creative photoeraphy **Or How do I get from** 

here to there with my **Photographs** by Glenn Abelson

It could be a shot directly from the camera.

It could be created in post processing.

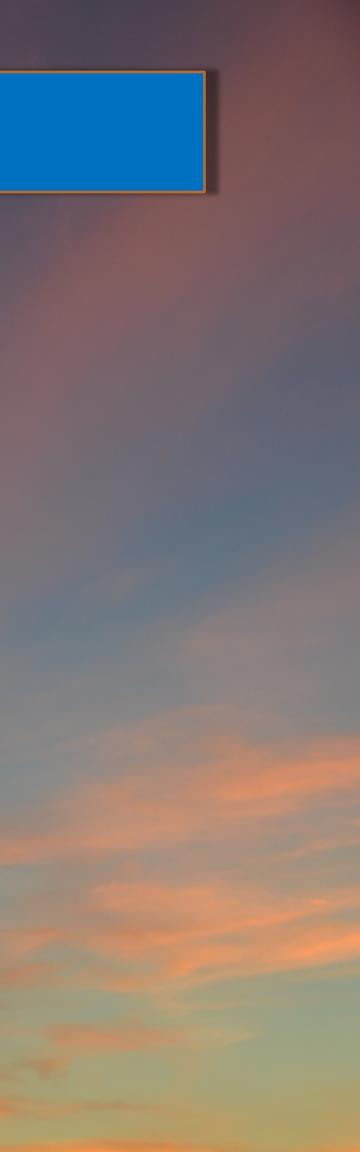

Some options for creative work straight from the camera would include:

- Long Exposure •
- Multiple Exposure •
- **Extreme Perspectives** •
- Naturally Unusual Shots
- Motion of object OR camera •
- Reflections
- Size anomolies

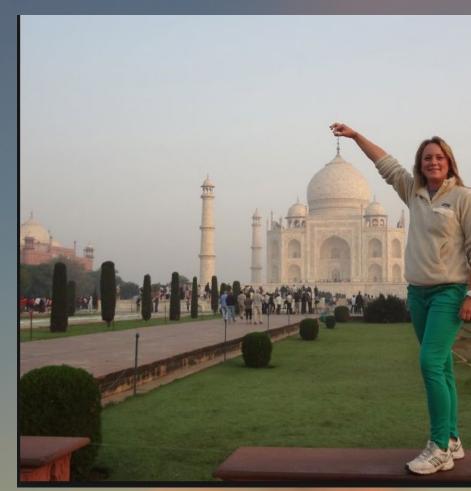

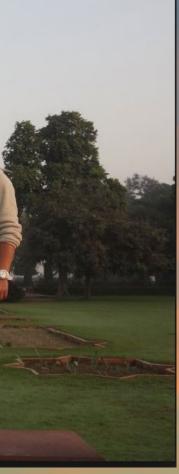

### Reflections

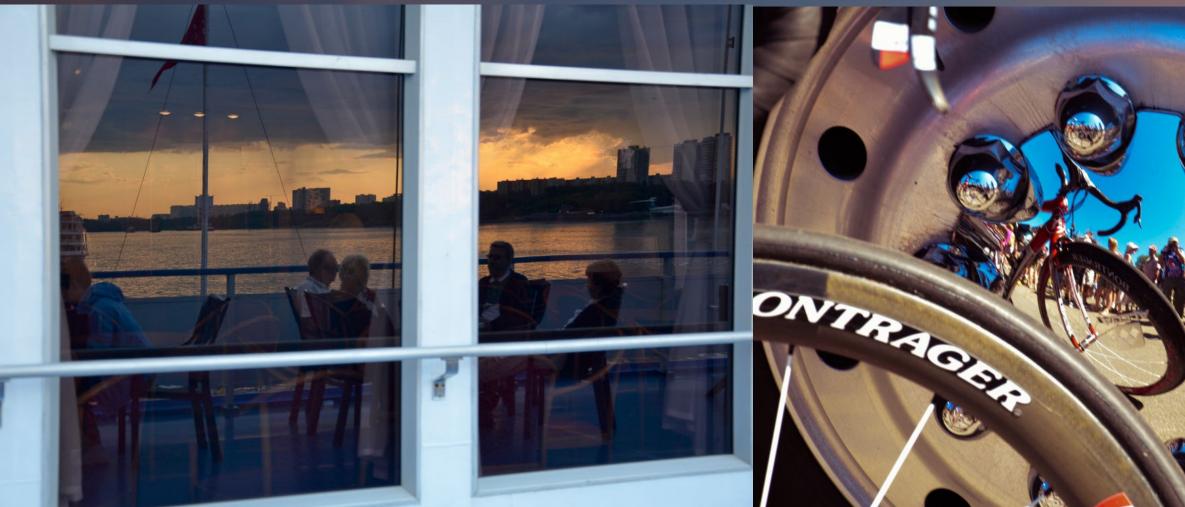

Left: Reflection of sunset and people on deck Right: At the Colorado Pro Bicycle Race

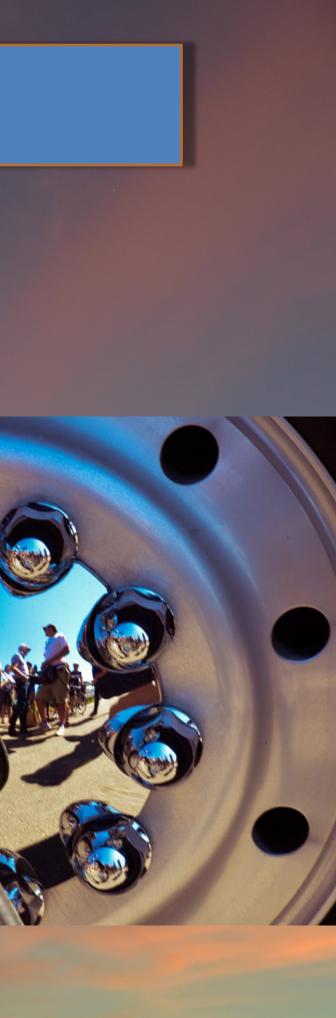

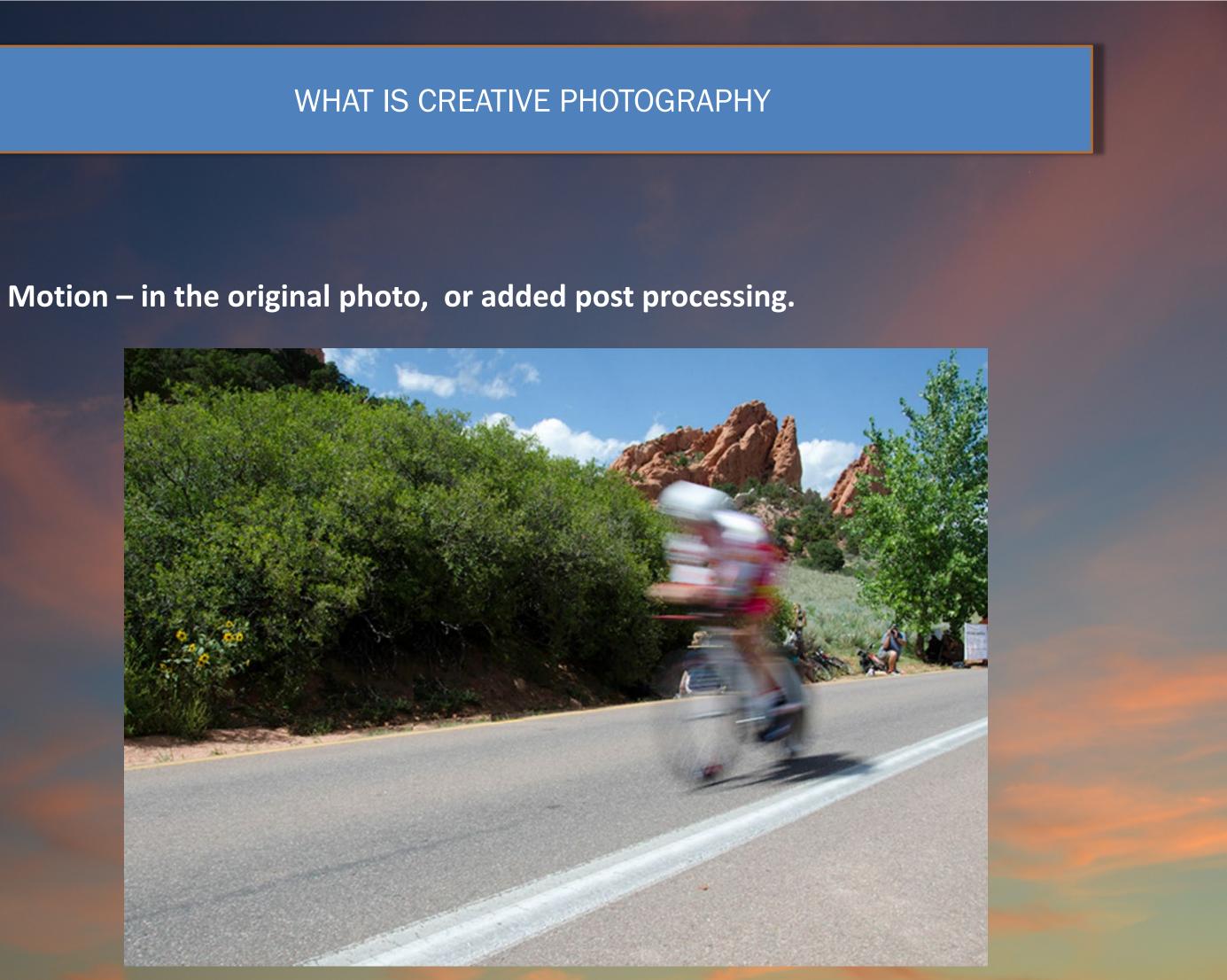

The remainder of this presentation is about post processing work. Some • example types include: Two Color

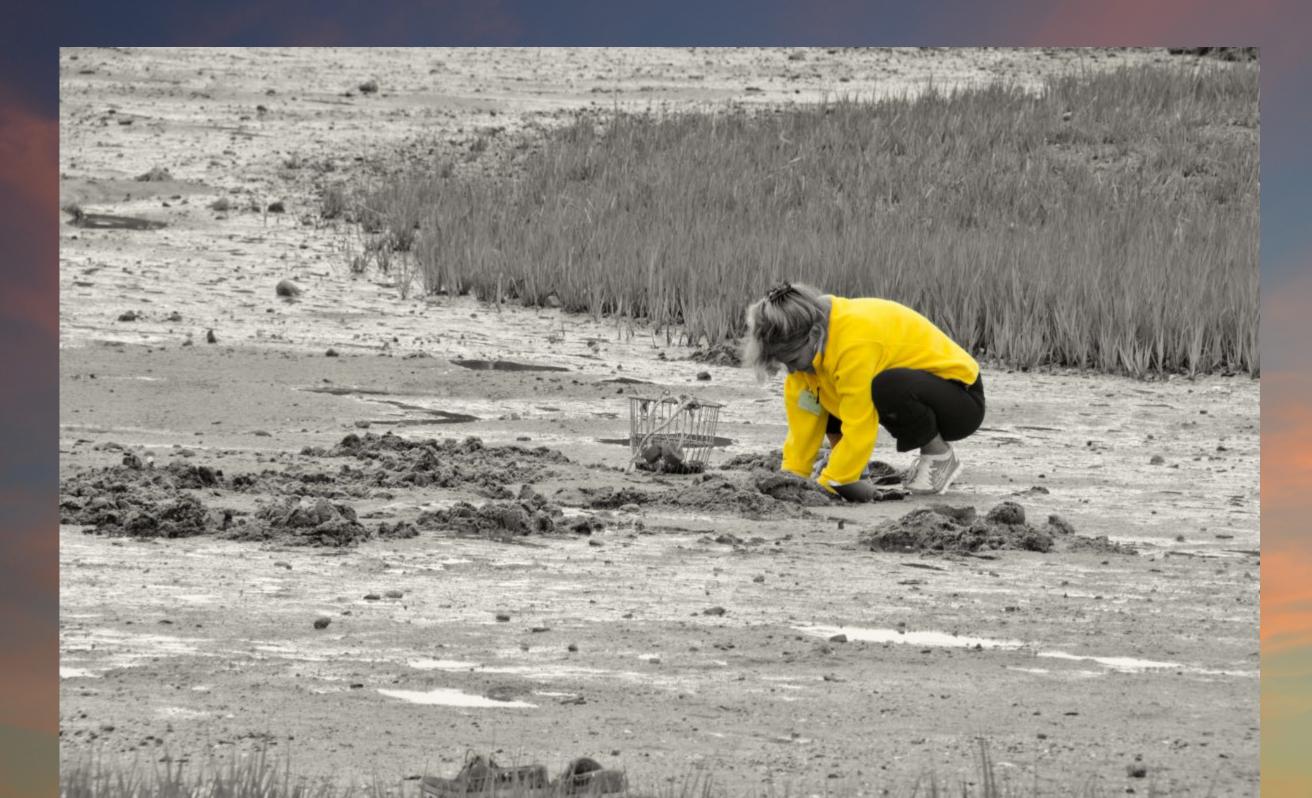

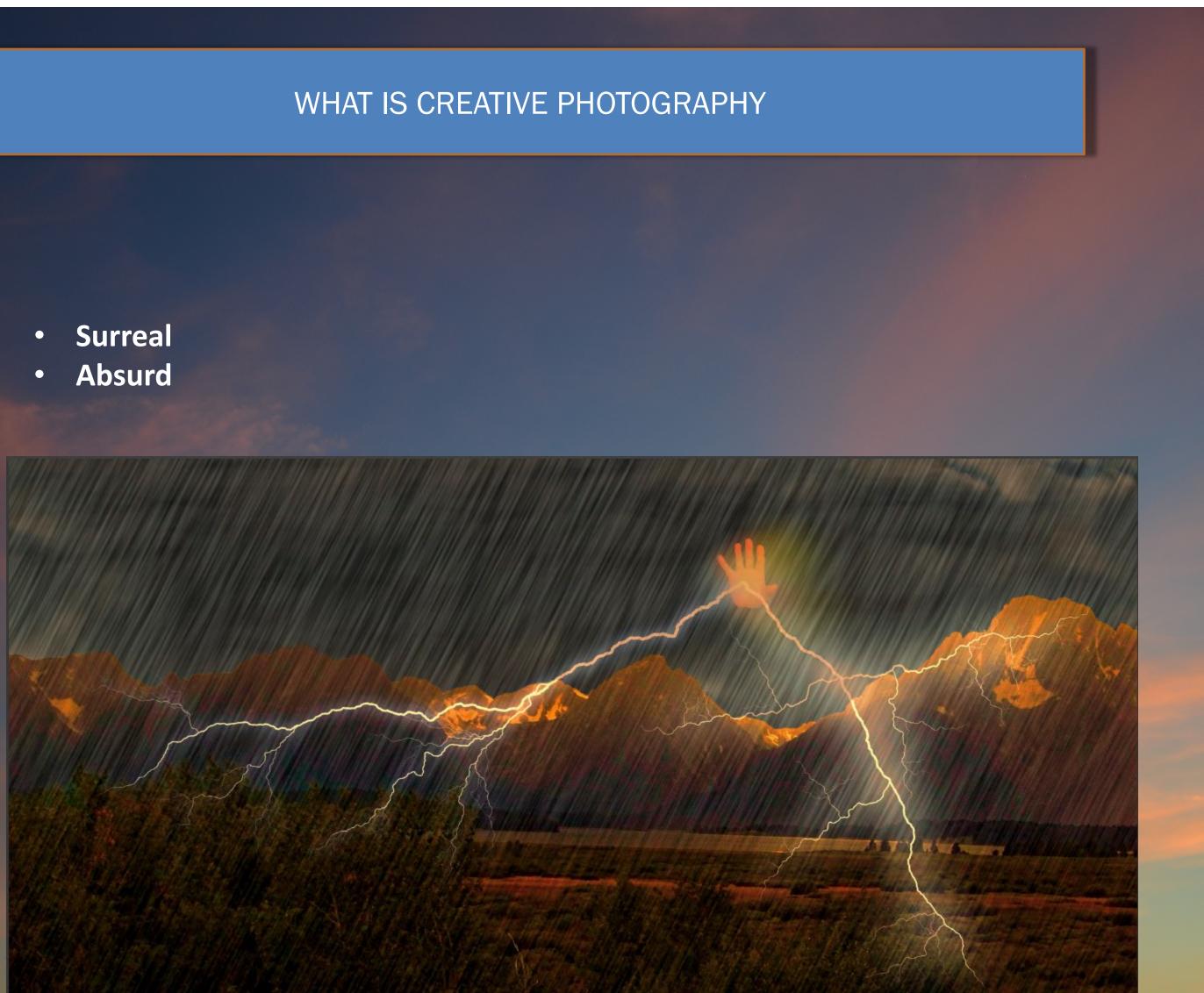

• Natural (looks like an untouched shot)

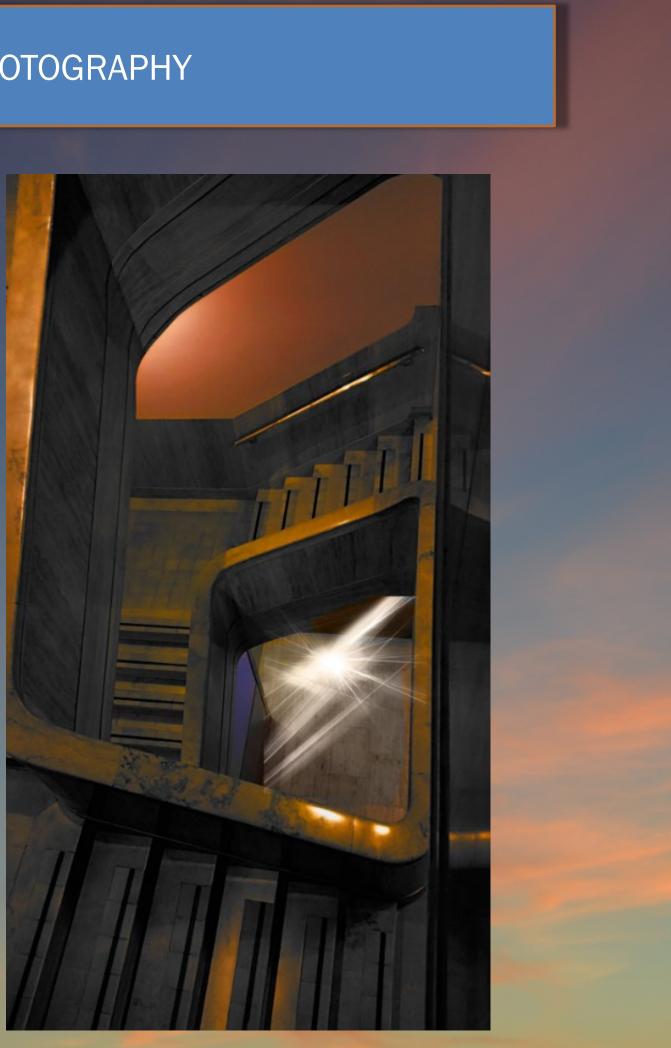

### •

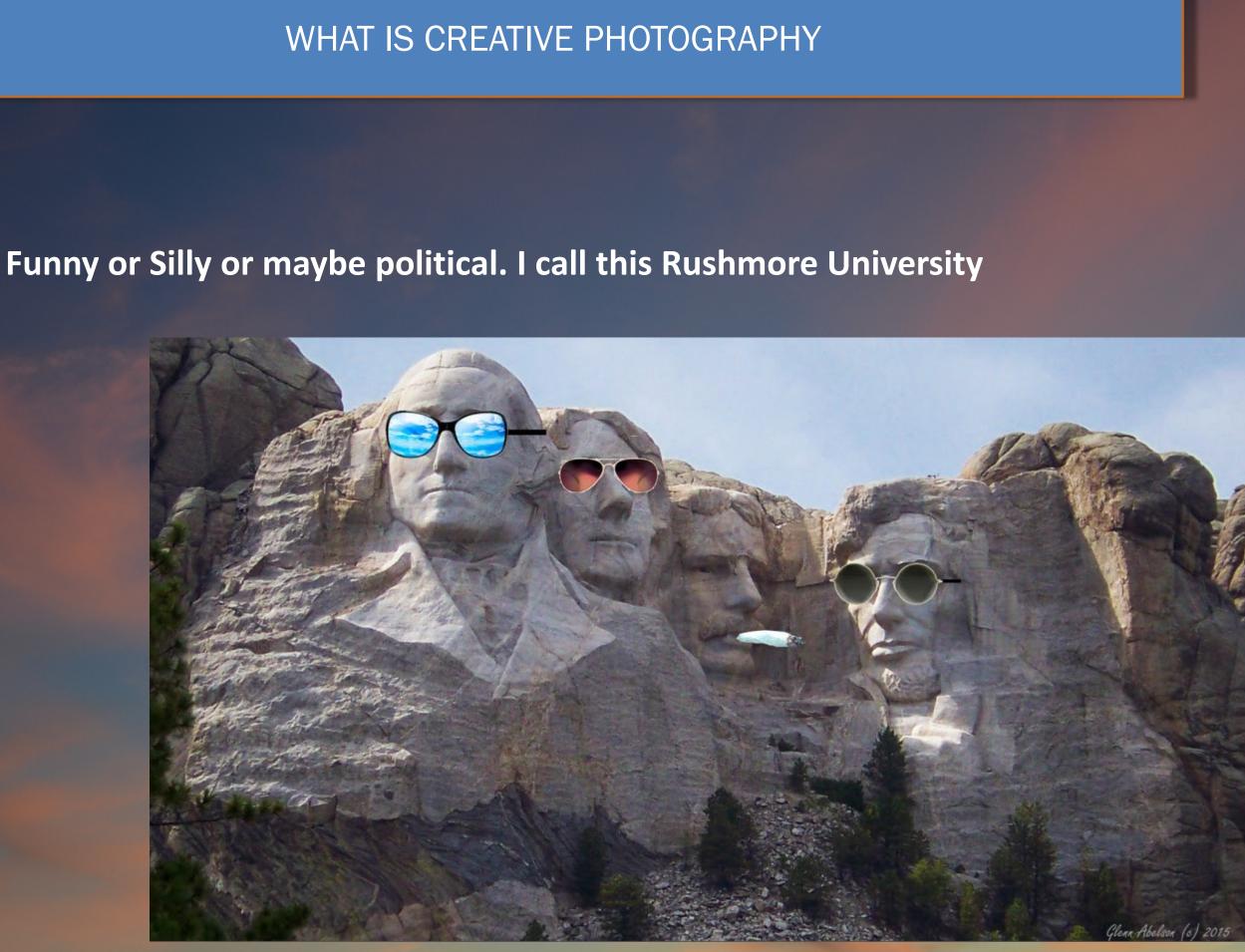

Painterly or Sketch (the bridge and water are natural, the surroundings • are not)

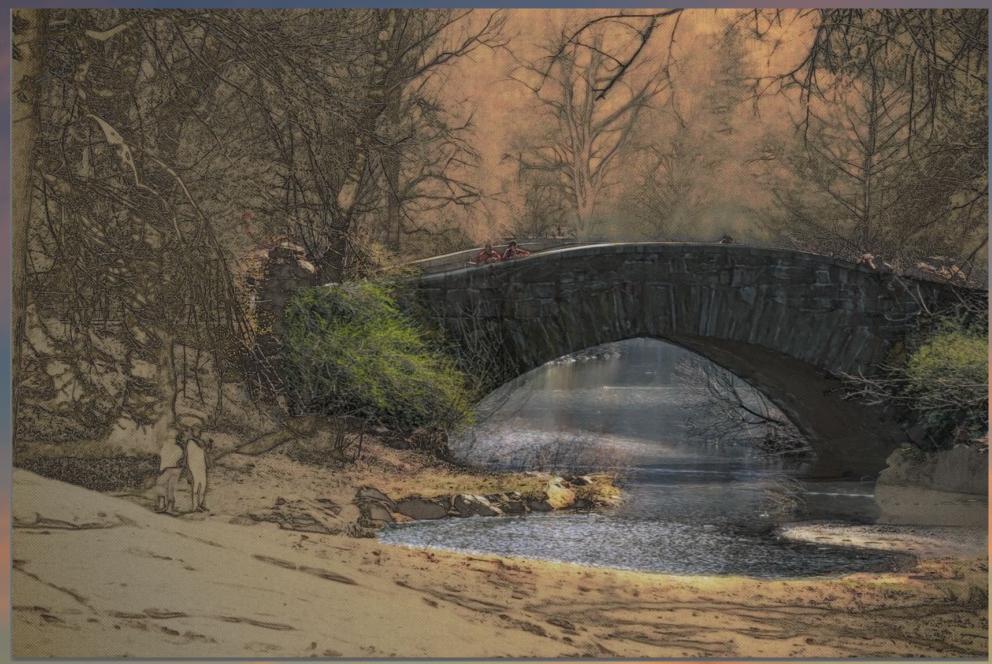

### PREPARATION

- You do not need an idea as you take photos, though one may occur. 1.
- Your ideas do not need to be spectacular. Creative photography is in the eye of the 2. photographer.
- 3. Query your browser for 'creative photographs' then select images for ideas
- 4. Collect pictures of items that may be useful:

## BASIC COLLECTIONS PART 1

**Doors, Stairs & Fences** Windows Portholes Gates Entrances & **Exits of all** kinds

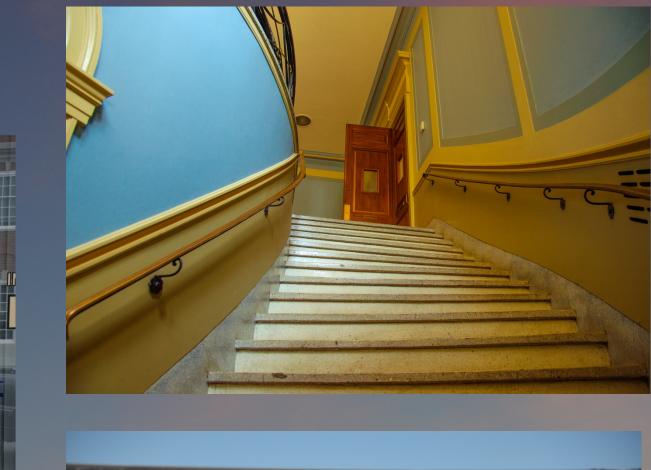

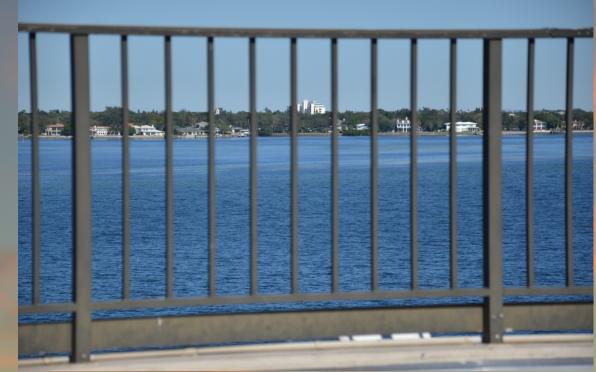

### BASIC COLLECTIONS PART 2

# Items with natural Perspective, like sky shots, Boardwalks and roadways

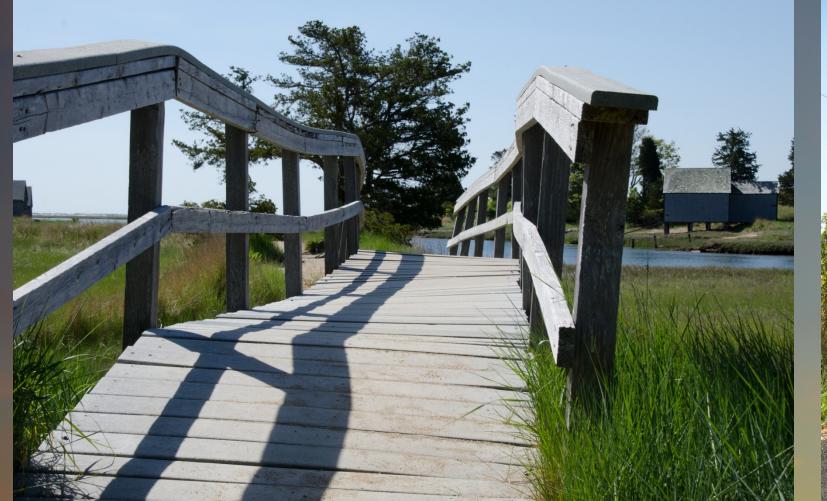

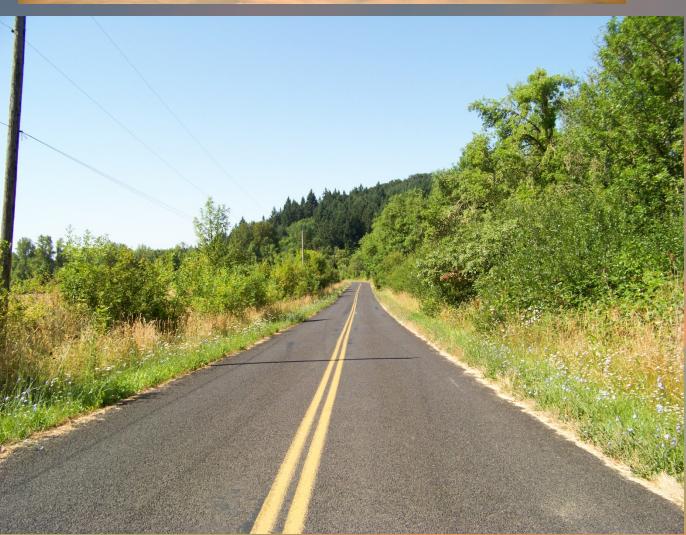

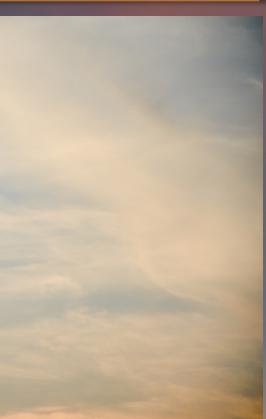

## BASIC COLLECTIONS PART 2

# **Skylines and Landscapes**

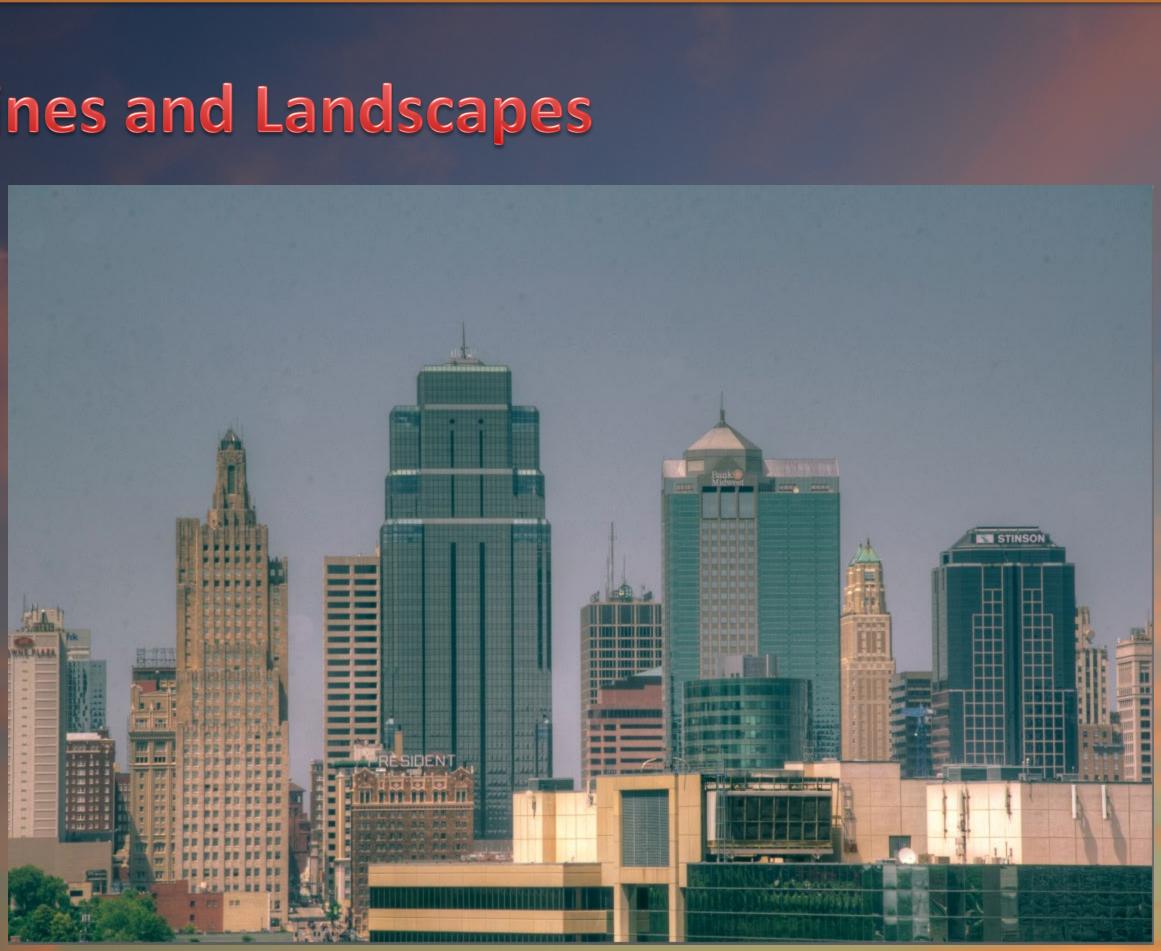

### PREPARATION

When you are looking at your photos, step back for a moment and ask yourself:

- 1. What could I remove or add to change the dynamic of this photo (people, a bottle of wine)?
- 2. What could I change, within the photo itself (the sky or the shape of a building)?
- 3. What impact would a gradient filter have on all or part of the photo?
- 4. What if I tilt all or part of the photo?
- 5. What if I put a different background on all or part of the photo?
  - Let's start with a few simple ideas:

# THINK A LITTLE BIT OUTSIDE THE BOX

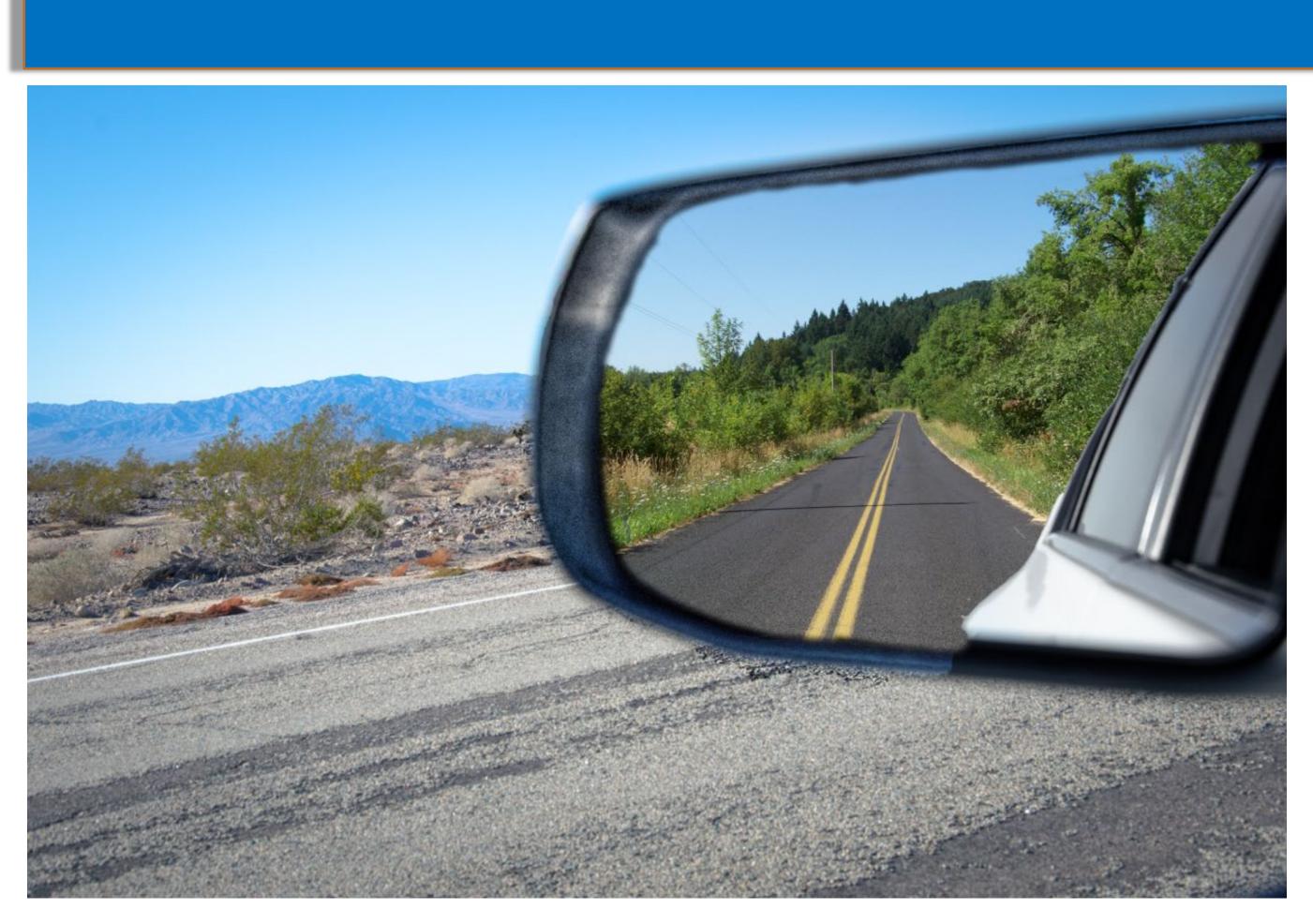

### MAKING YOUR PHOTOS ACTUALLY DIFFERENT

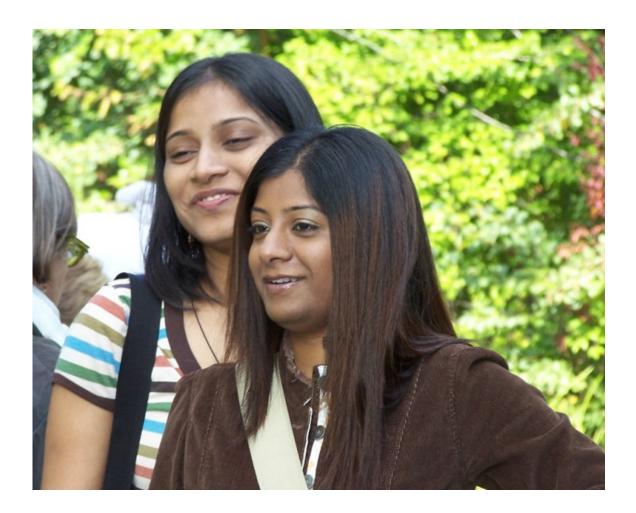

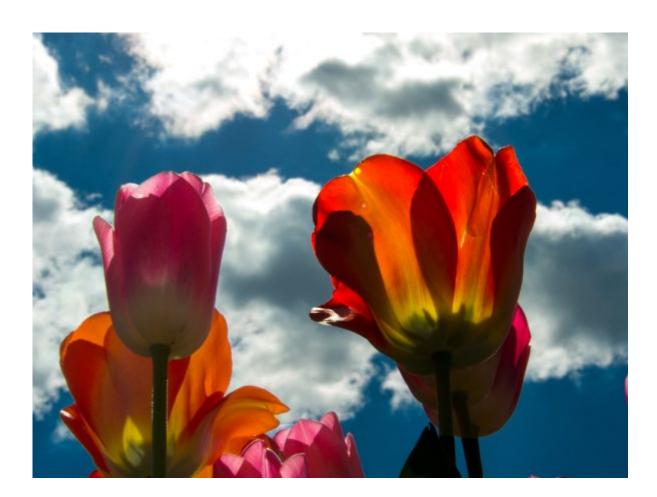

I took some tulips from a photo at the botanic garden, some faces from people at the botanic garden, created multiple layers and played with textures, brushes, blur, copy and paste.

### PURE PS – TEXTURES, BRUSHES, BLUR, COPY AND PASTE

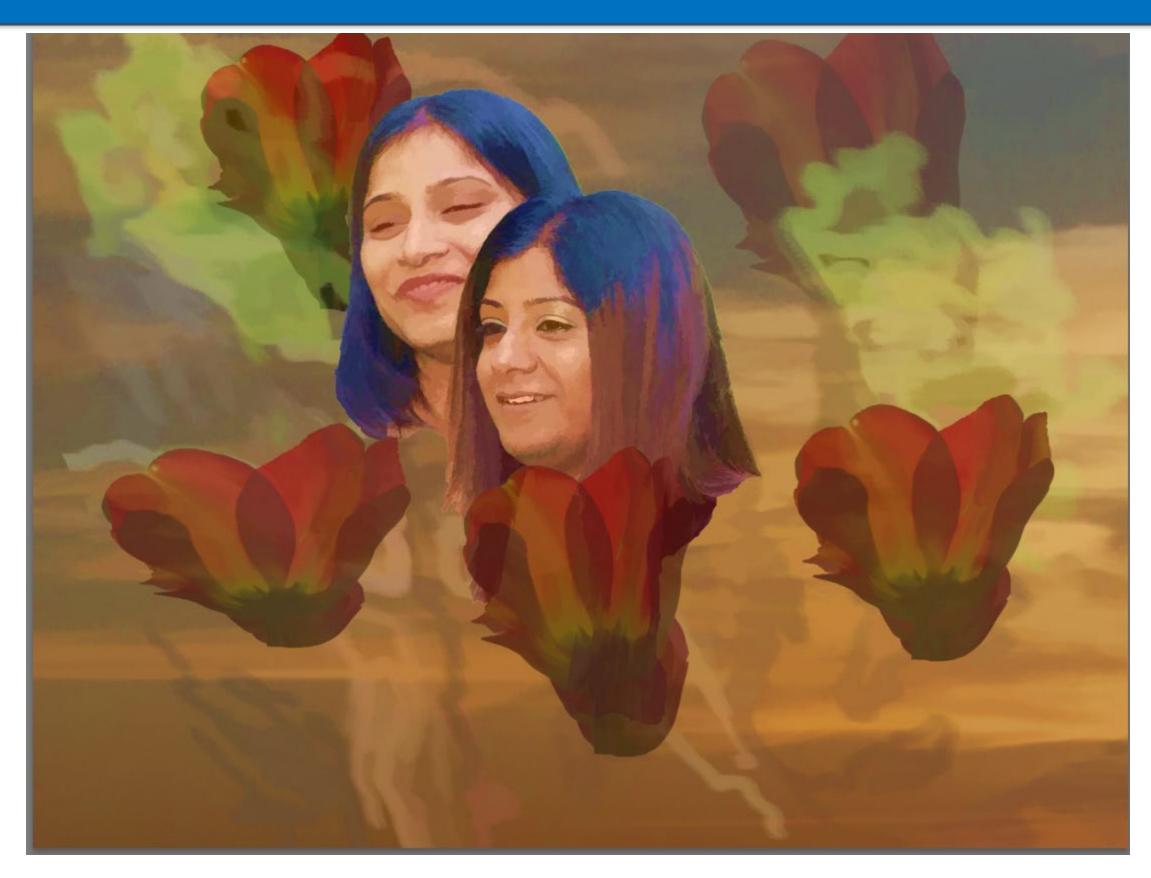

Cut out some tulips and repeated them around the faces. Added some random brush strokes. Dropped a texture on top of it all and reduced opacity to suit.

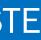

### FOR THE TRULY SIMPLE, LOOK ONLINE FOR PS ACTIONS

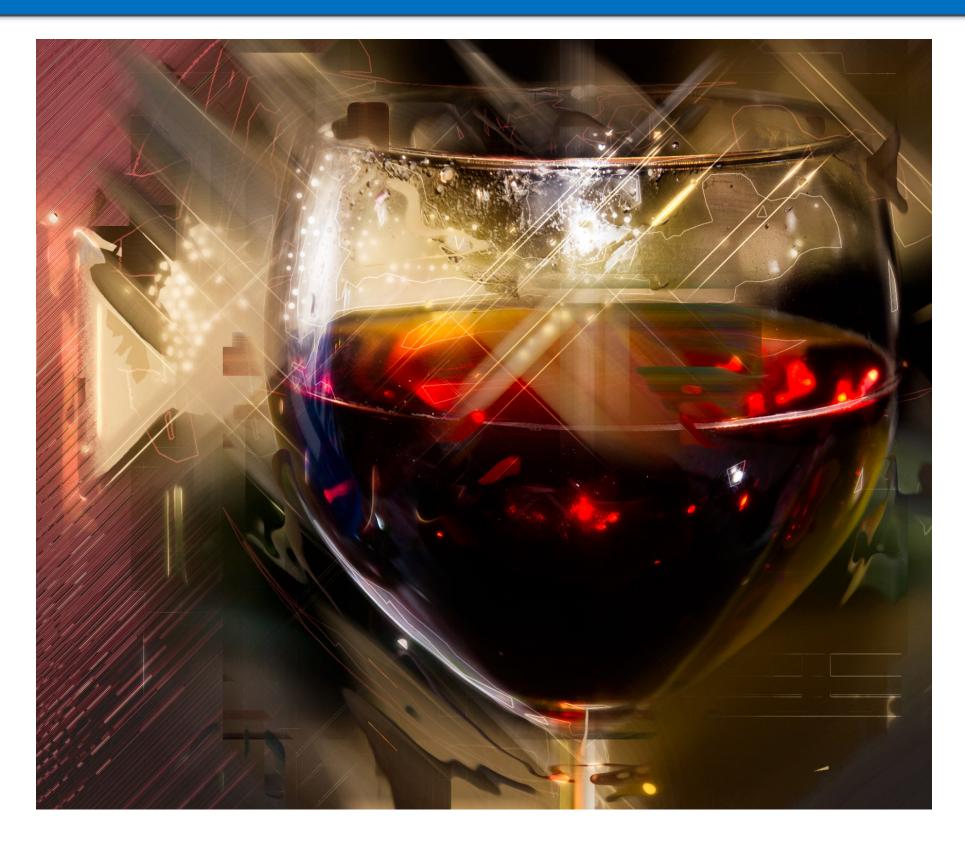

This was done with an action called abstract 2. You brush the part of the photo want to keep and apply the action. You will get dozens of layers so you can customize. The Action does all the work.

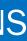

### FALL LEAVES LYING ON THE GROUND

Simple thought. What to do with a bunch of fall leaves?

Answer: Put something that does not belong in an 'empty' spot.

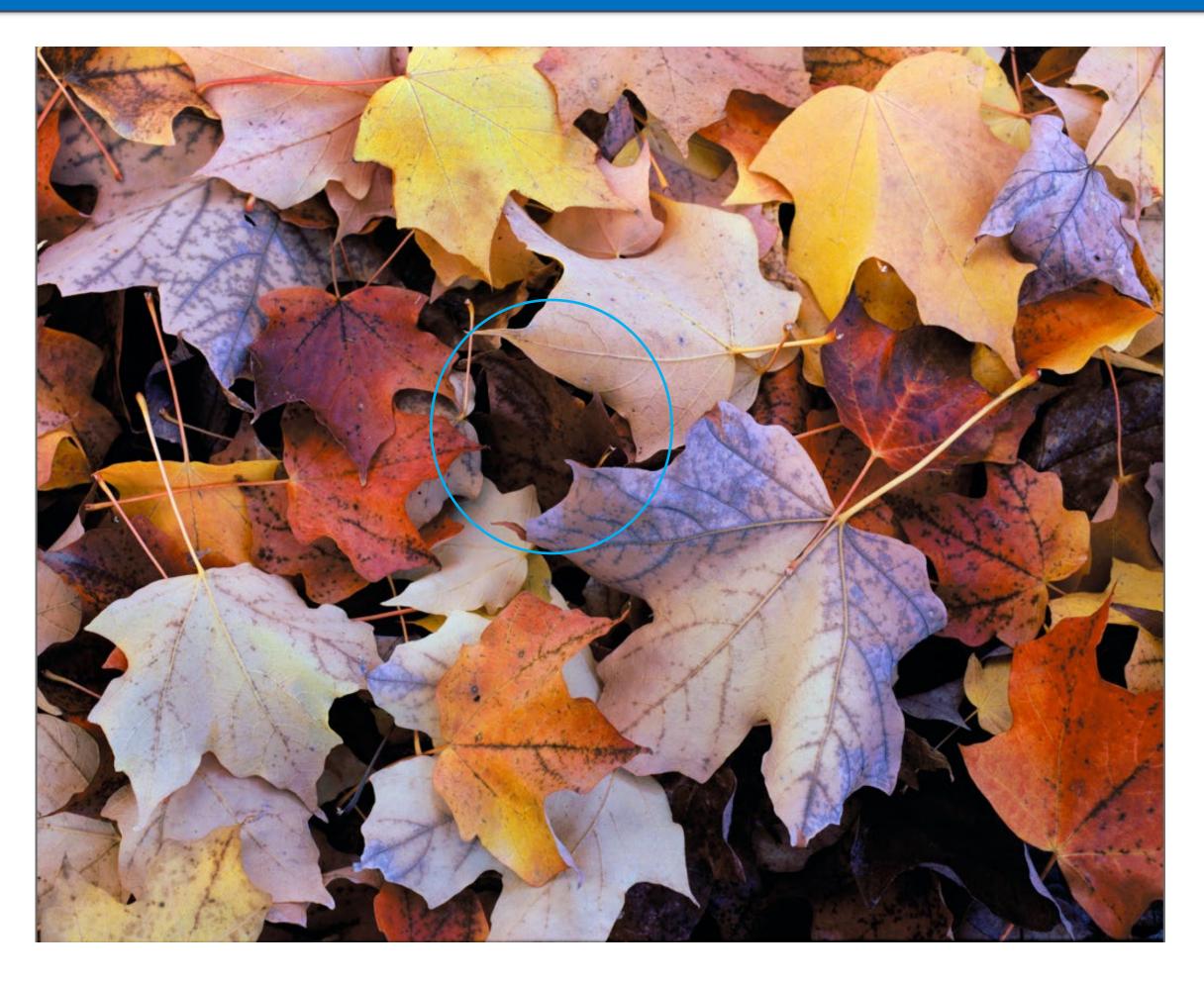

### EYE SEE YOU THROUGH THE LEAVES

I added saturation and copied my wife's eye and face from another photo and "pasted into" this photo.

Paste Into gives you the flexibility to move the pasted photo to fit.

Other ideas: Coffee cup Mirror, Lightning

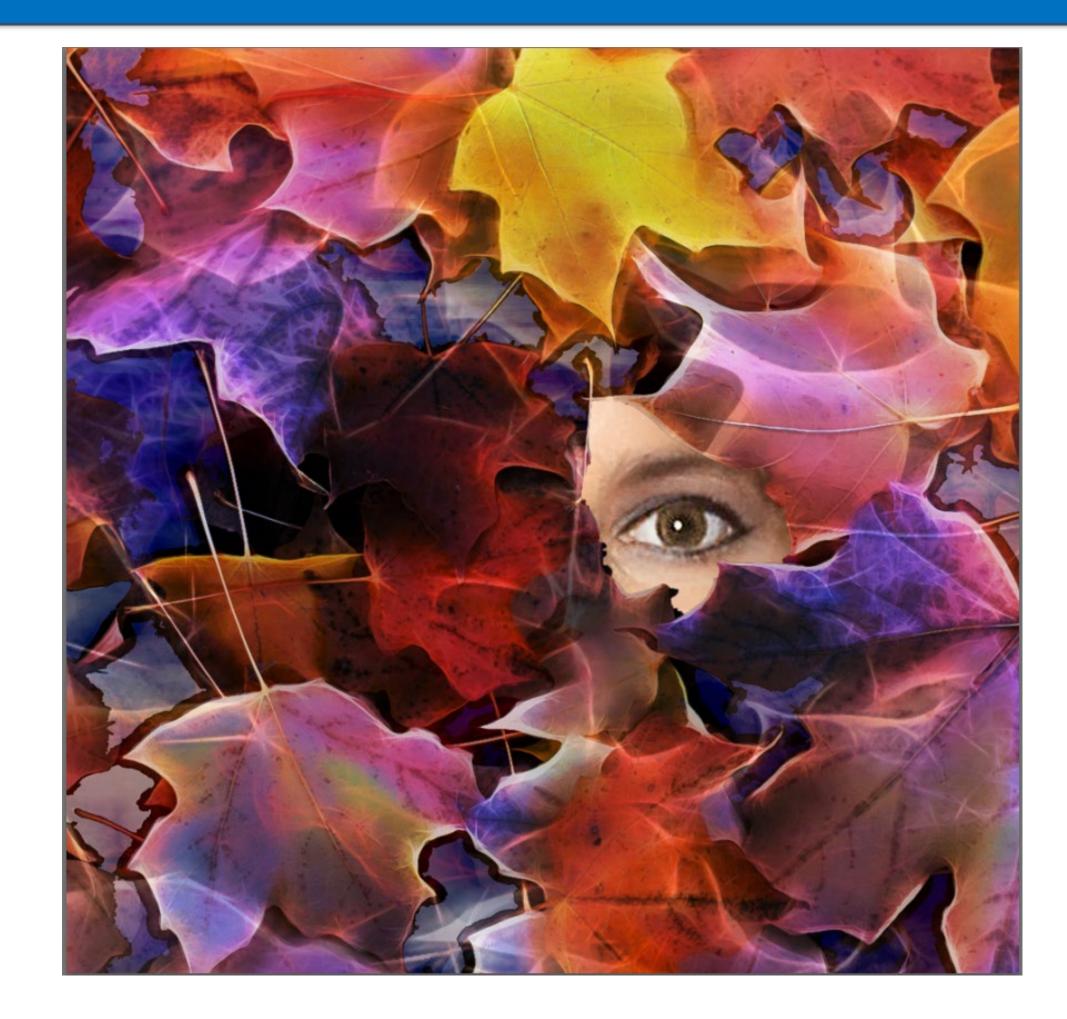

### Tools used: Photoshop Saturation and paste into.

# ANOTHER USE FOR THE TULIPS AT THE BROOKLYN BOTANIC GARDEN

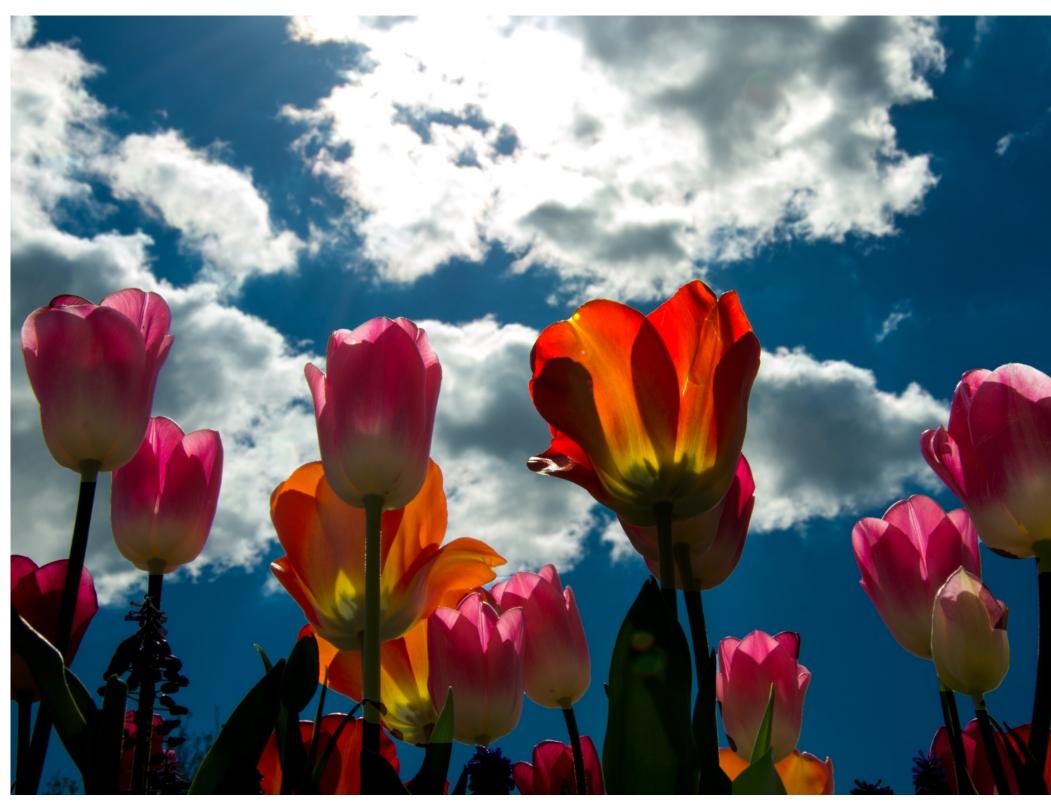

Flowers and animals are part of a photographers portfolio, and excellent tools for post processing creativity.

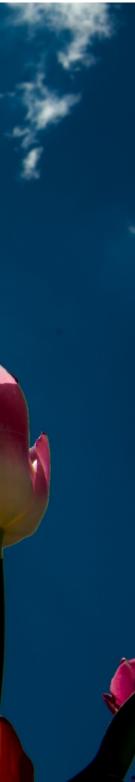

### PERSPECTIVE SHOT OF BUILDINGS, NYC

For perspective, shoot up, down or into the distance on a road or walkway.

The reflections of the other office buildings was a bonus

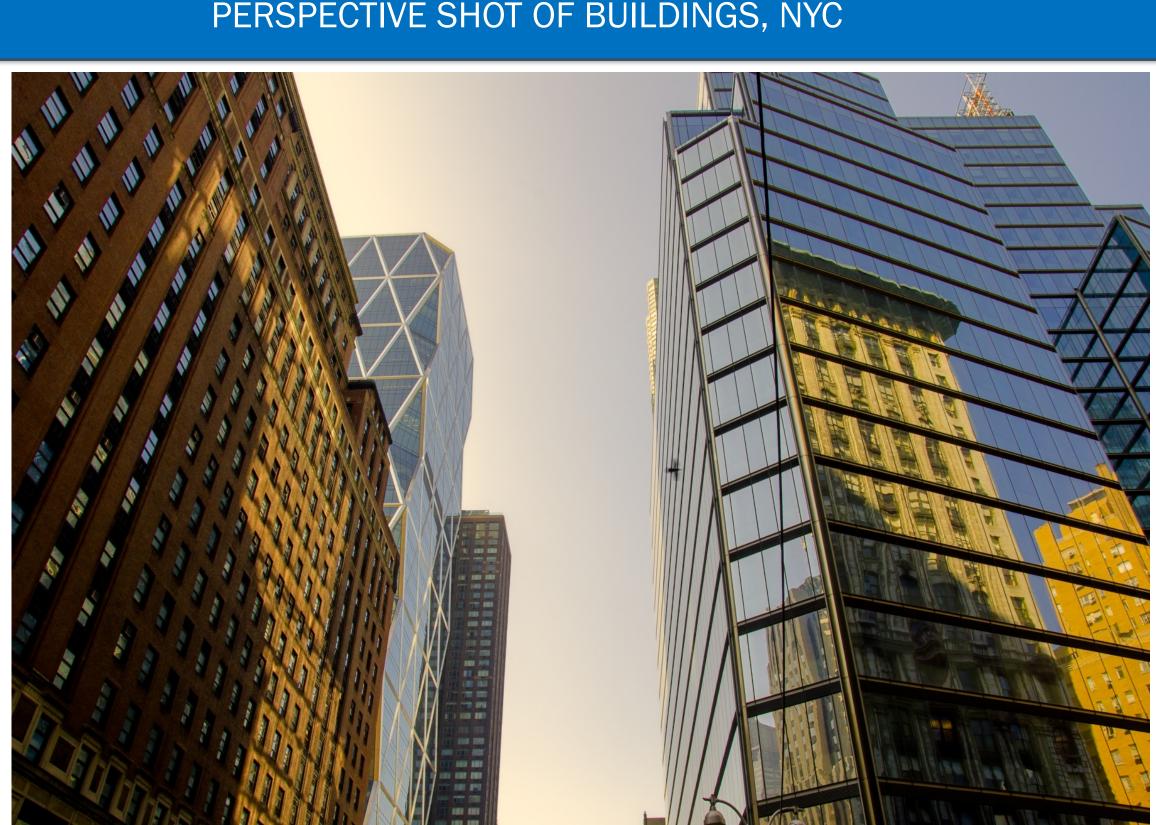

I enhanced this photo with more 'sunset' and put the tulips in front.

### **TULIPS AT SUNSET**

Tools used: Topaz Adjust, **Golden Hour** 

Photoshop cut and paste

Photoshop saturation

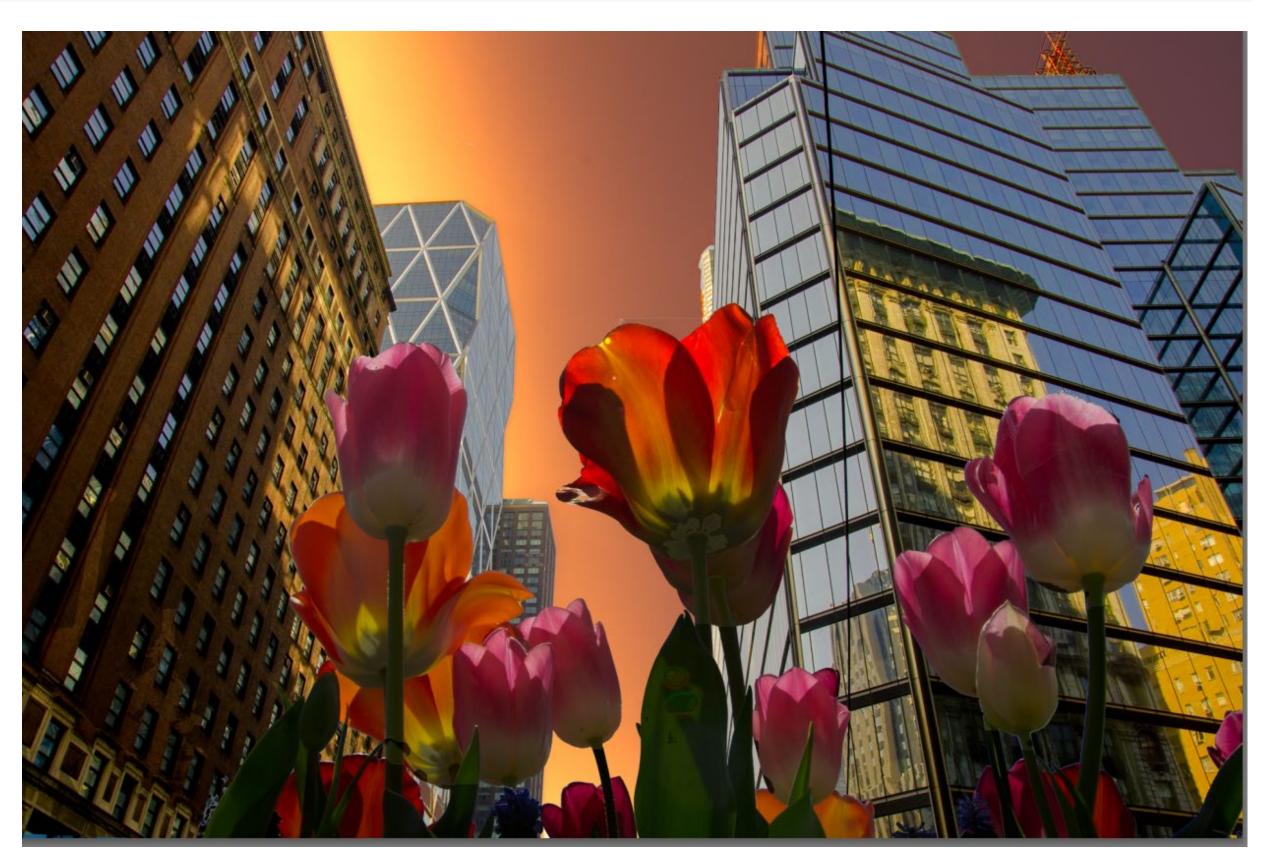

This could have been a shot from the camera given the right conditions.

# COLORADO PRO CYCLING TOUR

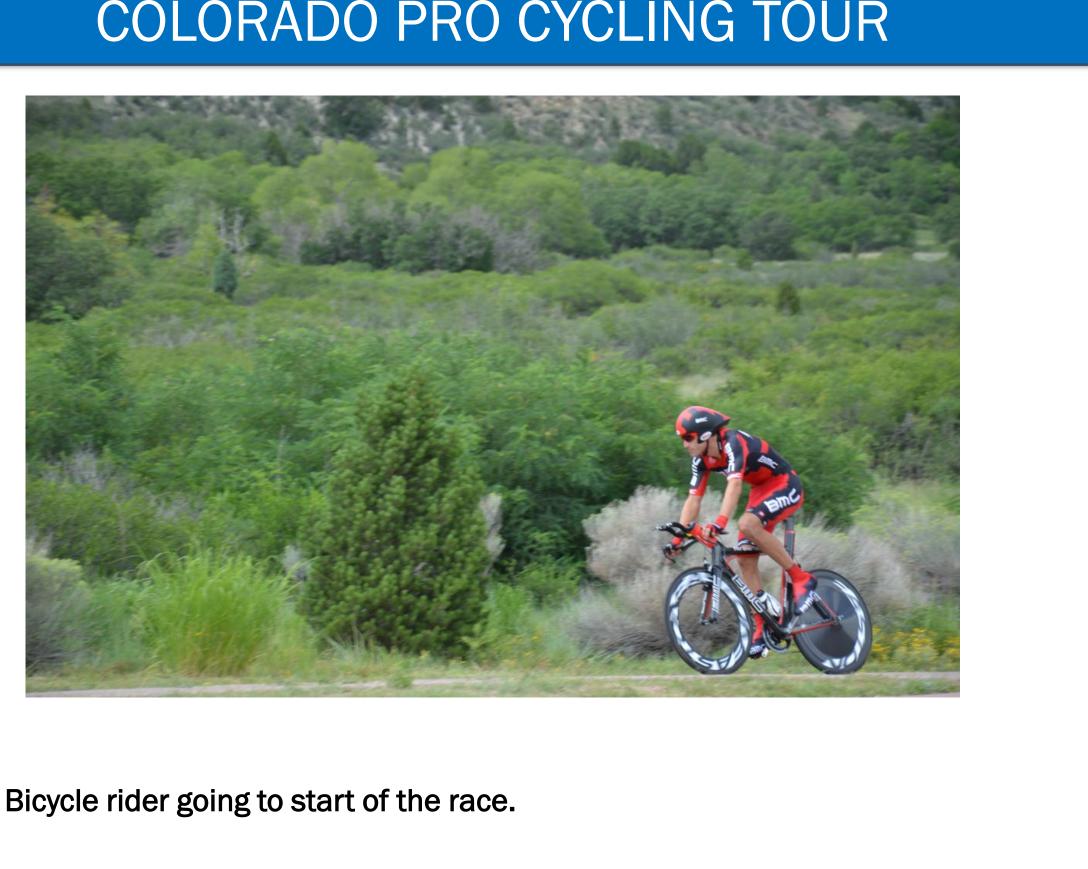

# COLORADO PRO CYCLING TOUR

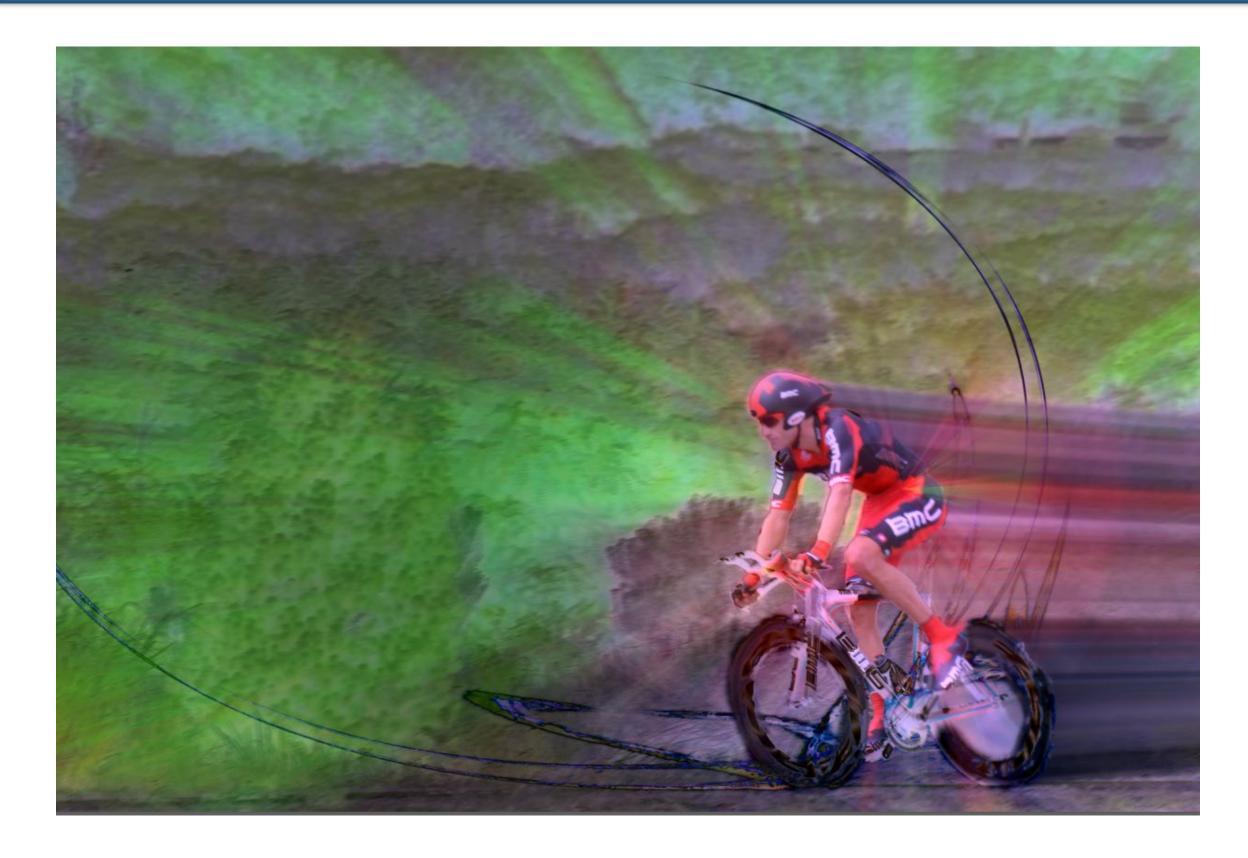

I applied to motion blur to the bicycle rider only. I applied the brush strokes and painterly effect to the background only.

## SOMETIMES YOU WORK AND WORK ON A PHOTO AND NEVER GET WHAT YOU WANT. THIS PHOTO COULD BE A NEW TEXTURE, HOWEVER.

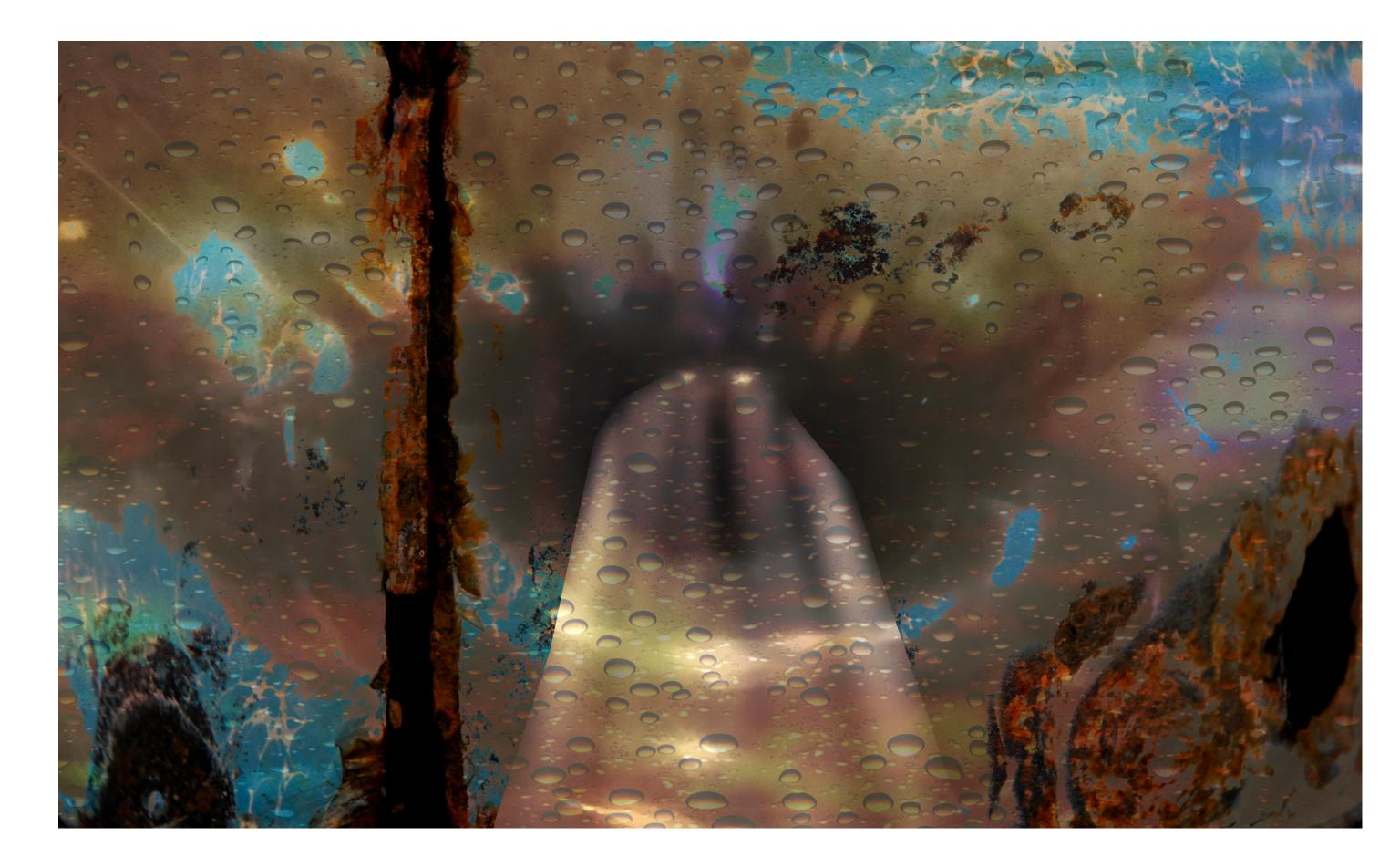

# LET'S LOOK AT A FEW MORE COMPLEX EXAMPLES

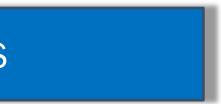

## NYC SKYLINE & BROOKLYN BRIDGE FROM BROOKLYN

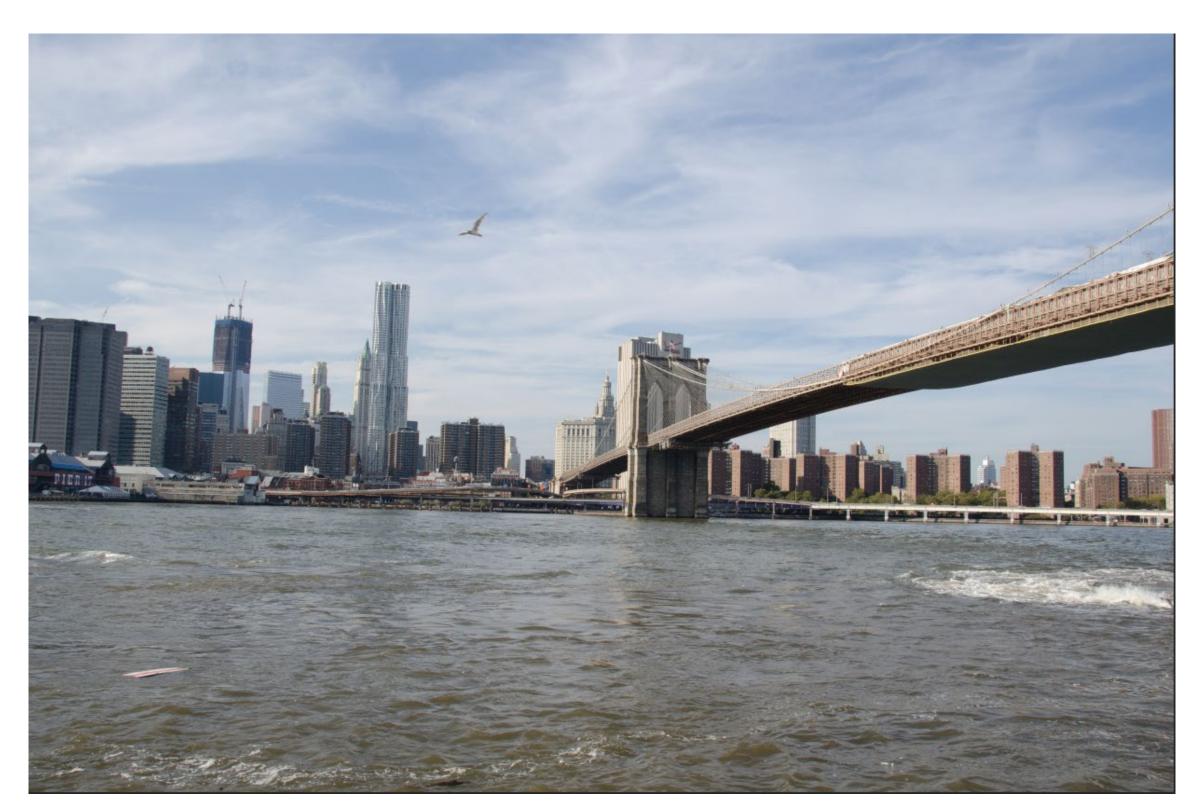

I wanted to do something, but had no idea where I would wind up. Important: The creative work is ANYTHING you do to change the photo.

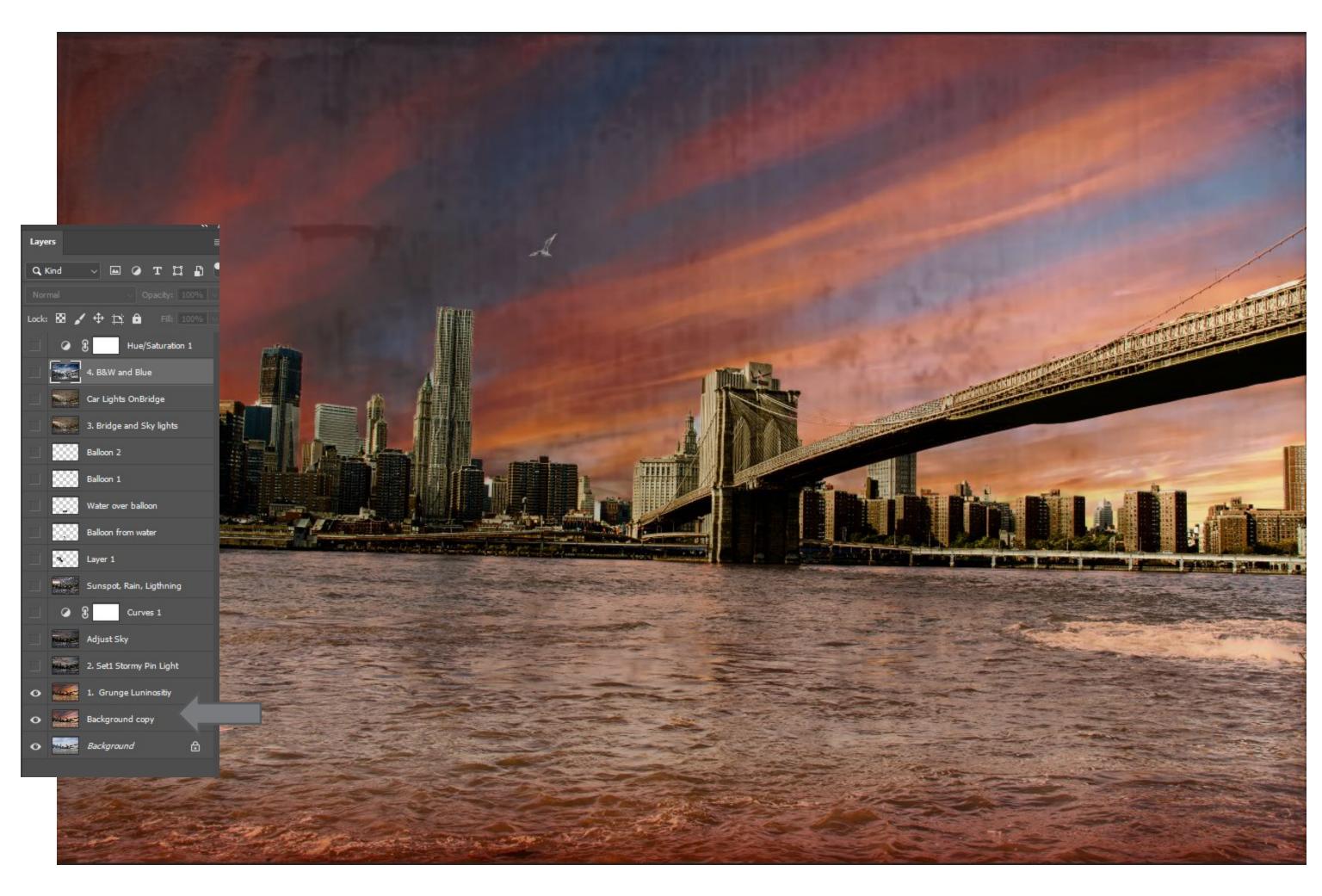

First option was to change the look to sunrise, then add a grunge texture. Nice look, but not really where I wanted to go. Saved the layers numbered Option 1

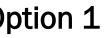

# OPTION 2. STORMY NIGHT

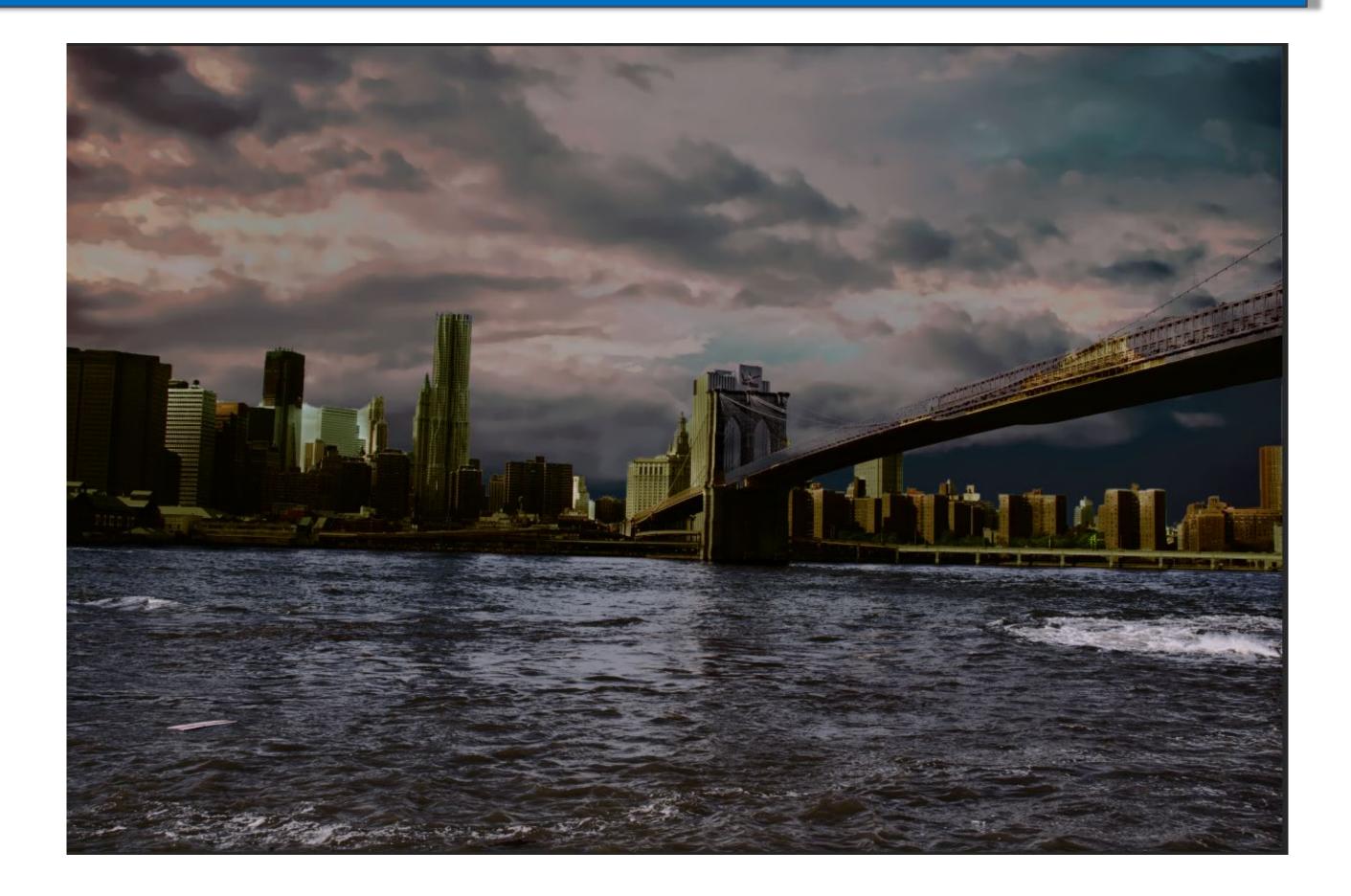

### ADD MORE ZIP TO SKY

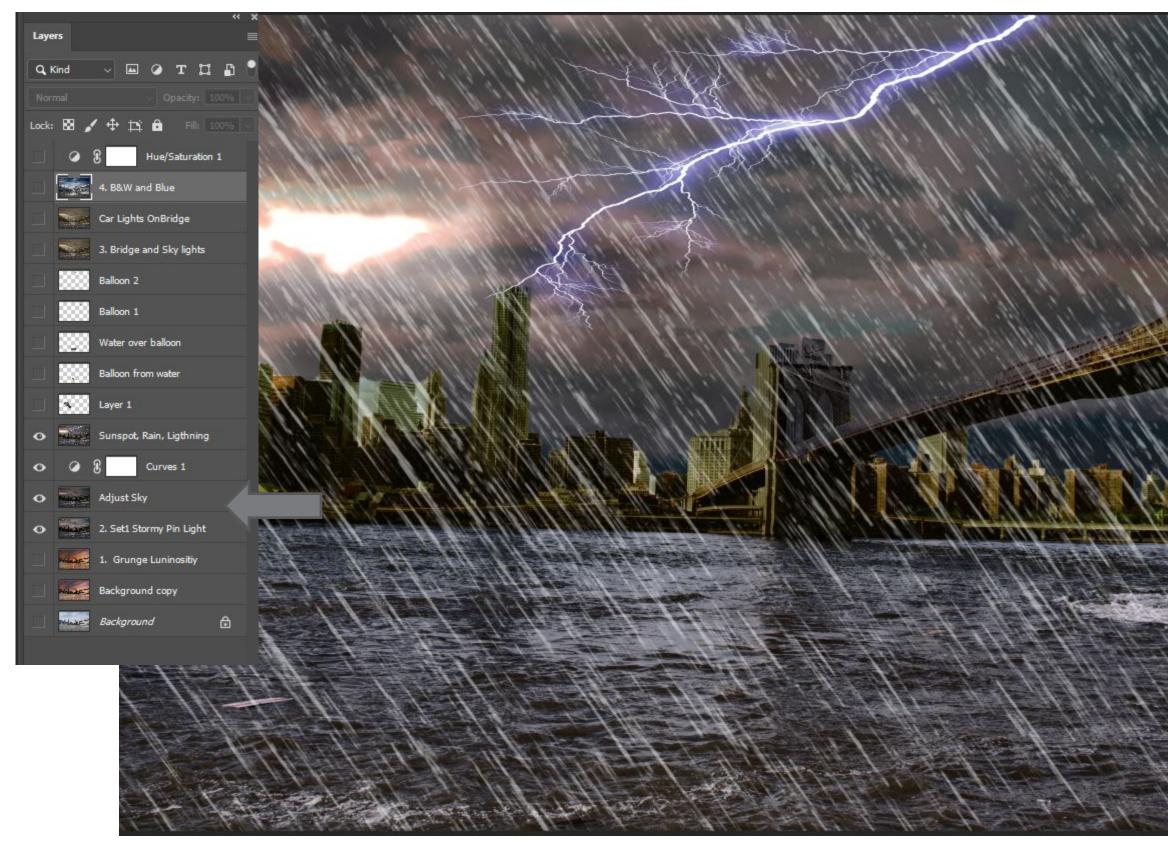

Three more layers to adjust sky and add rain and lightning.

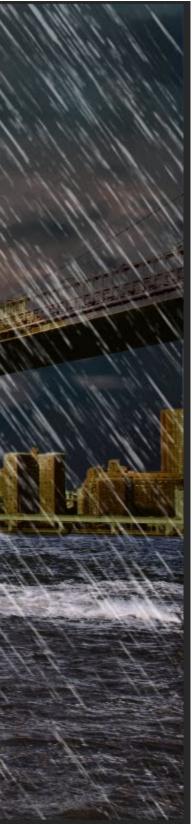

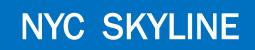

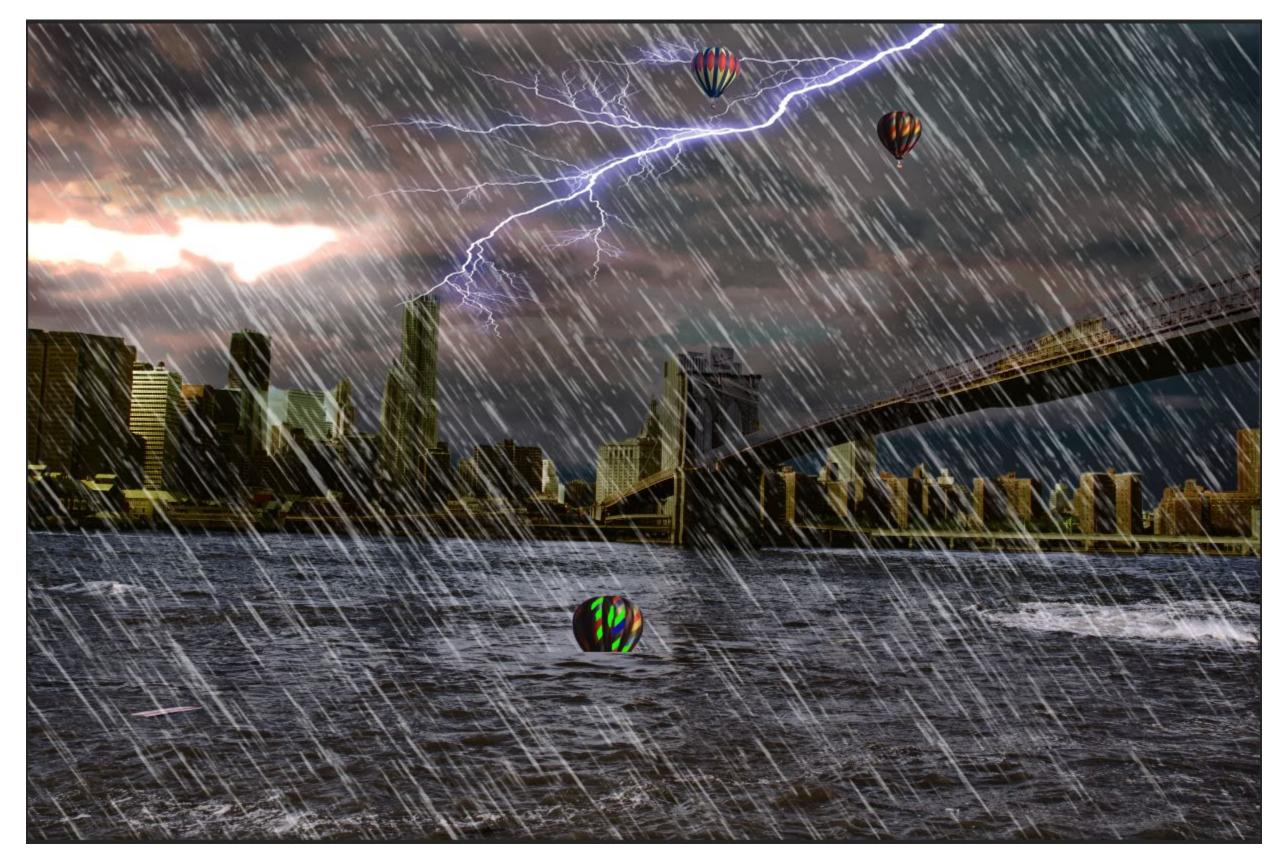

Added some balloons to make it all a little strange.

# NYC SKYLINE

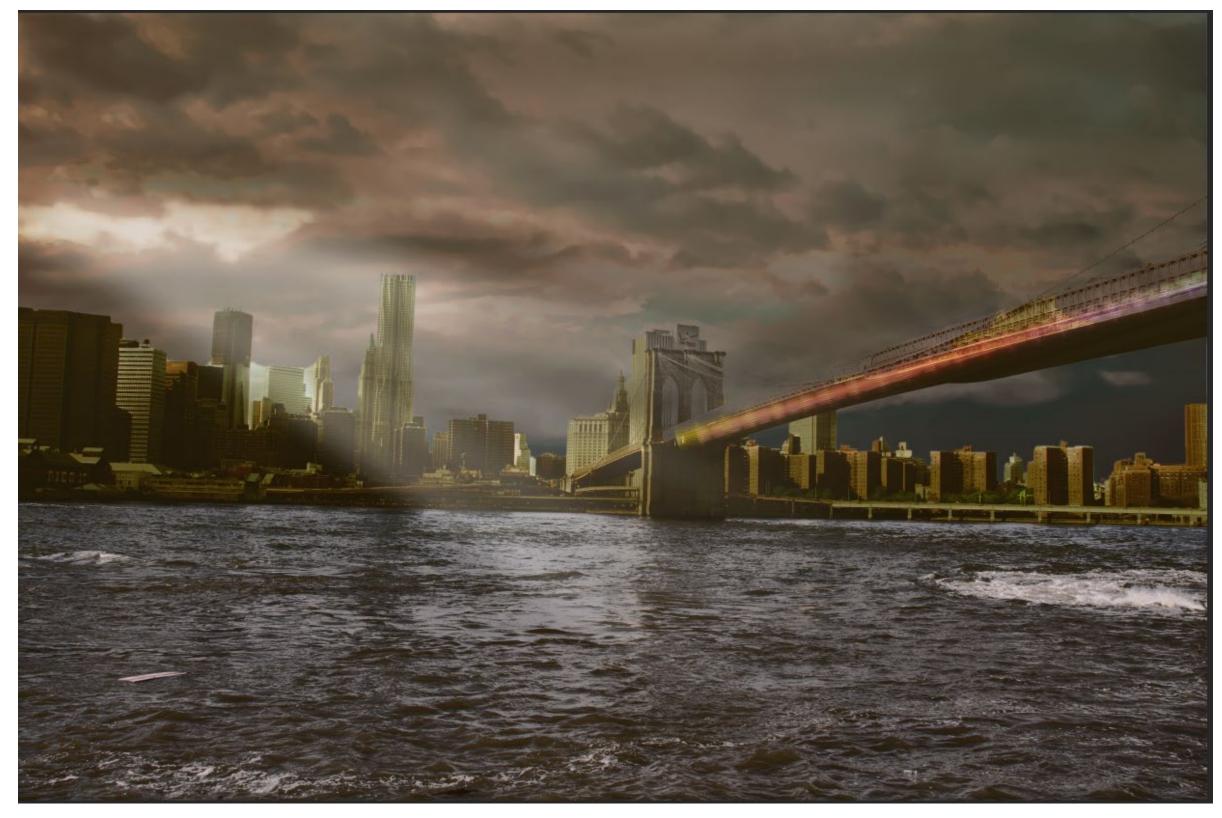

Option 3 was a stormy sky, with car lights added to the bridge and sun rays peeking through.

# NYC SKYLINE

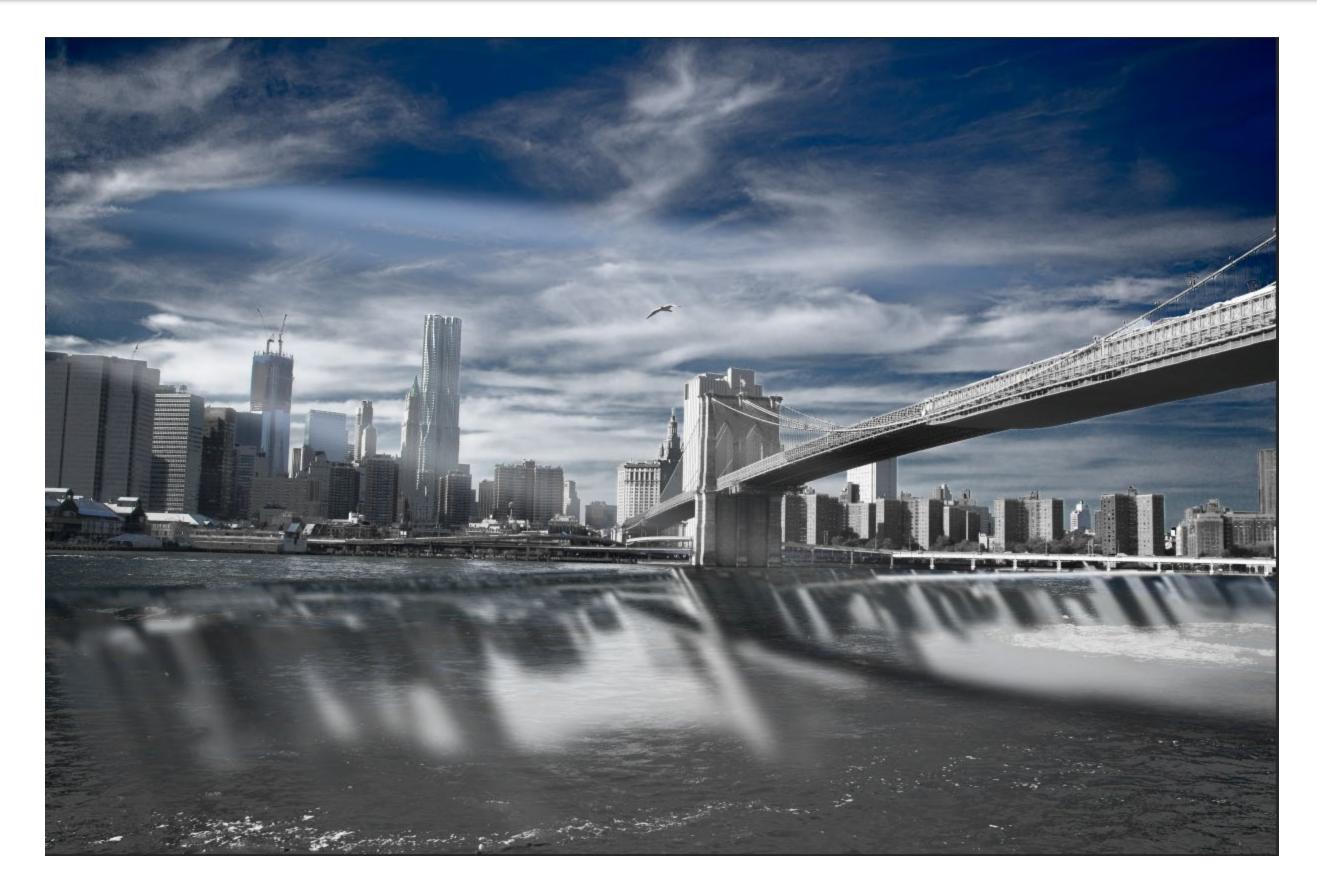

Finally decided to add a B&W and Blue, with building shadows in the water.

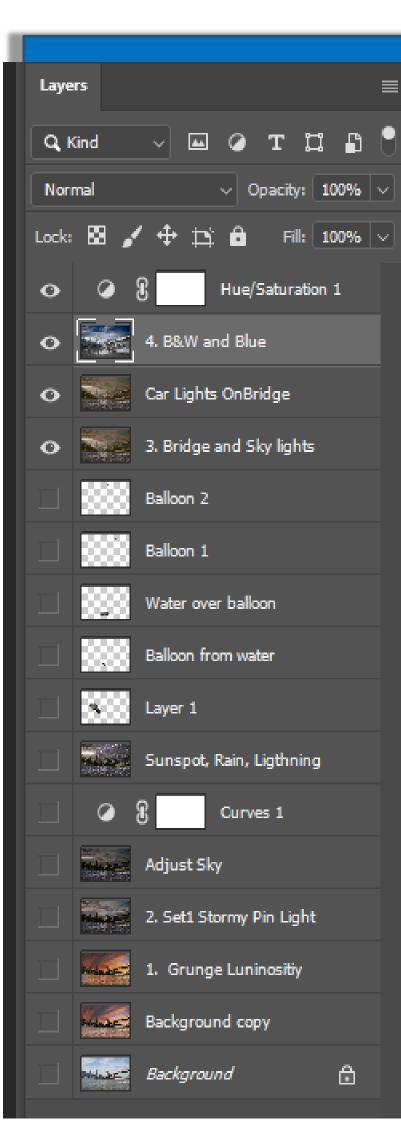

## NYC SKYLINE

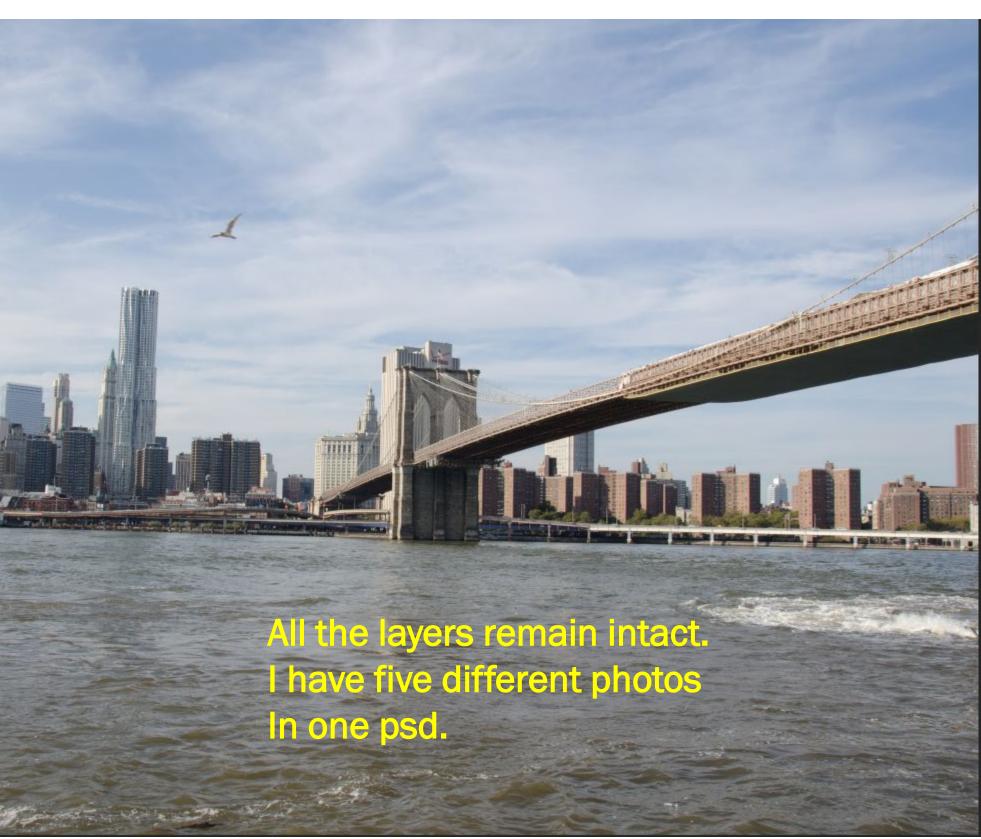

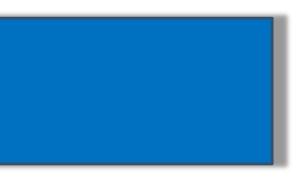

### ARTIST STUDIOS, ASHVILLE, NC

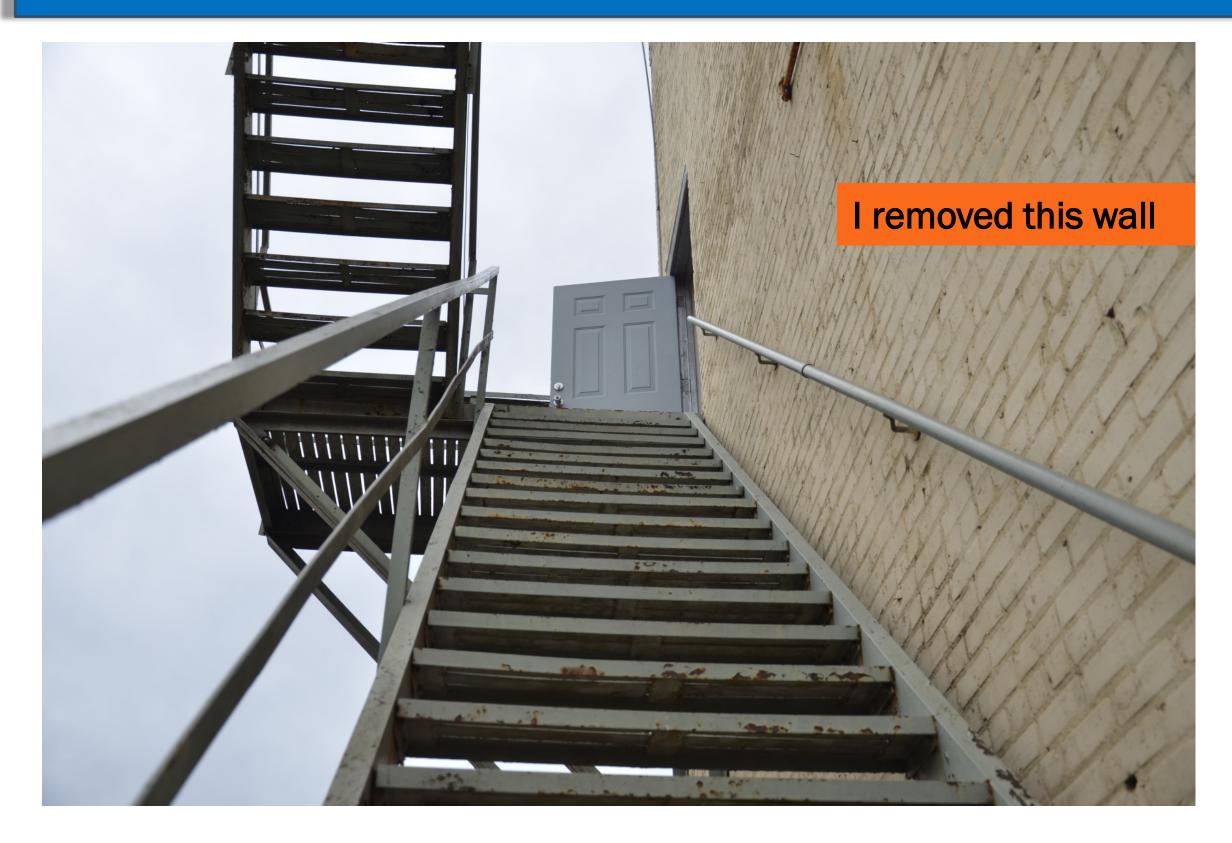

This shot, lends itself to nothing in particular, however, as a perspective photograph, it has possibilities. Shots up and down stairways are always interesting.

### ALWAYS HAVE SKY SHOTS HANDY

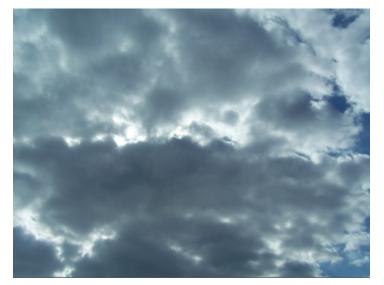

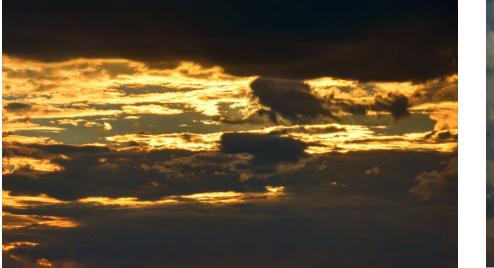

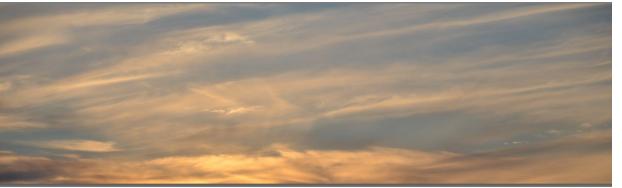

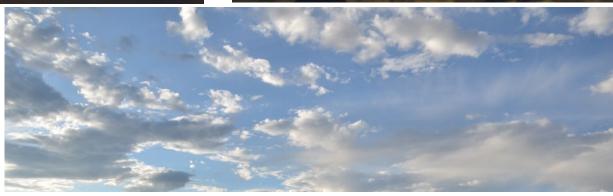

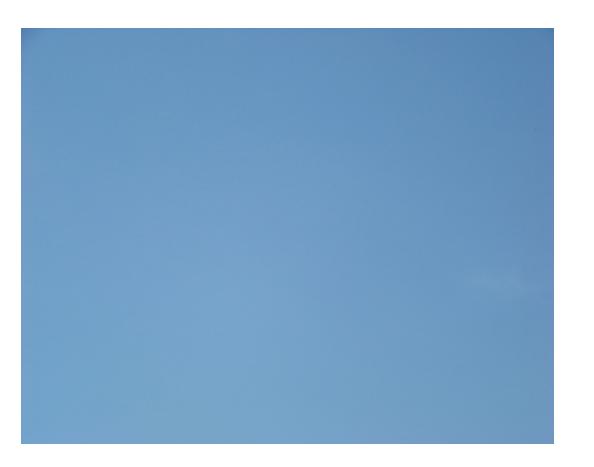

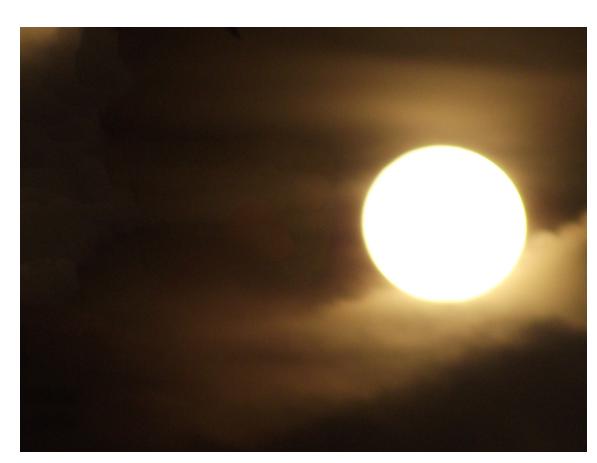

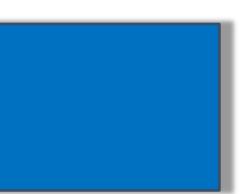

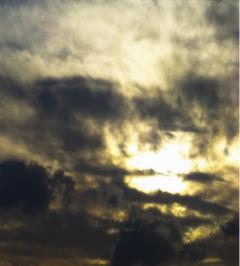

### REPLACE THE BACKGROUND WITH A CLOUDY SKY AND WORK WITH SATURATION AND HUE. ADD SOME RAIN...

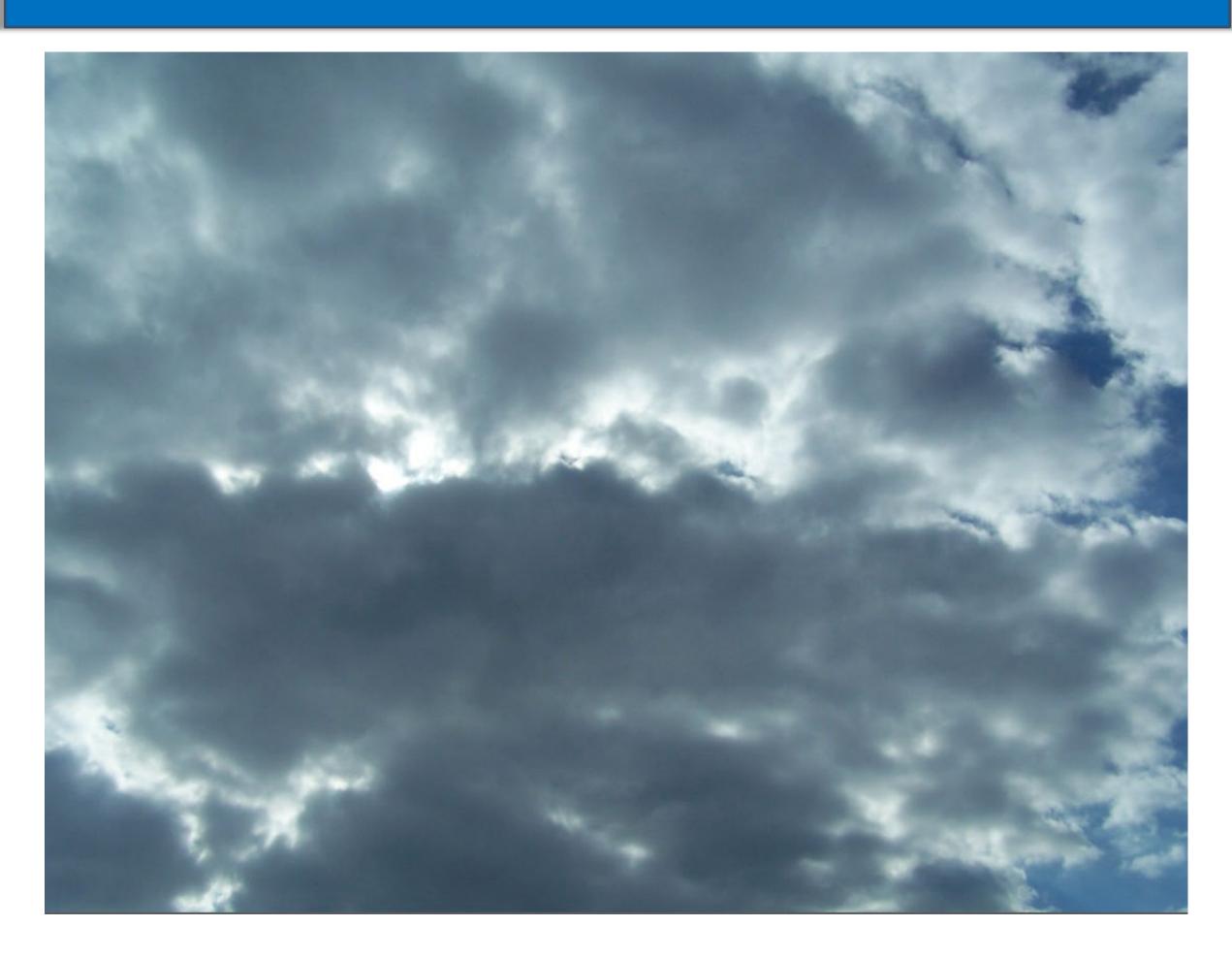

Tools Used:

**PS Select** Color, Quick Selection, Magic Wand.

Paste Into for Sky.

Hue and exposure on door.

Added rust and rain.

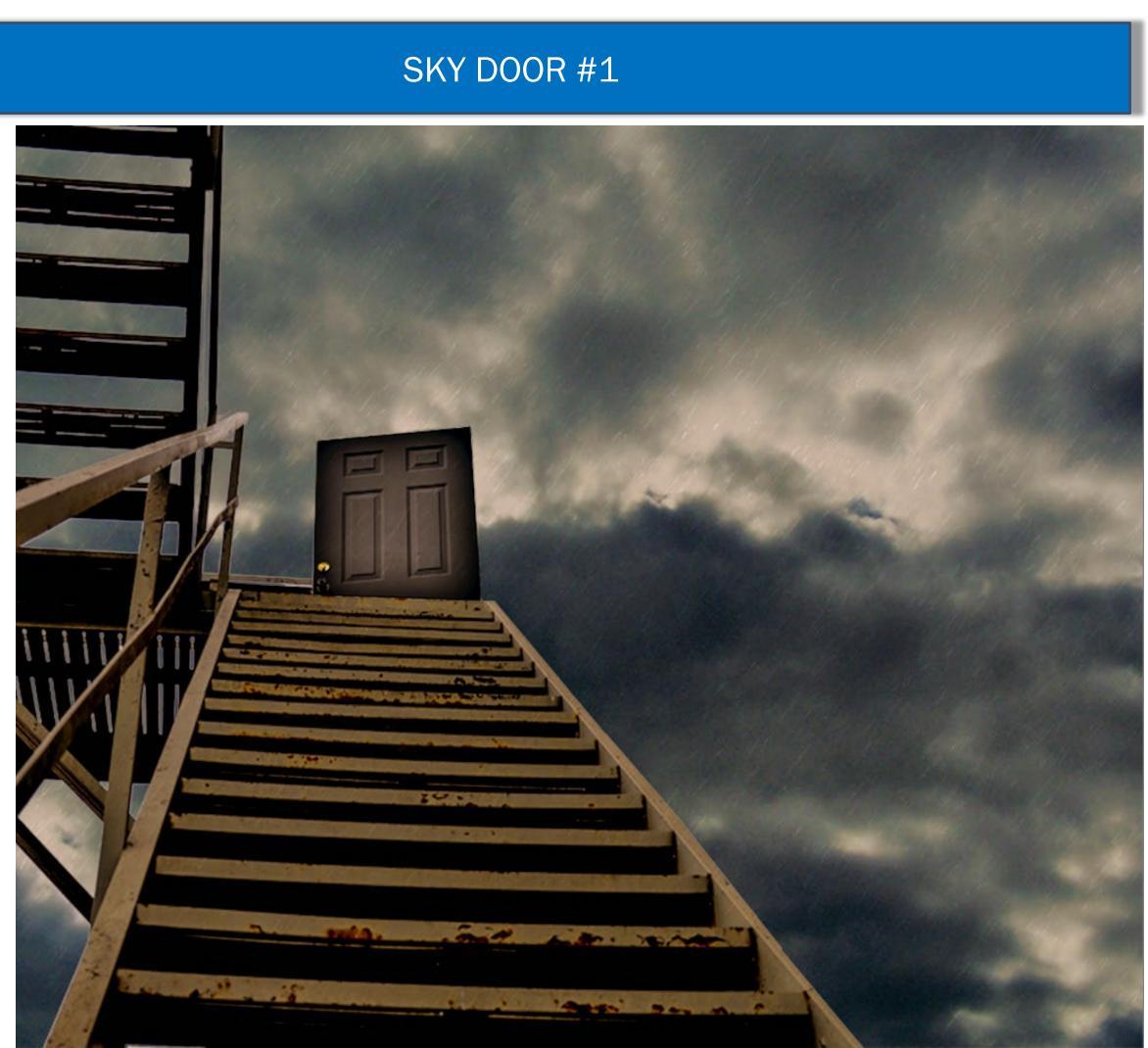

Tools Used:

**PS Select** Color, Quick Selection, Magic Wand.

Paste Into for Sky.

Hue and exposure on door.

Too dark.

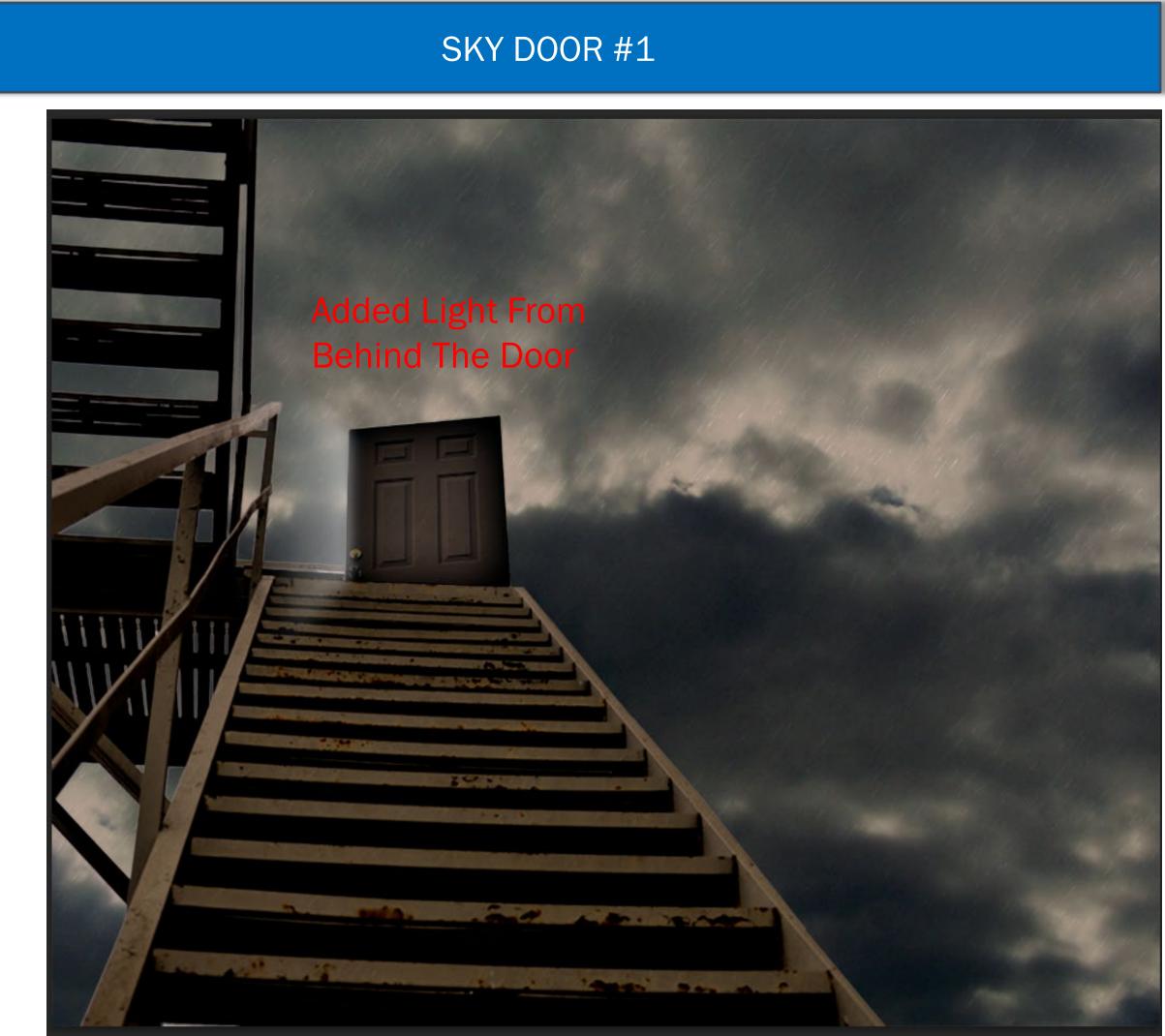

### SKY DOOR #2

Tools Used:

New sky seemed to work as well as version #1

I have all my layers , so I can change it as often as I like.

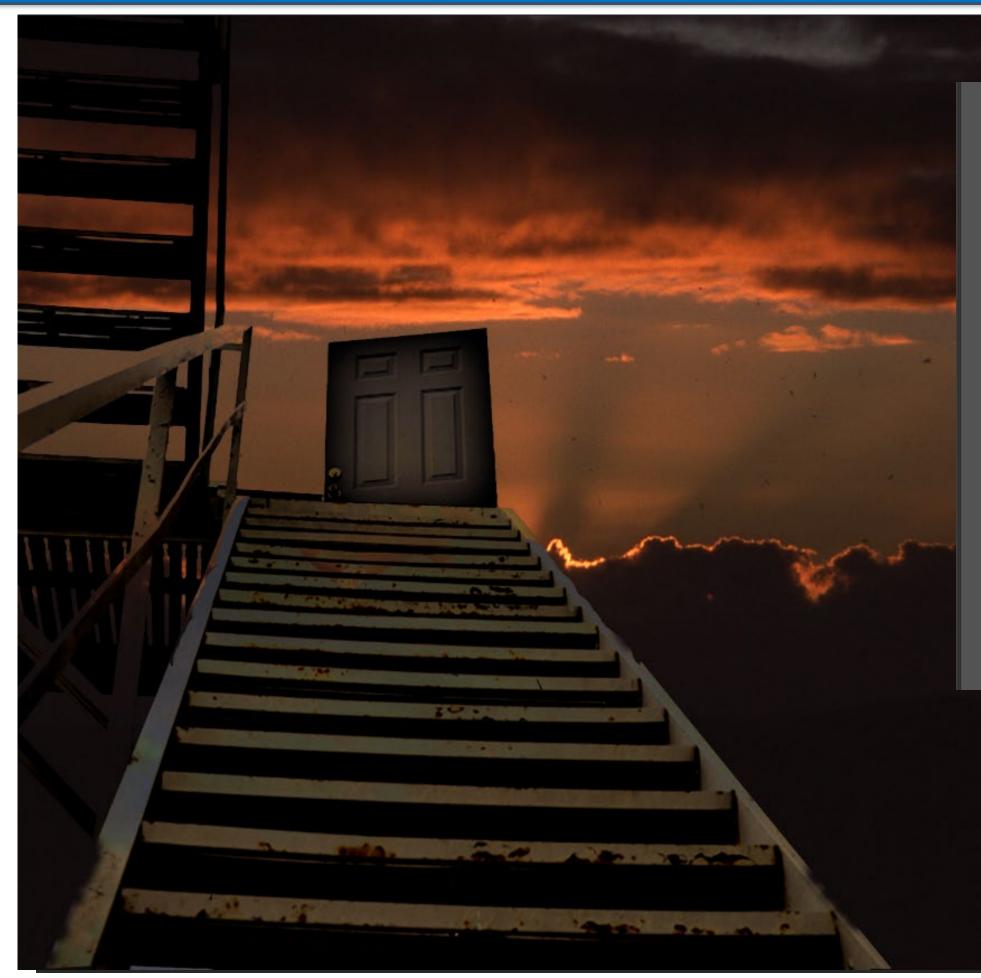

| Laye                         | ers Cl                                           | nannels | Pat    | hs     |            |   |
|------------------------------|--------------------------------------------------|---------|--------|--------|------------|---|
| _                            | Kind                                             |         |        | _      | <b>¤</b> 🗗 |   |
| Darken                       |                                                  |         |        |        |            | • |
| Lock: 📓 🖌 🕂 🔒 🛛 Fill: 100% 📼 |                                                  |         |        |        |            |   |
| 0                            |                                                  | stairwa | y up   | and o  | loor       |   |
| ۲                            |                                                  | Layer 2 | copy   | y 2    |            |   |
|                              |                                                  | Layer 2 | copy   | /      | ô          |   |
|                              | *                                                | Layer 2 |        |        | ô          |   |
| ۲                            |                                                  | stairwa | y up   | and o  | loor       |   |
| 0                            | an gan a' an an an an an an an an an an an an an | Layer 1 |        |        |            |   |
|                              |                                                  | stairwa | y up   | and o  | loor       |   |
| ٥                            |                                                  | Backlig | ht - V | Vhite, | Back       |   |
|                              |                                                  | stairwa | y up   | and o  | loor       |   |
|                              |                                                  | stairwa | y up   | and o  | loor       |   |
|                              |                                                  | stairwa | y up   | and o  | loor       |   |
|                              |                                                  | stairwa | y up   | and o  | loor       |   |
|                              |                                                  |         |        |        |            |   |

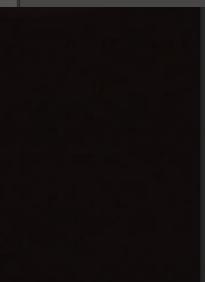

### TIMES SQUARE, NYC

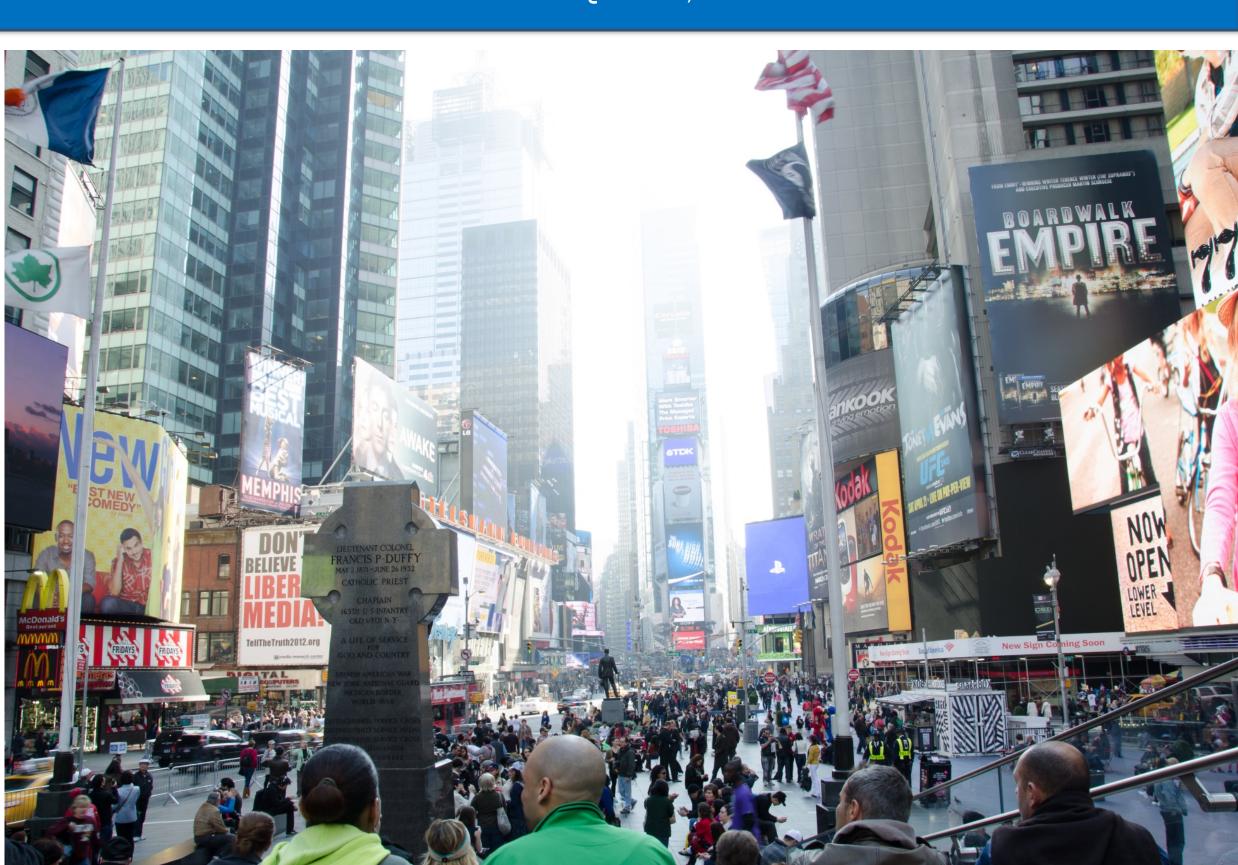

Again, not a great photo . . . But . . . It is Times Square, which means so many things to different people.

### ROUGH CUT OUT OF A GLASS OF WINE

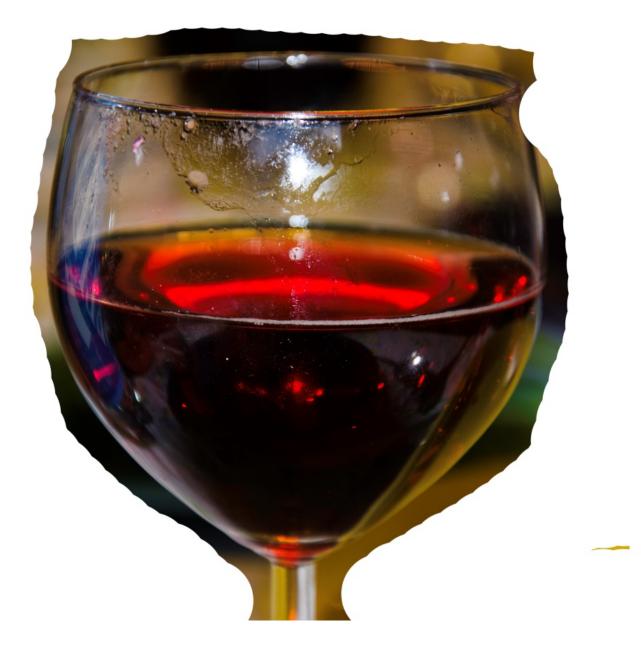

Thinking about Times Square, vacation, special event, celebrating.

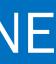

# COMBINE THE WINE GLASS WITH TIMES SQ.

Getting closer.

Paste the wine on top of the scene

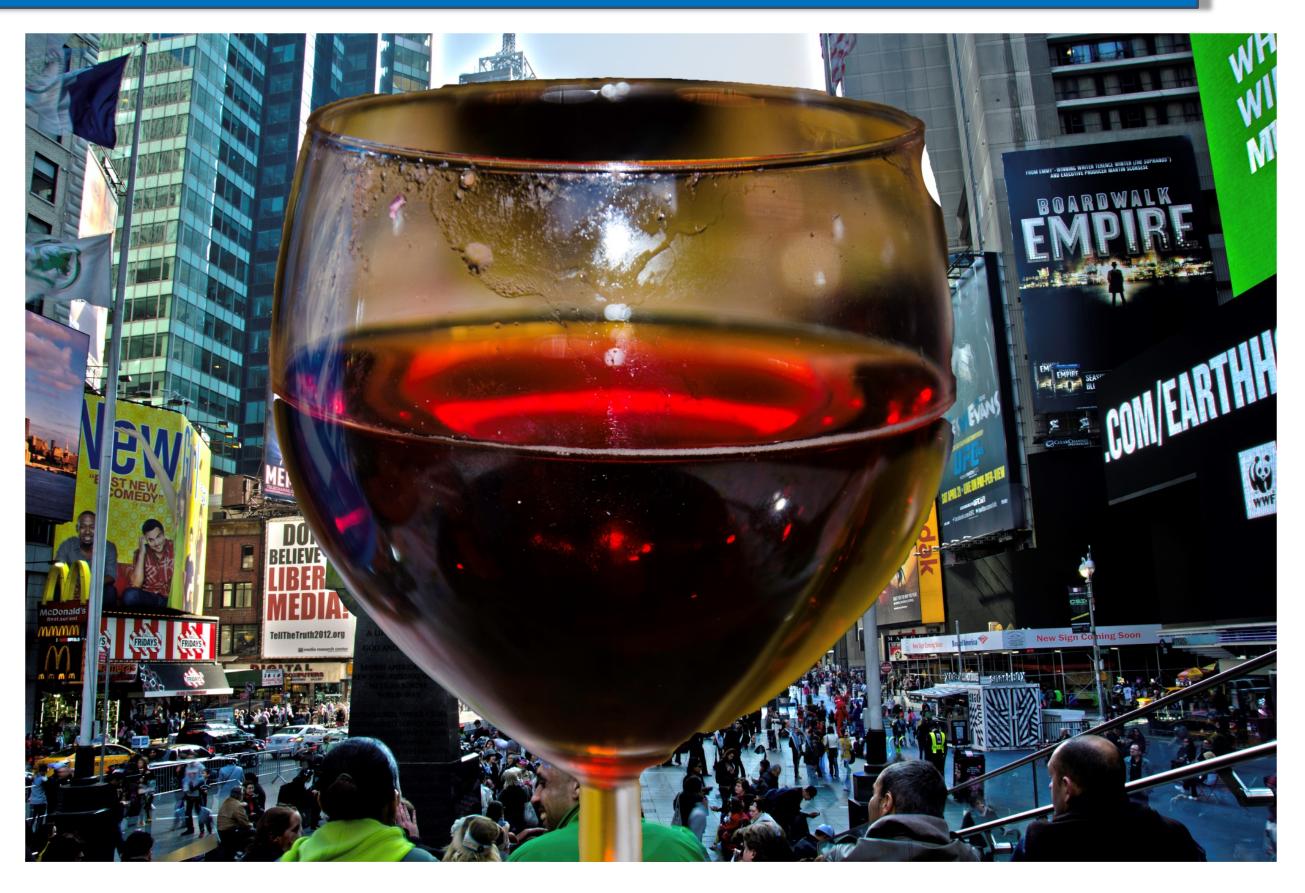

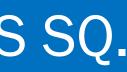

## FINAL ADJUSTMENTS

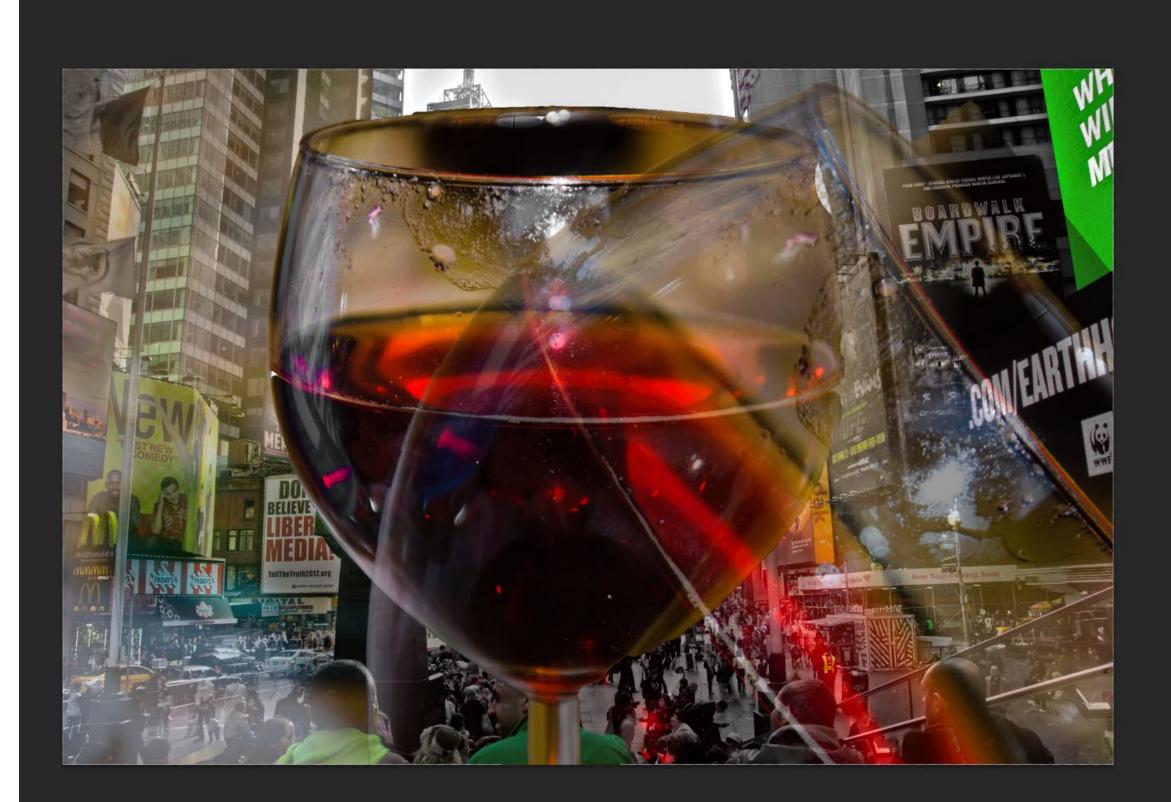

Duplicate wine glass and tilt 45 degrees. Give the background buildings a golden hour look.

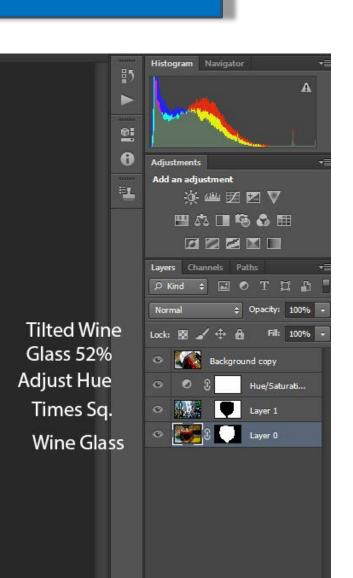

# TOAST OF THE TOWN

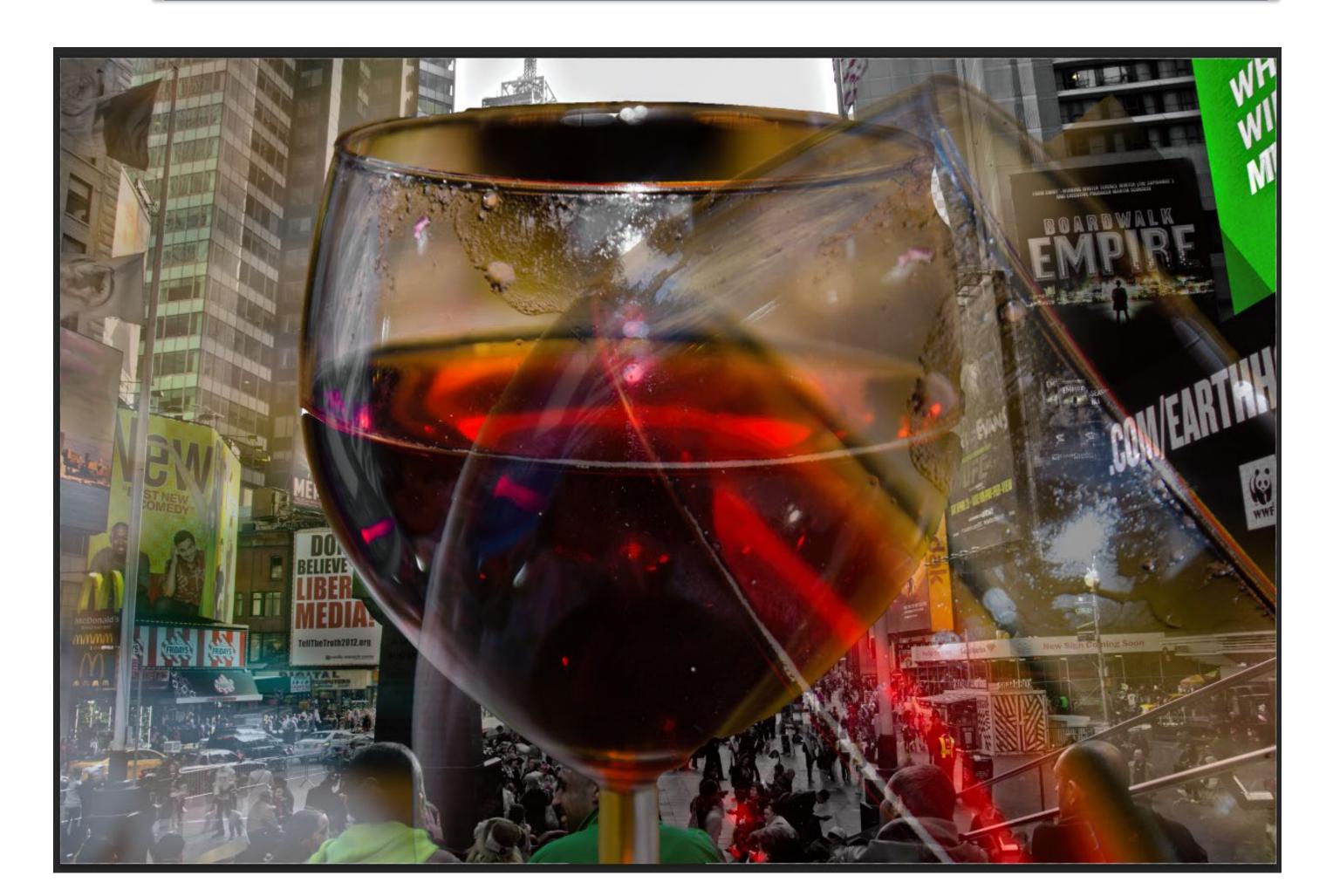

### ANOTHER USE FOR TIMES SQUARE, NYC

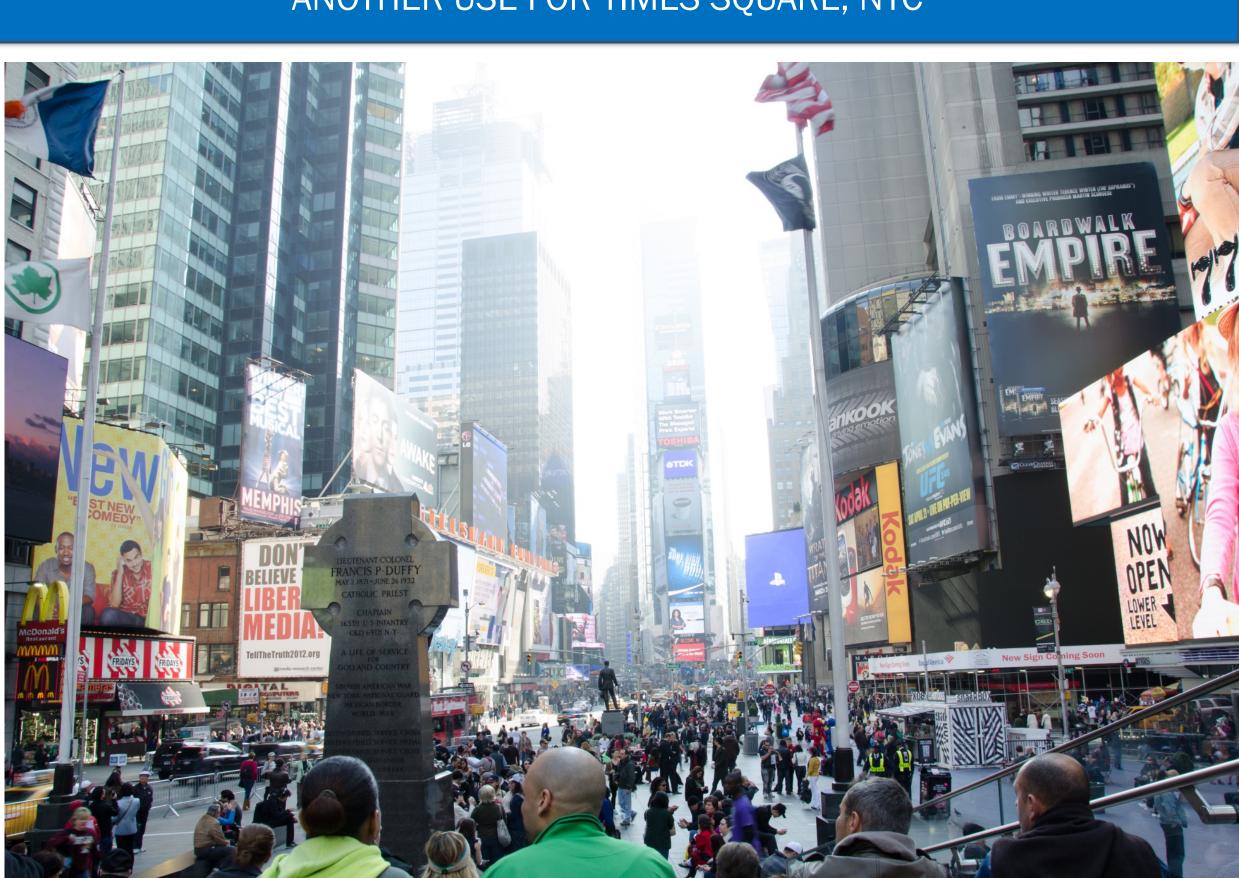

**Before Hurricane Sandy** 

# THE DUCKIES TAKE OVER

Add a pond.

Take my photo of the giant rubber duck from another trip.

Resize for mom.

Resize and replicated for babies.

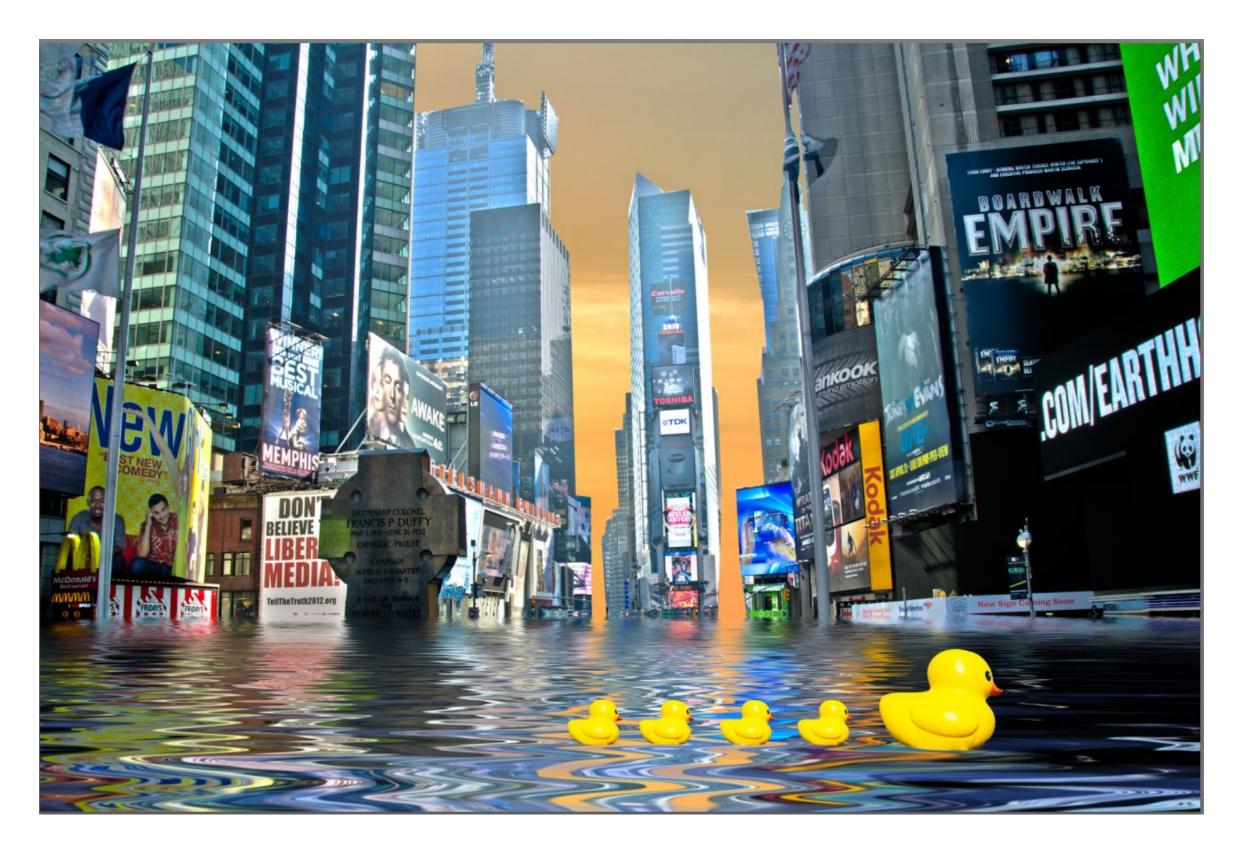

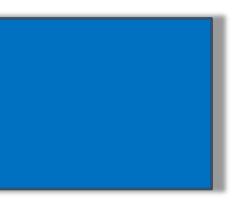

## THIS BECOME TRIPLE AMTRAK EXPRESS

Pacific Coast Amtrak. Slow shutter speed.

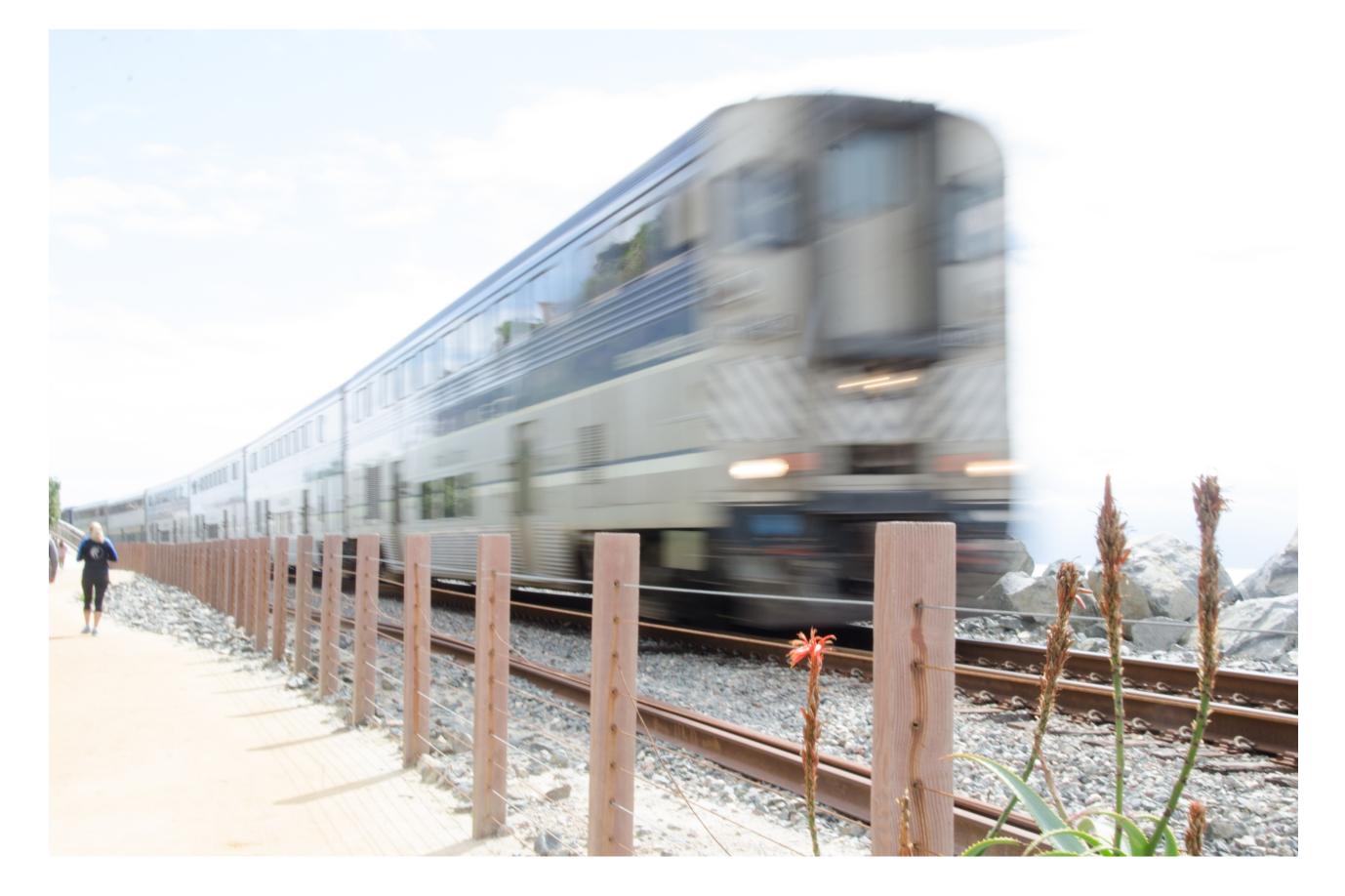

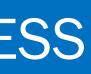

### TRIPLE AMTRAK EXPRESS

Pacific Coast Amtrak. Copy and paste successively smaller versions of the train. Add texture to the sky.

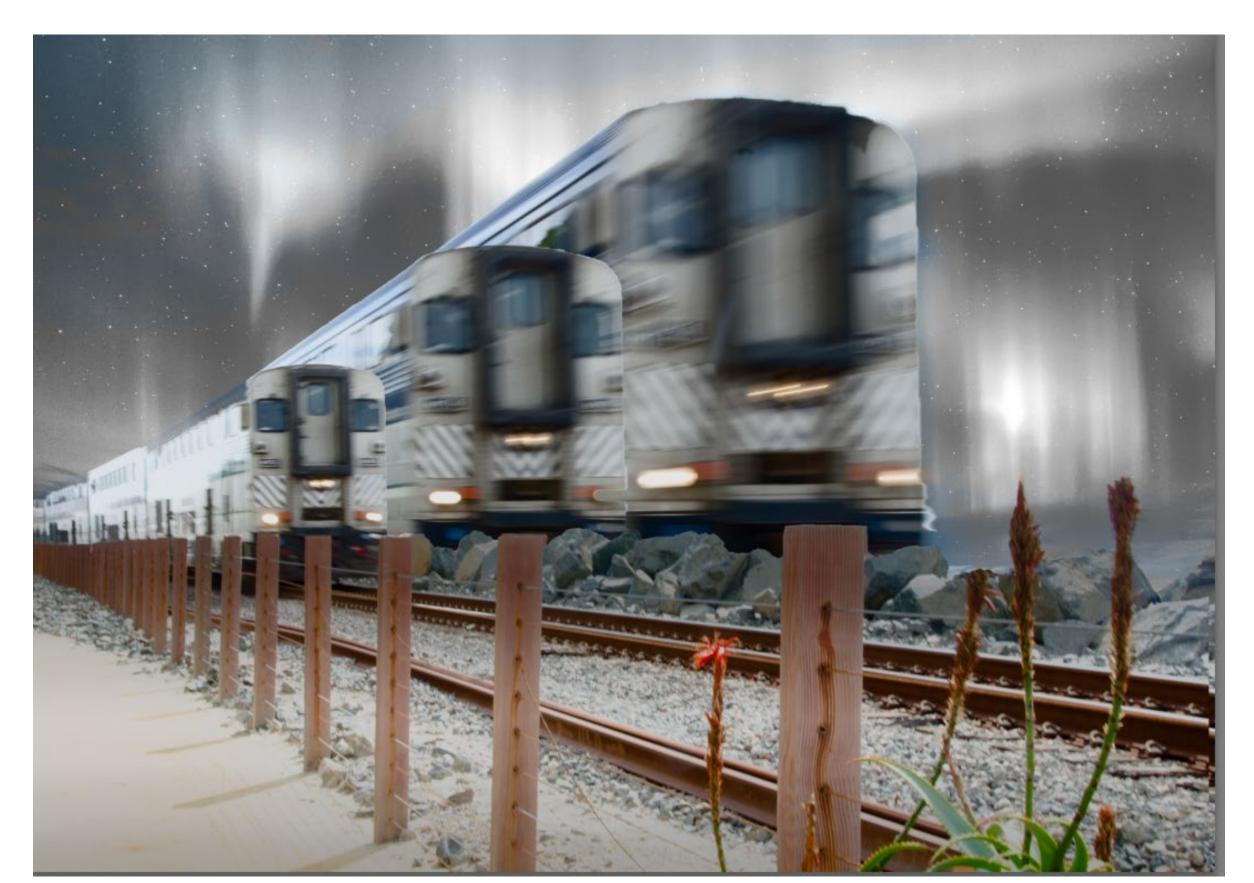

### From simple glow effects (PS or Topaz Glow)

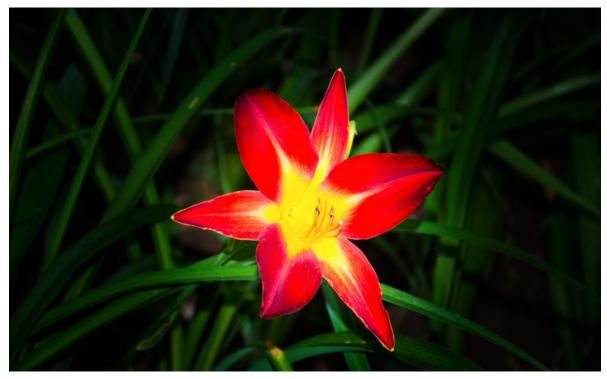

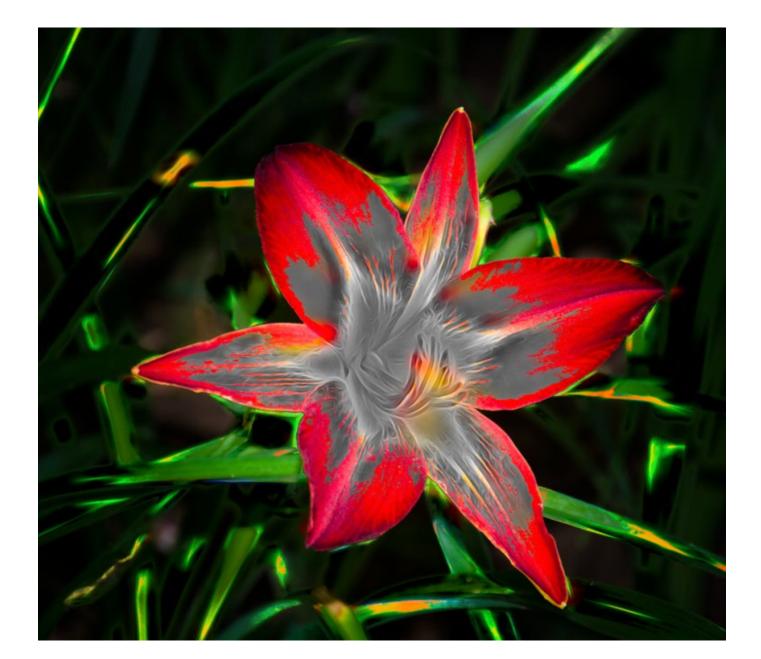

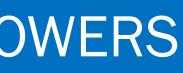

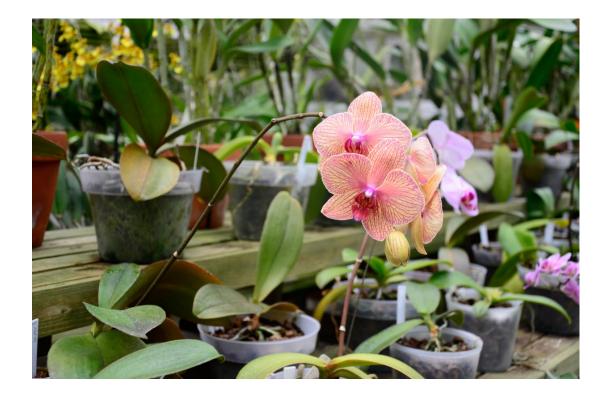

To more elaborate effects using,

- . image duplication
- . motion trails

. Texture background (one texture, duplicated, horizontally flipped and merged with original) background.

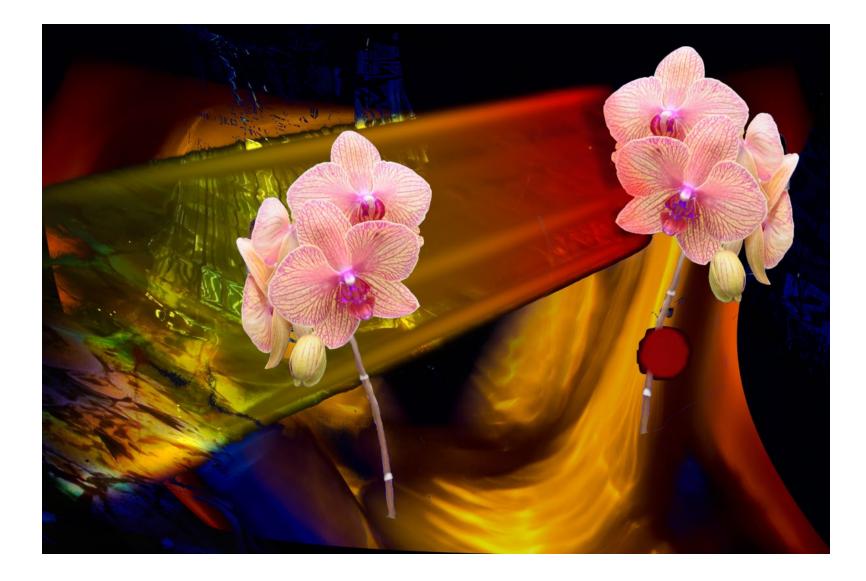

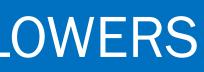

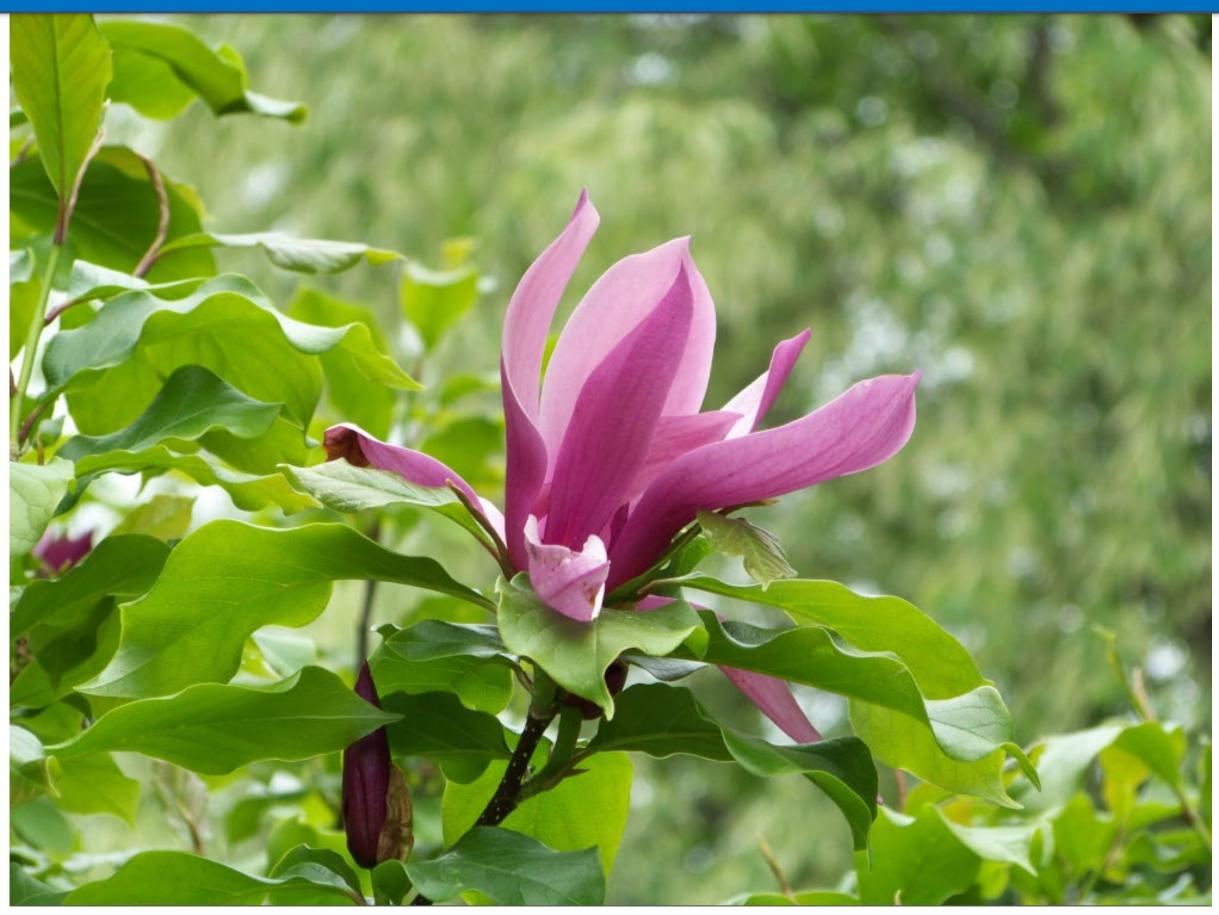

Then I decided to try something with a more natural look.

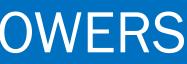

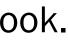

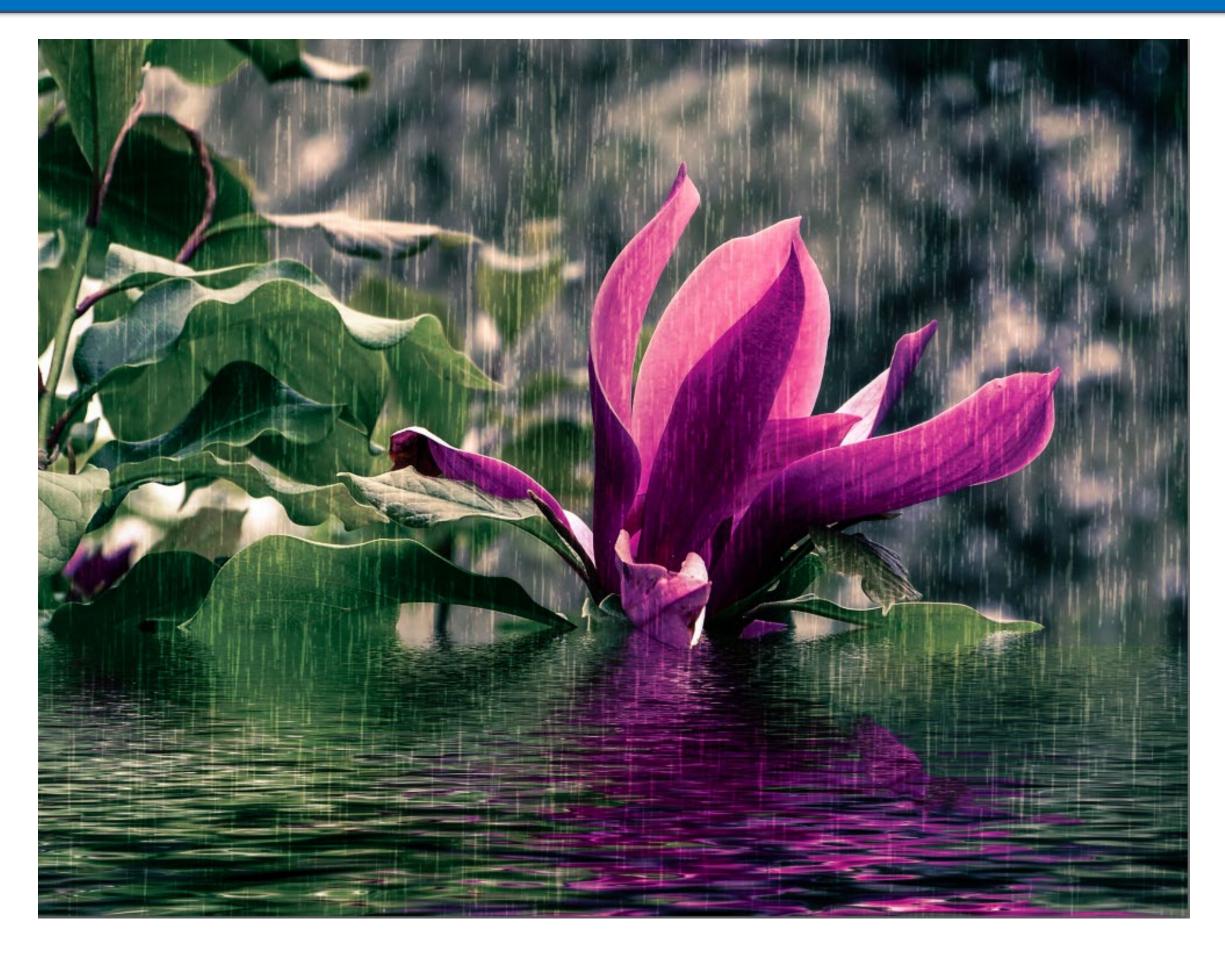

Desatured and blurred background. Added rain, pond, light rays . . . for a natural look.

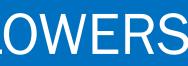

## ORLEANS BEACH, CAPE COD

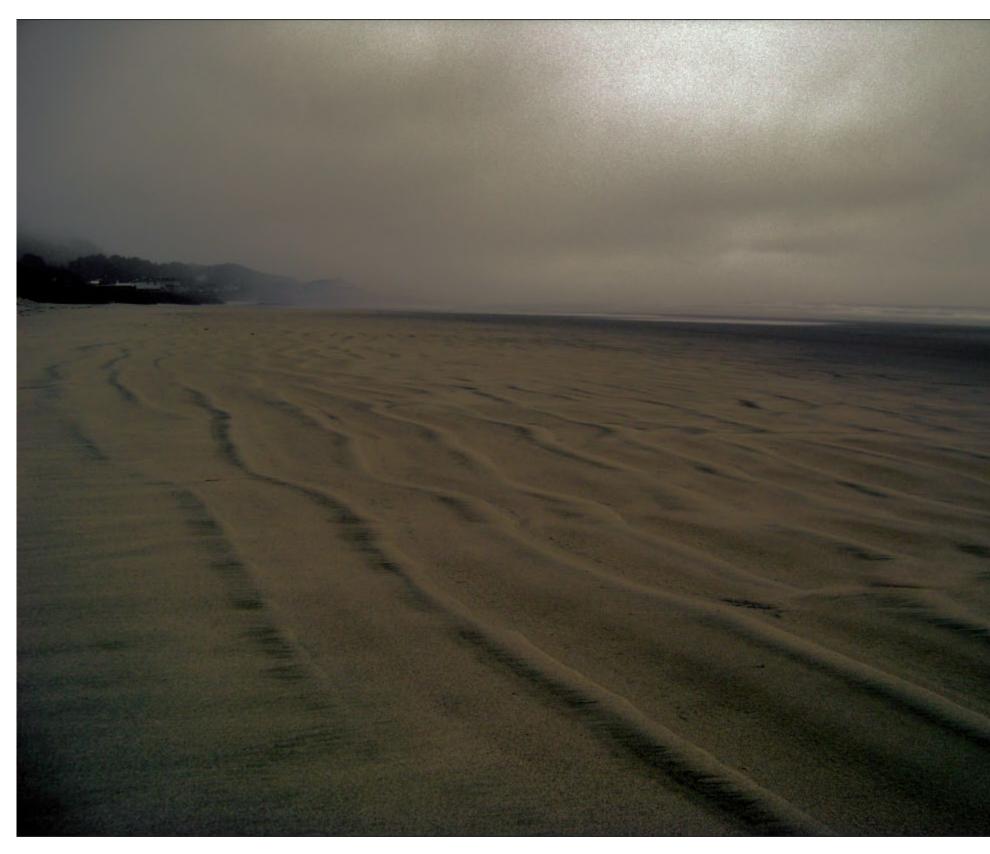

An overcast, blah day, with a whole lot of potential

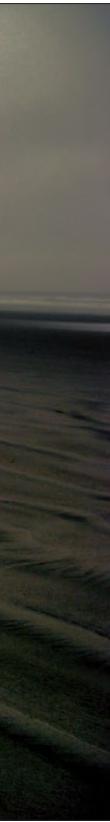

### KC SKYLINE FROM WWI MEMORIAL

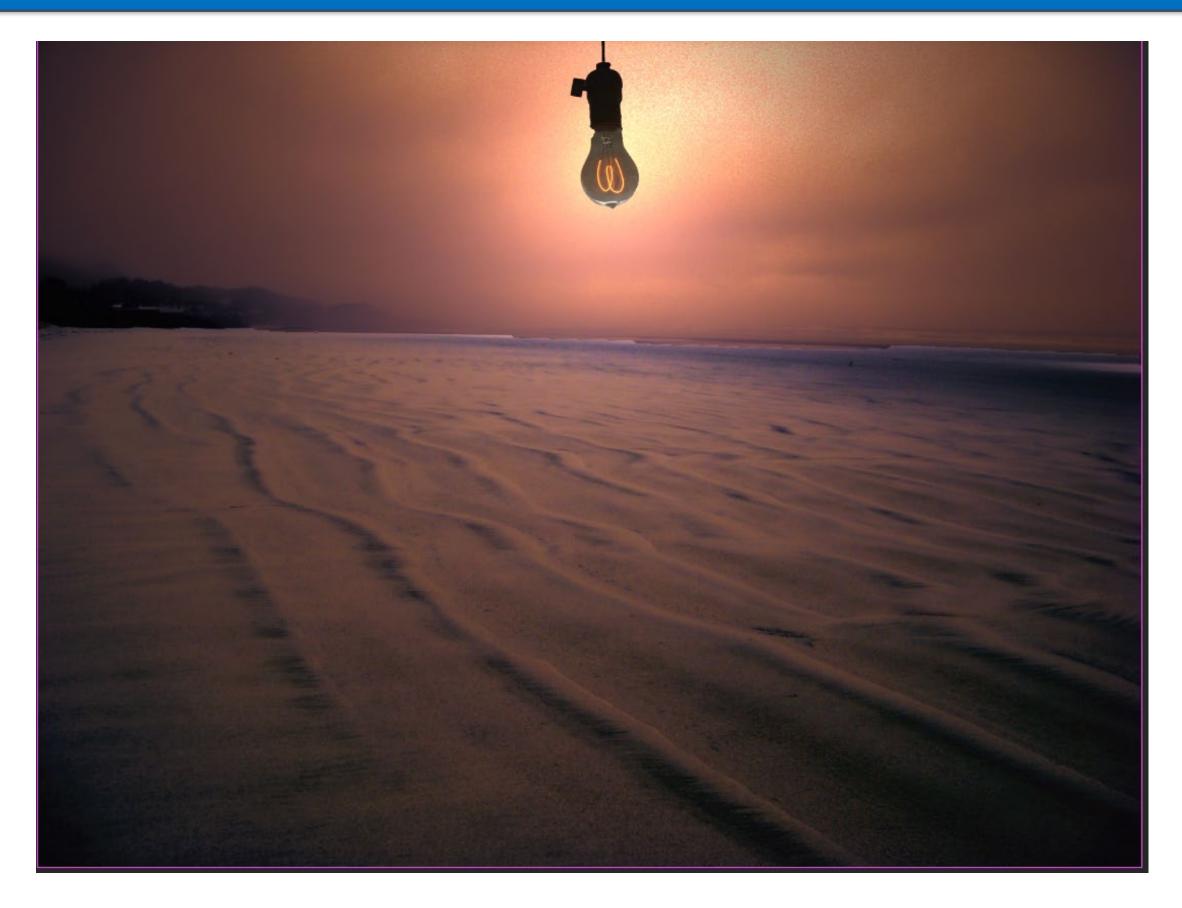

Set 1. Change the tone with Topaz Restyle and pop in a lightbulb

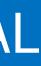

### ADD MORE TO GIVE A SENSE OF DESOLATION

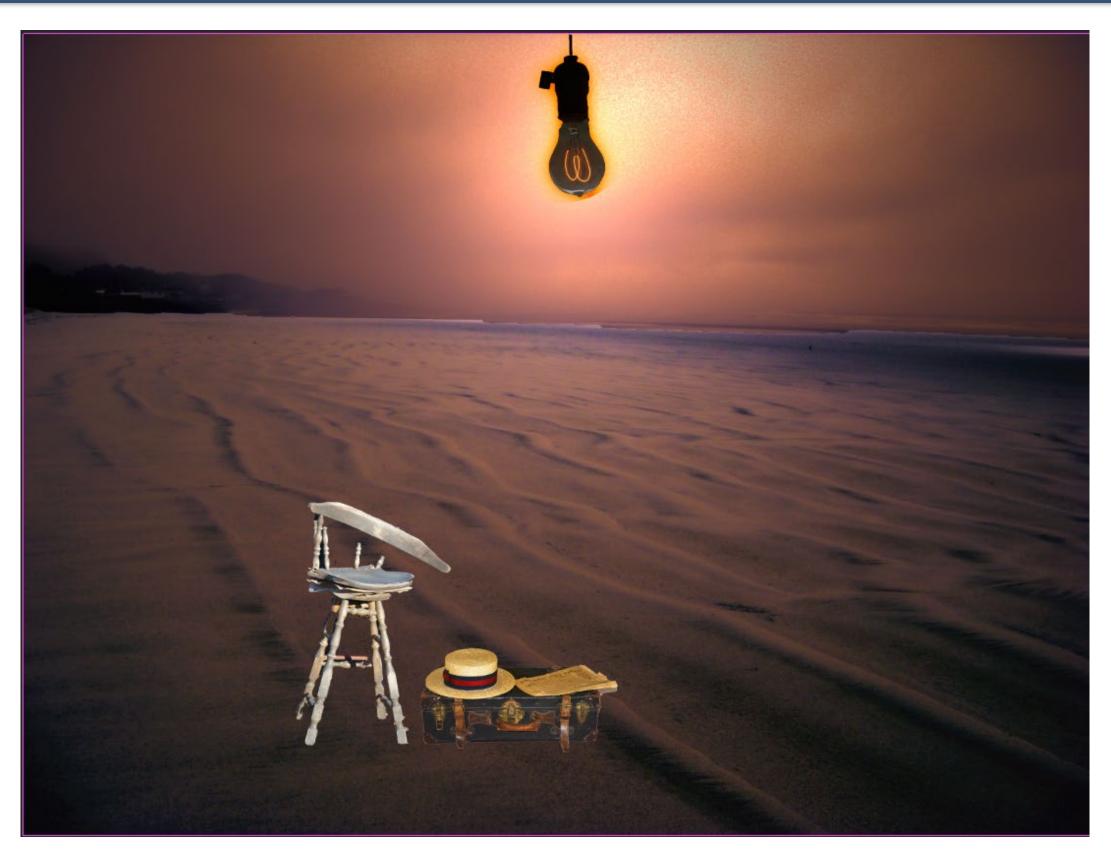

Added the chair and the suitcase and hat from my collection of Cut Outs. Then I got another idea for the same photo, so...

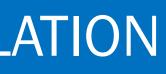

## I DECIDED TO TRY A SUPER MOON LOOK

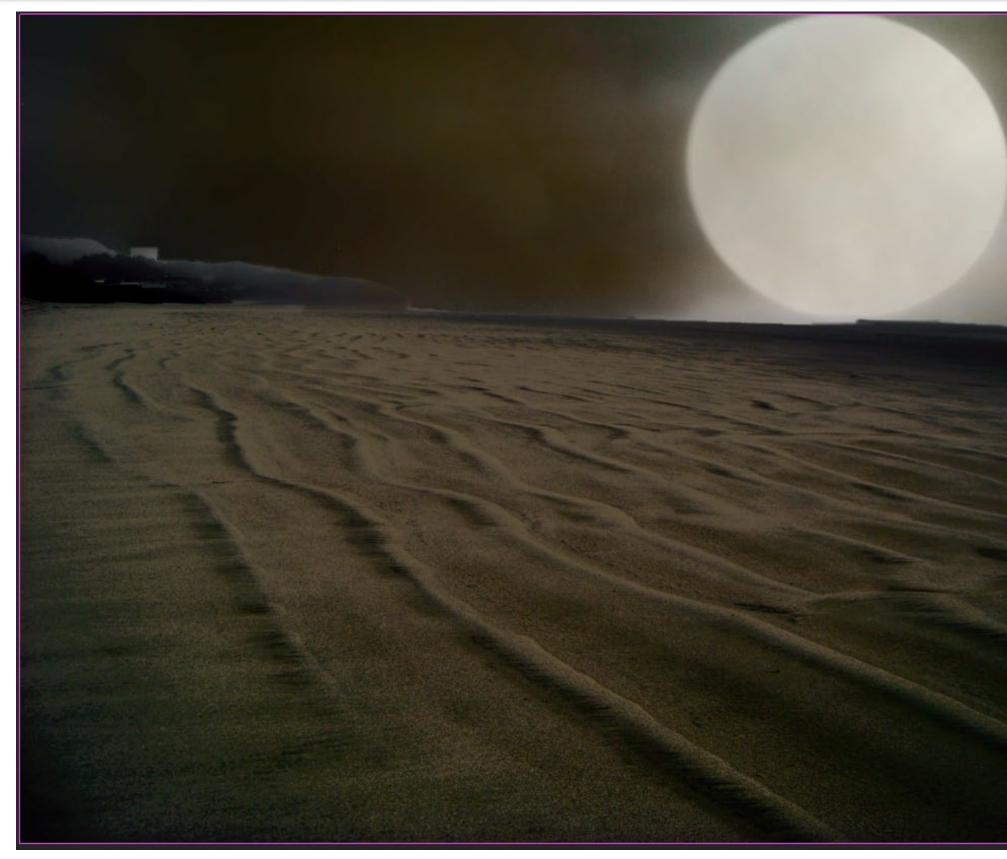

A new sky from my collection

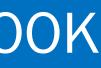

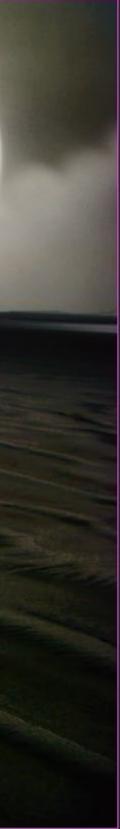

## ADDED A CHAIR, SUITCASE & HAT AND COKE

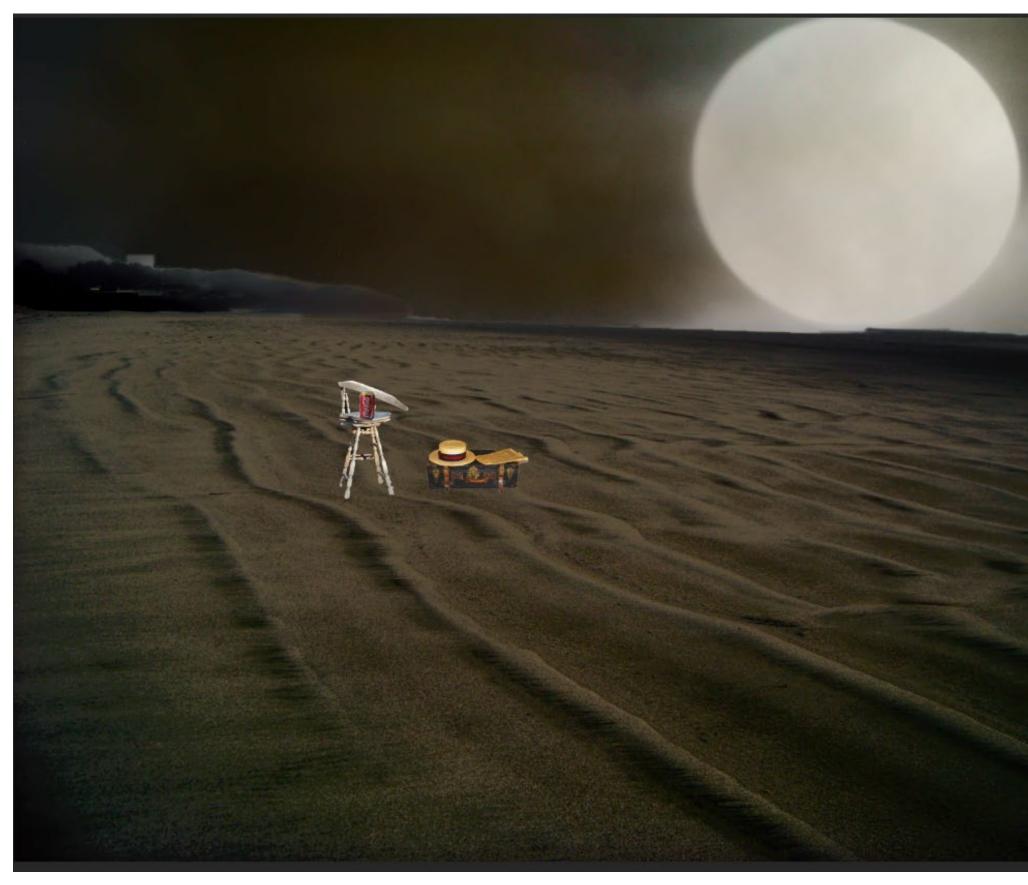

I purposely placed them back a bit to add more depth.

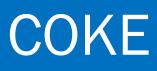

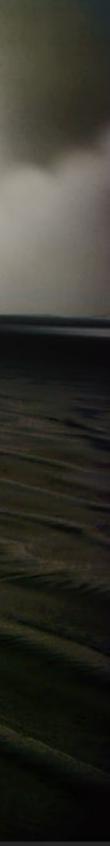

# MADE IT A BIT LESS "DARK"

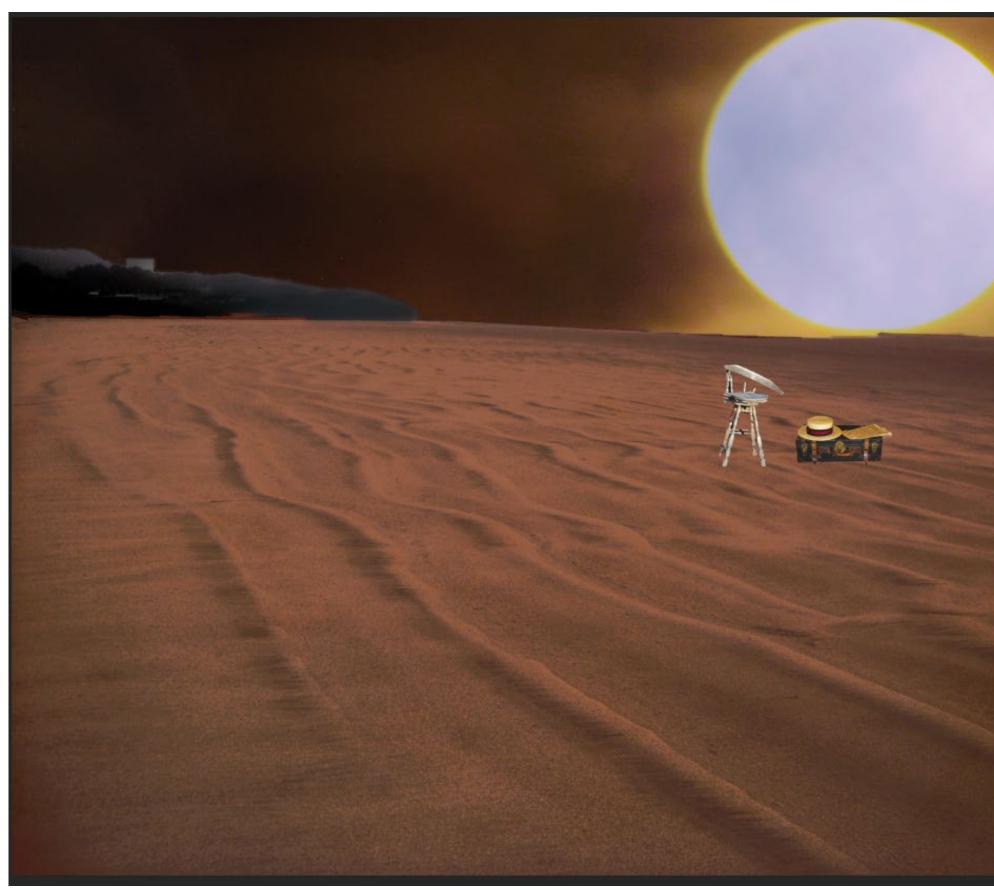

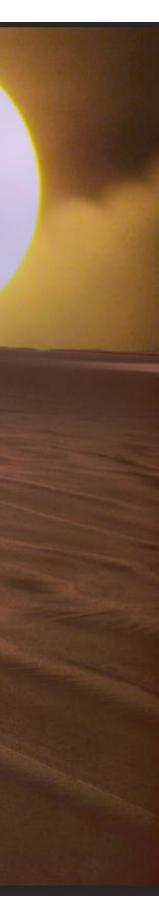

# ORLEANS BEACH FINALS

Now I have three looks from the same photo

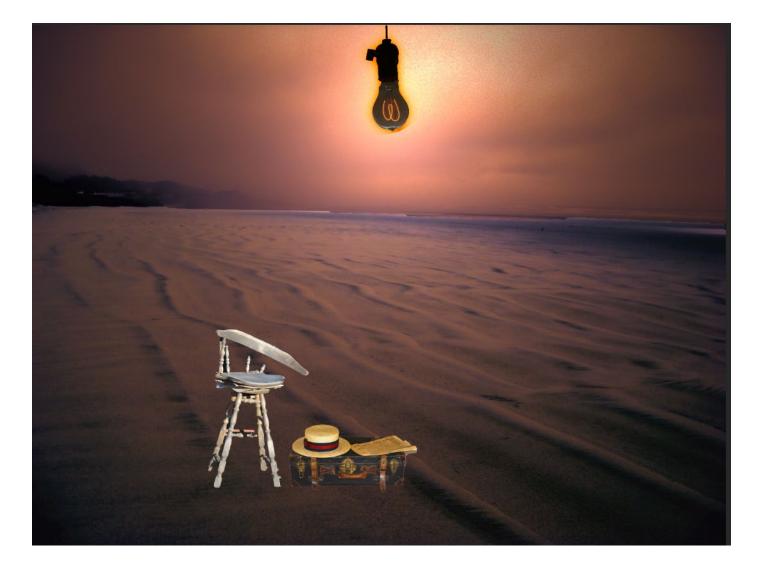

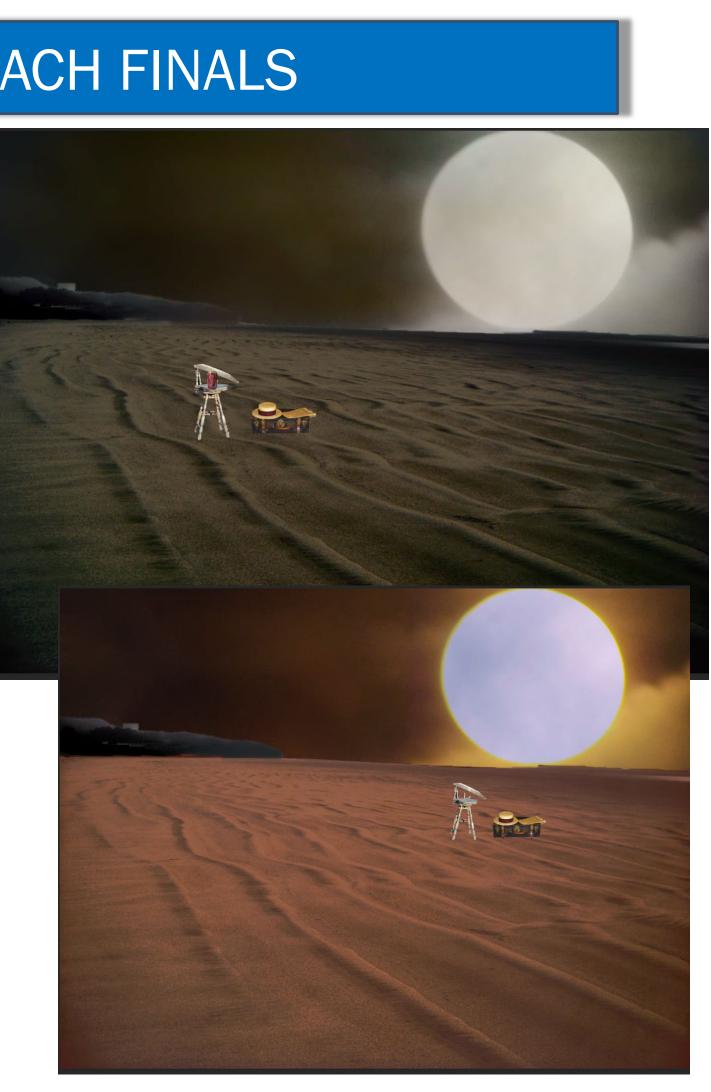

# **TOOLS I USE**

- Lightroom and Lightroom Presets and photo adjustments lacksquare
- **Photoshop Filters**  $\bullet$
- **Photoshop Actions**  $\bullet$
- Topazlabs products: especially Studio 2, Restyle and Adjust  $\bullet$
- Mystical Gen: Light Pack and Weather Pack  $\bullet$
- Exposure Software: Eye Candy, for smoke, reflections, shadows and more  $\bullet$
- Flaming Pear: Flood lacksquare
- Corel: Painter (unique brush sets) ullet
- Anthropics: Landscape Pro individual control of sky, land, water and buildings ullet

### LIGHTS ARE ALWAYS A GOOD TOOL

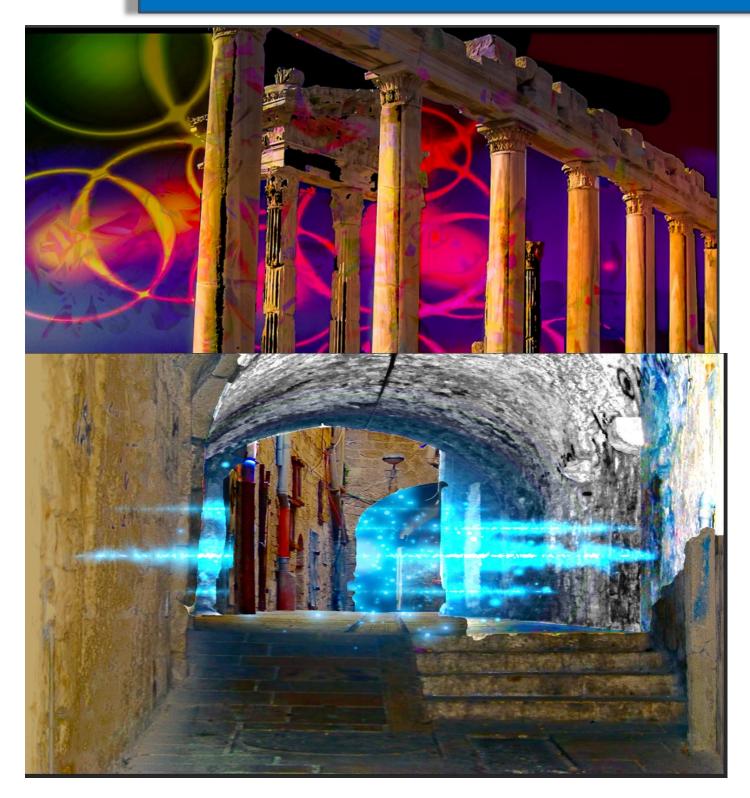

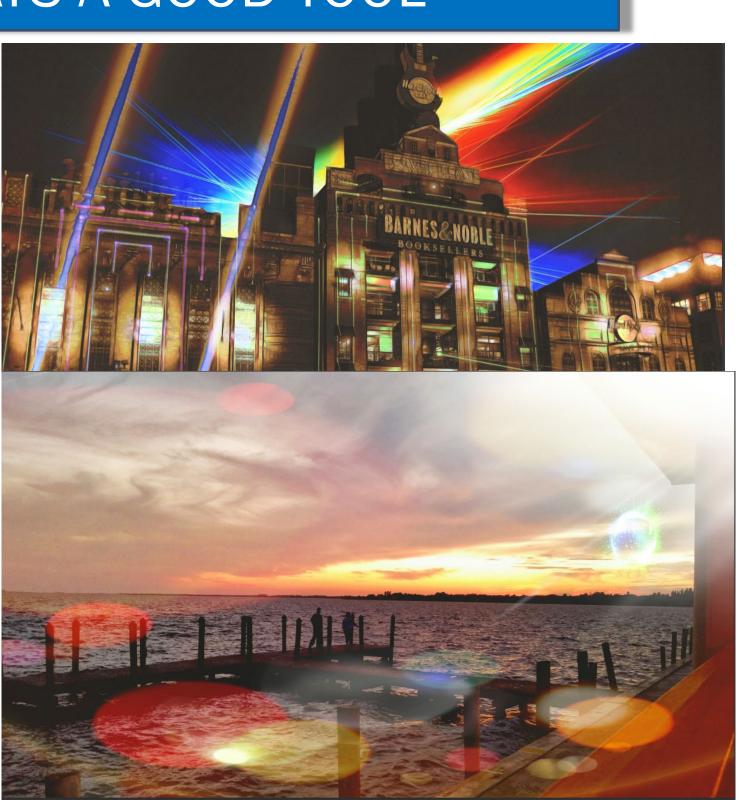

Light sources I use: PS textures, brushes, lights My own backgrounds Third party light packs

### FOR SOMETHING A LITTLE SPOOKY

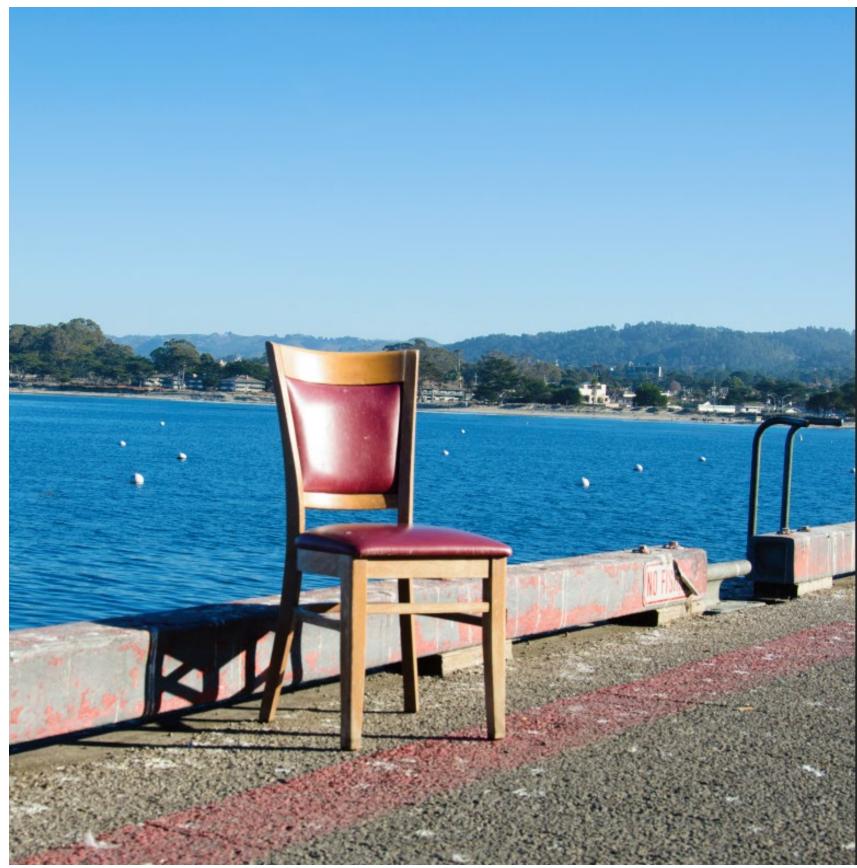

I took this photo with the INTENT of doing something with it.

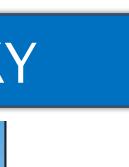

## FOR SOMETHING A LITTLE SPOOKY

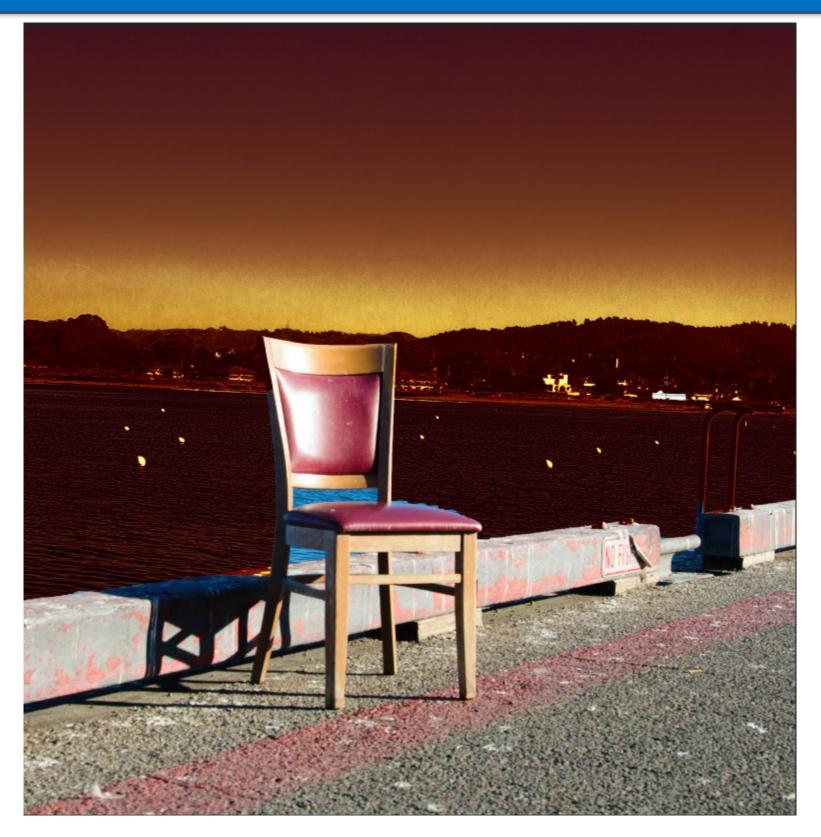

Change the tone of colors.

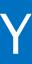

## FOR SOMETHING A LITTLE SPOOKY

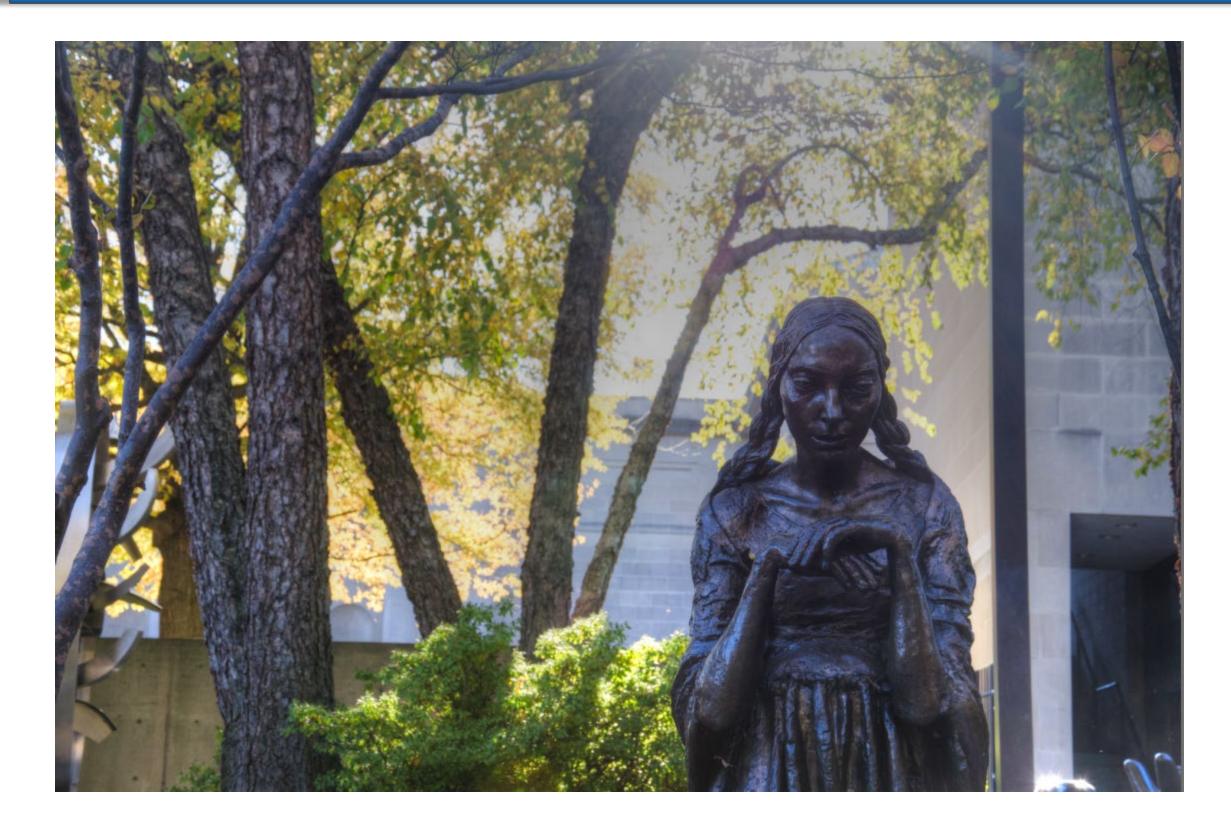

Grab an interesting photo of a statue

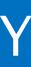

### HAVE A SEAT, PLEASE

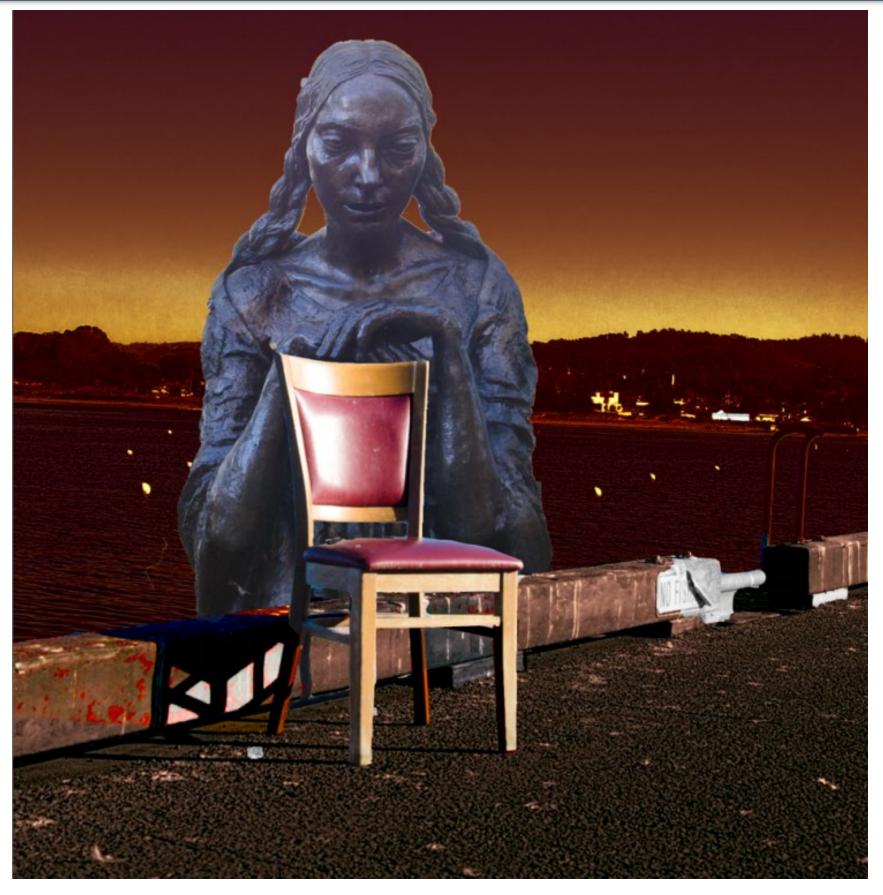

Add some "spooky" background and combine.

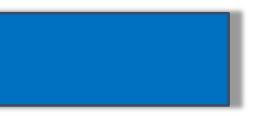

# JOSHUAL TREE PARK, CALIFORNIA

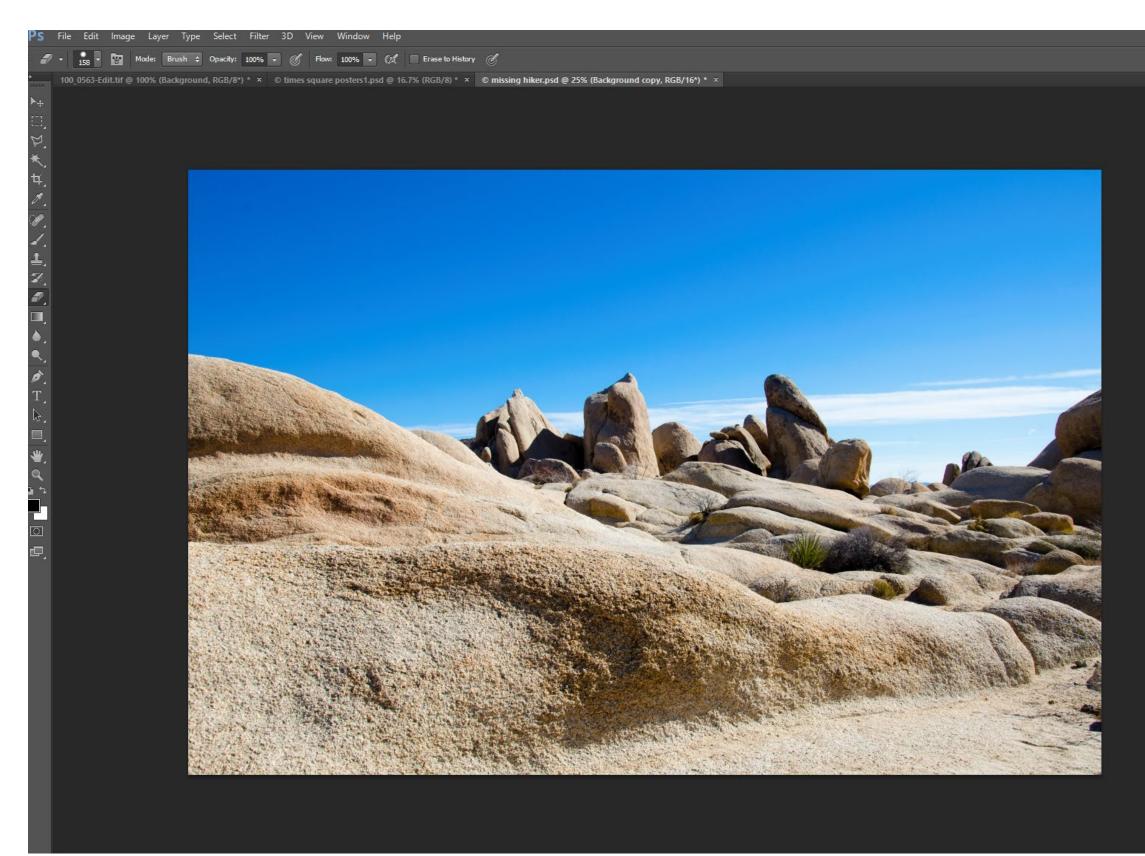

Landscapes are great starting points, because they lend themselves to so many ideas.

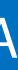

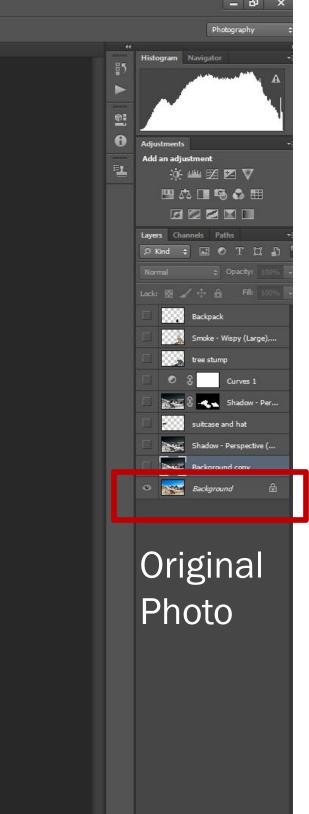

# MISSING HIKER

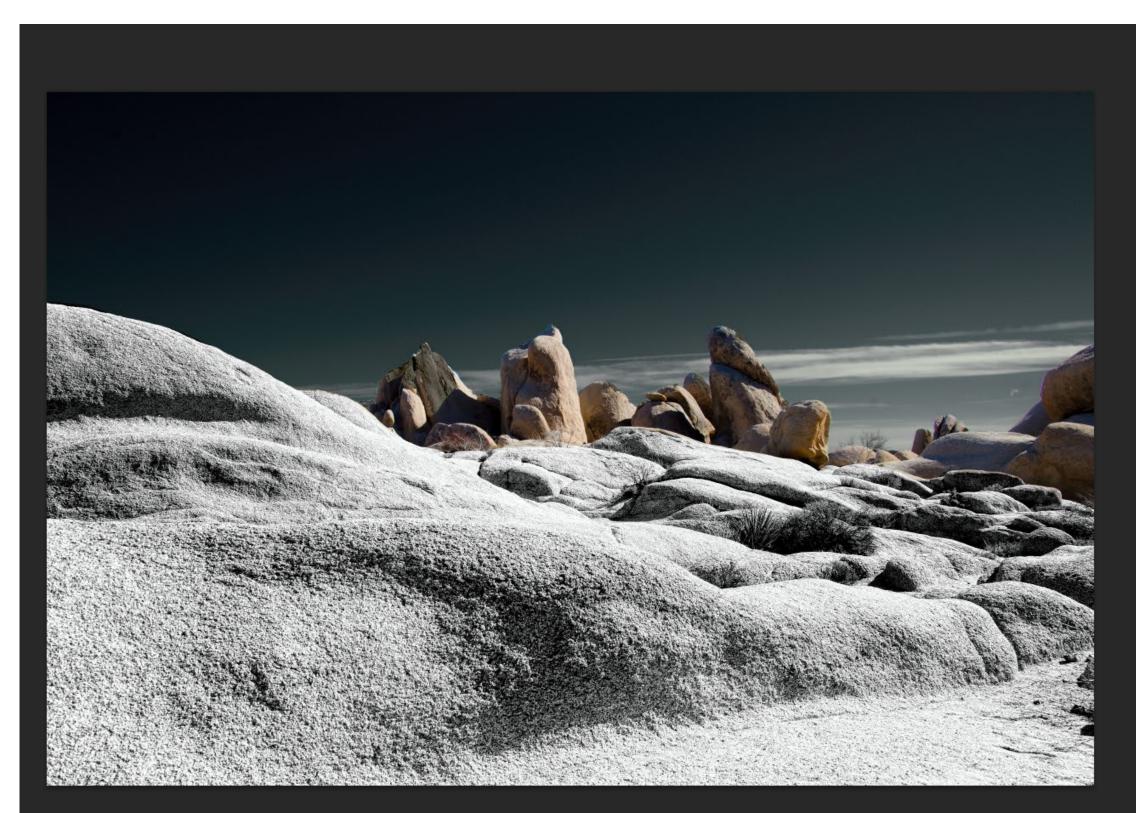

New

### Layer B&W for ground. Darkened sky.

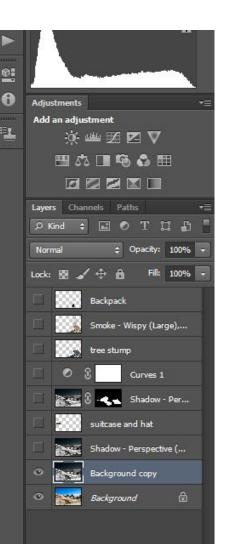

## MISSING HIKER

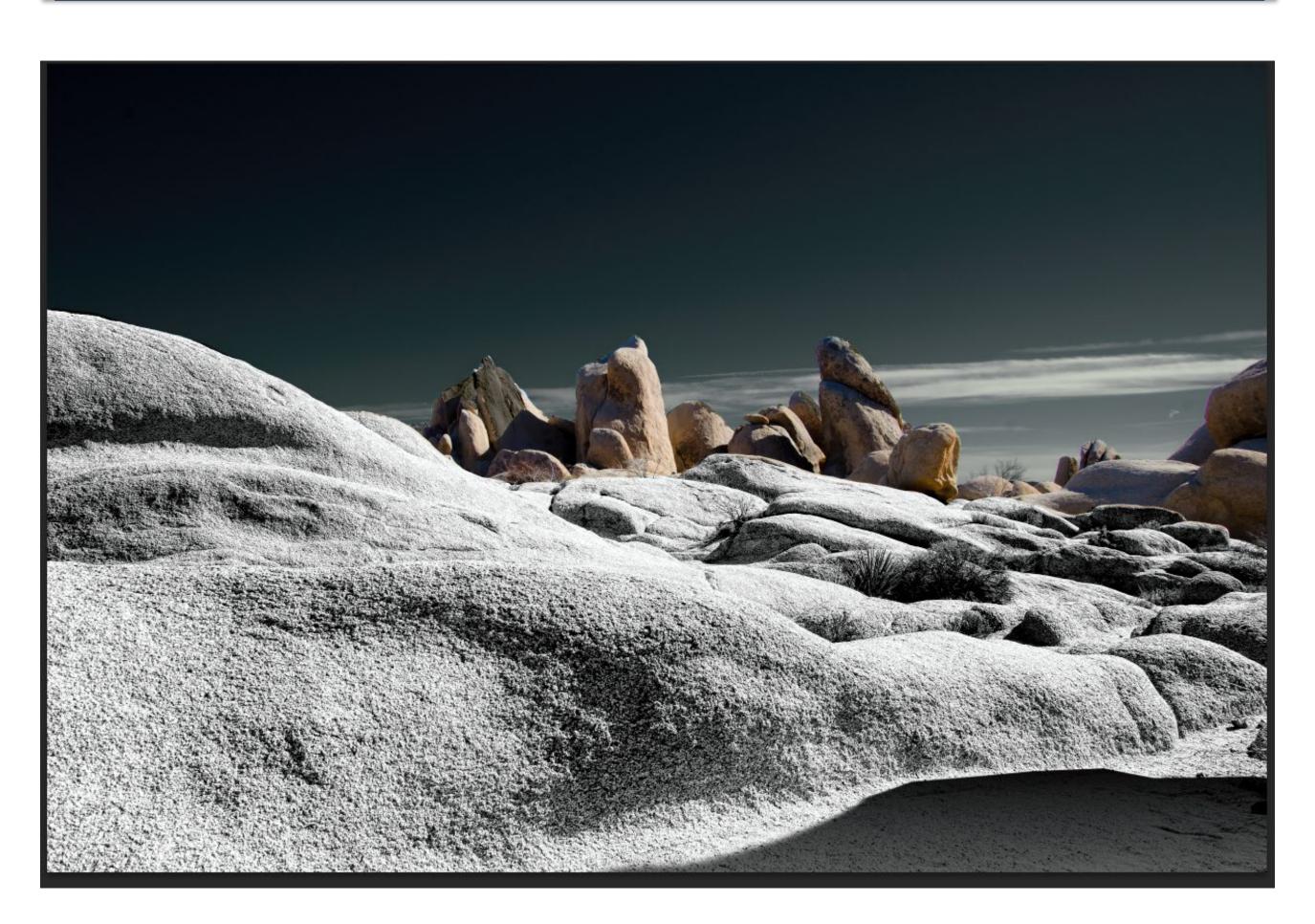

New Layer. Added shadow, perspective at bottom right.

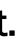

## MISSING HIKER

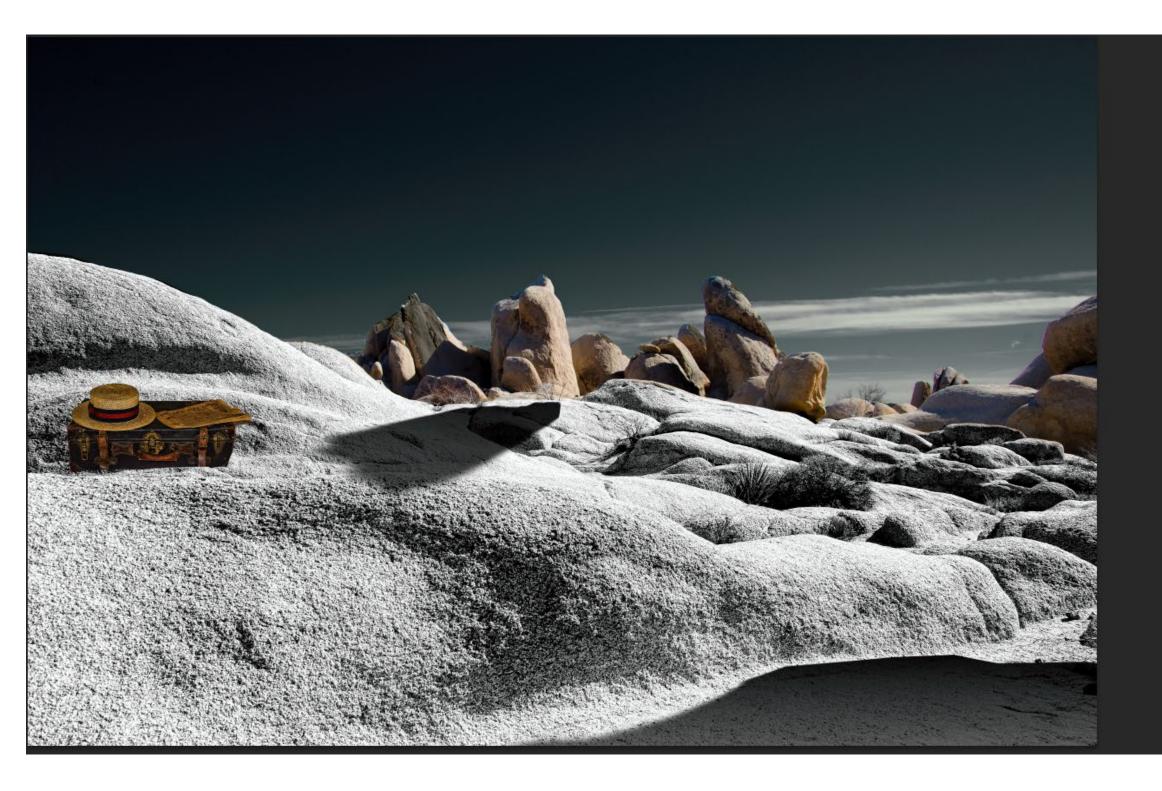

New Layer, added shadow, perspective for rock. New Layer, added suitcase and hat.

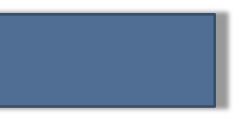

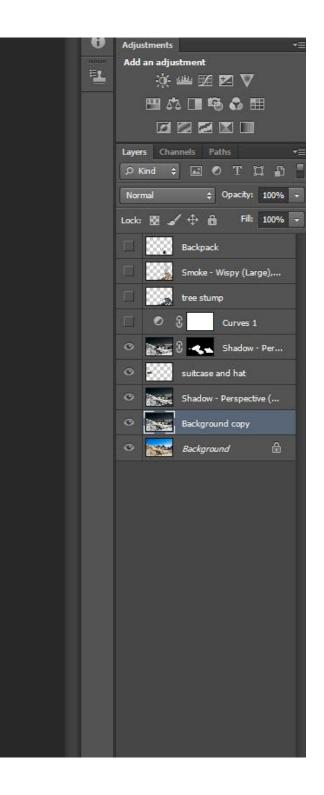

# MISSING HIKER, FINAL

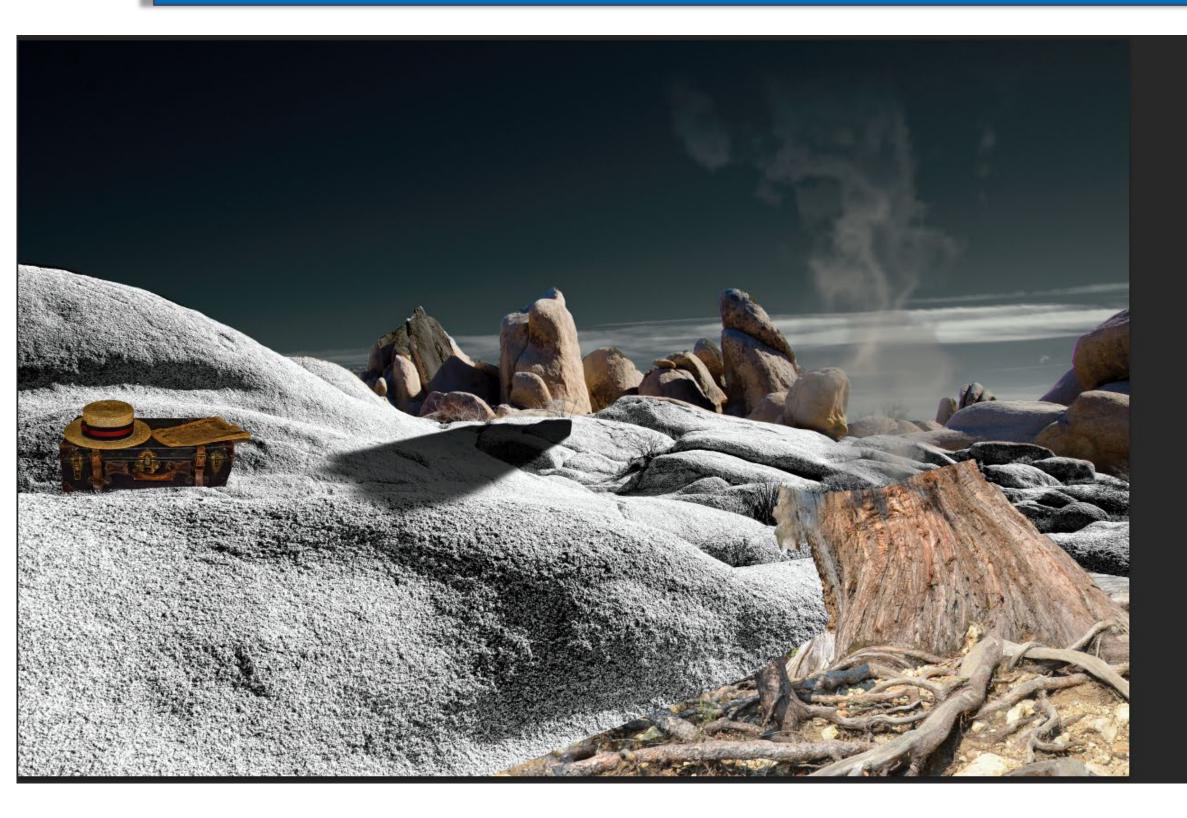

New Layer, added tree stump from another photo. New Layer, added smoke from stump to emulate remains of fire.

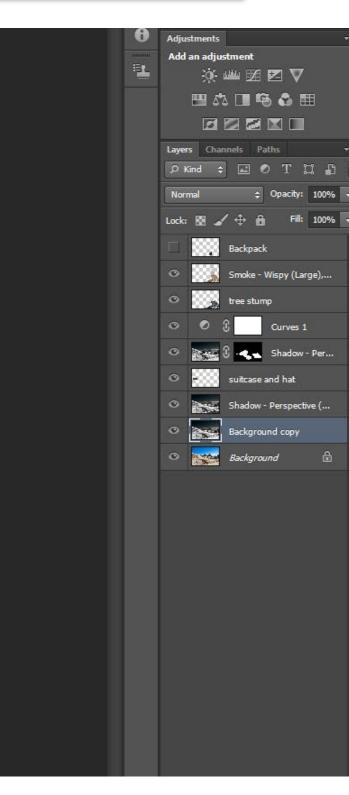

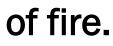

### MISSING HIKER, FINAL

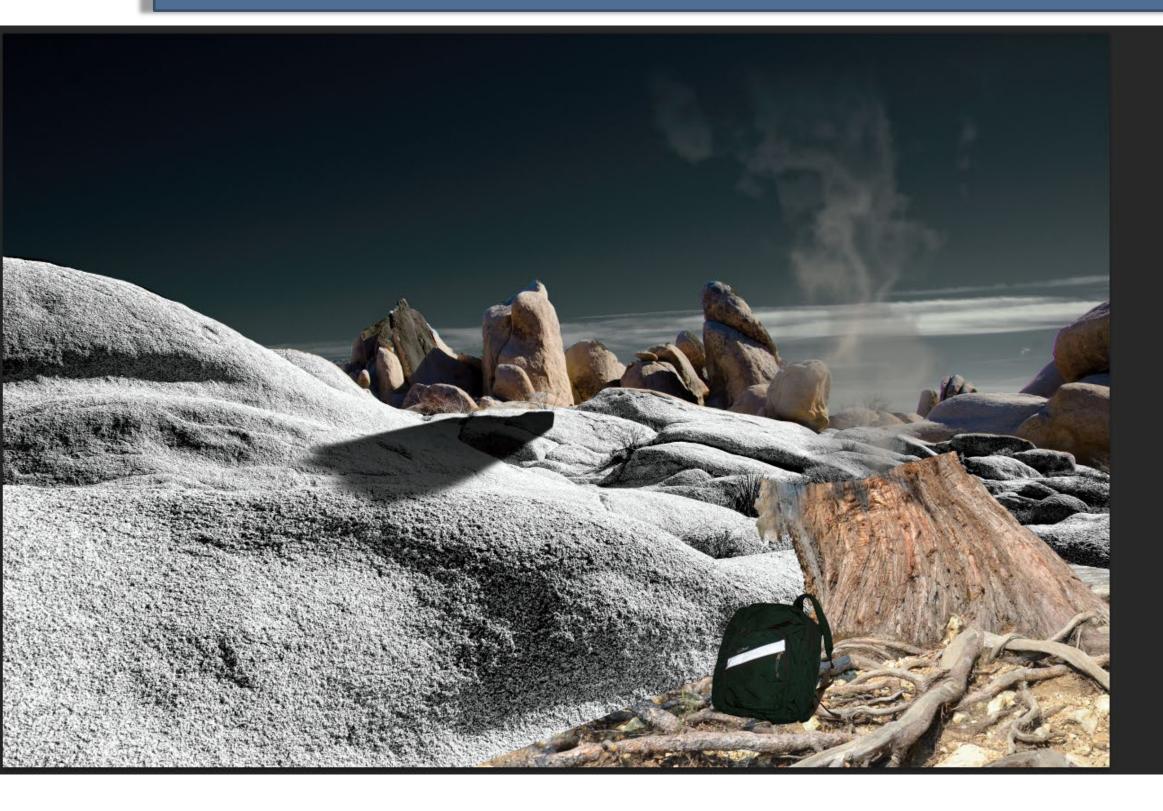

New Layer, added backpack. **Removed Suitcase.** 

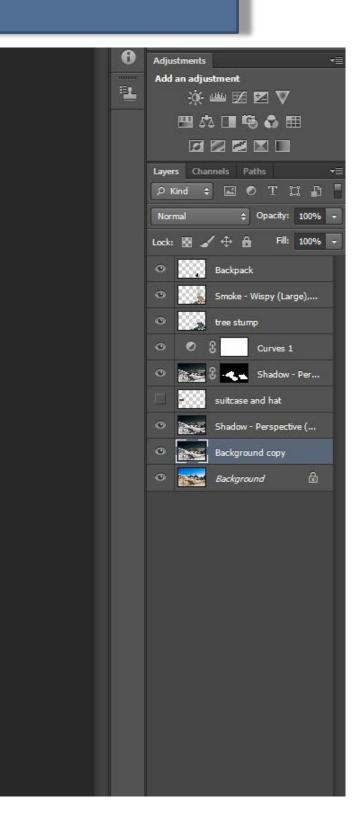

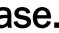

View of Brooklyn Bridge.

Modified sky. Added saturation to building on left.

Made right side of photo and street black and white, then added brown back in.

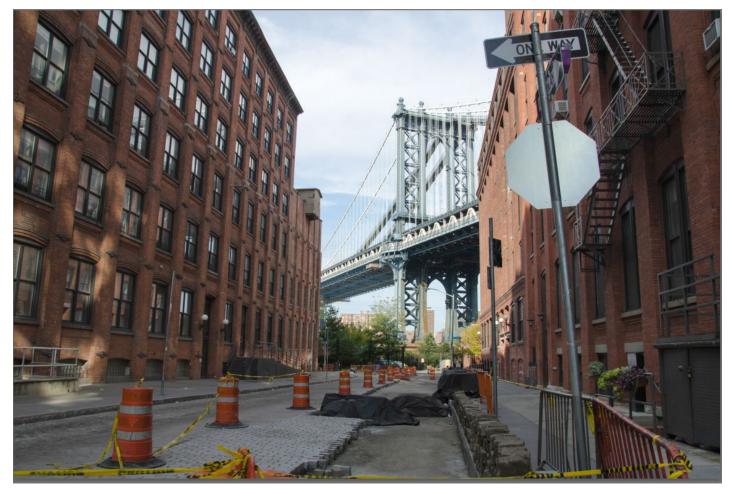

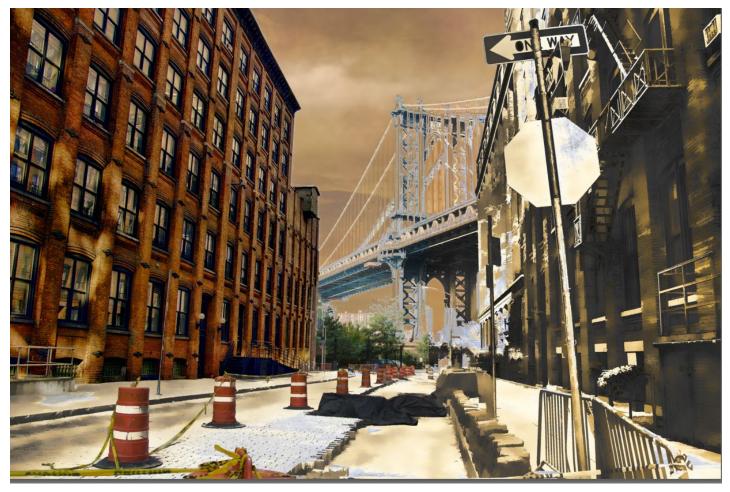

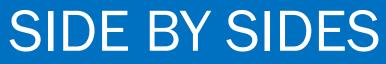

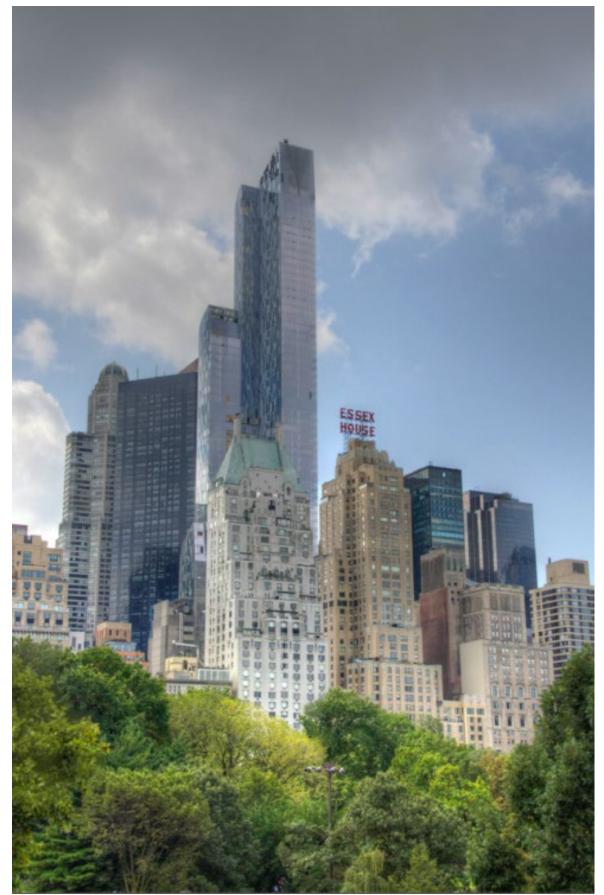

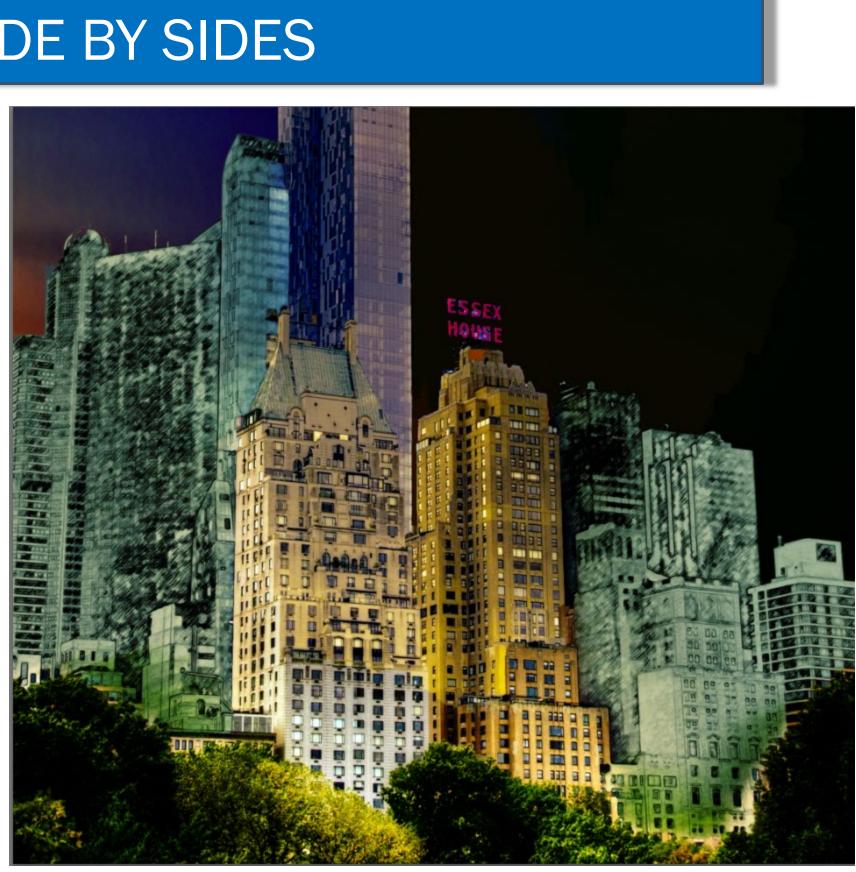

NYC Skyline from Central Park South Crop Topaz Restyle for whole photo

Selective use of Topaz Glow on buildings

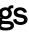

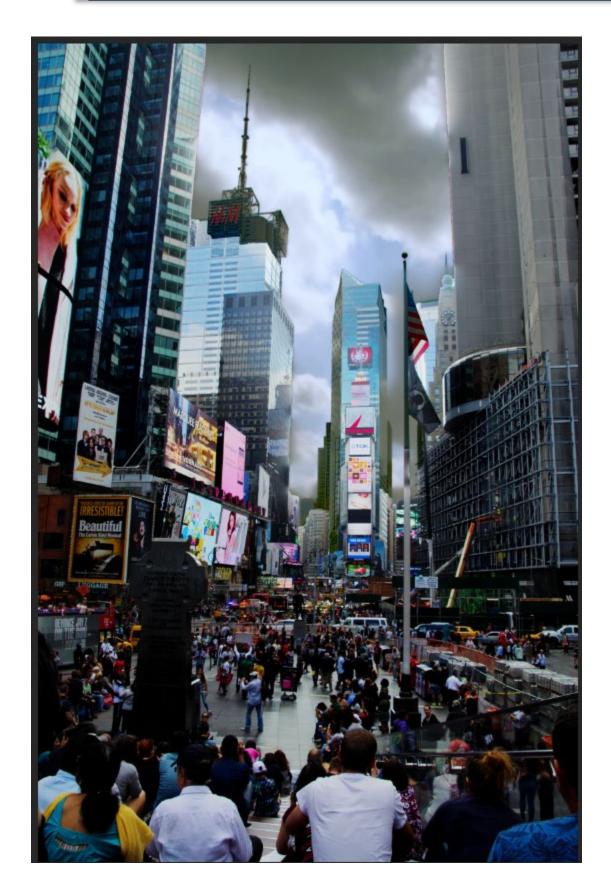

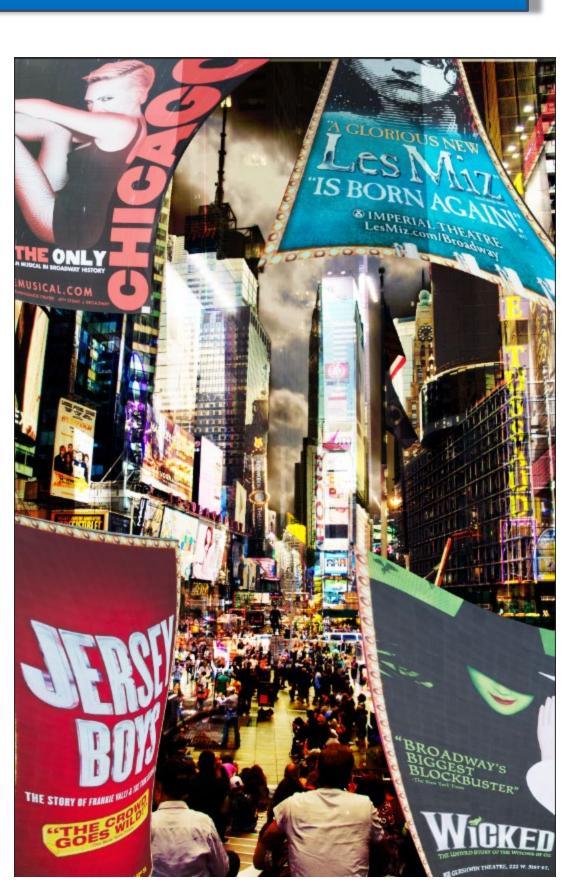

Cropped Times Square. Change background. Add PS warped posters to sides.

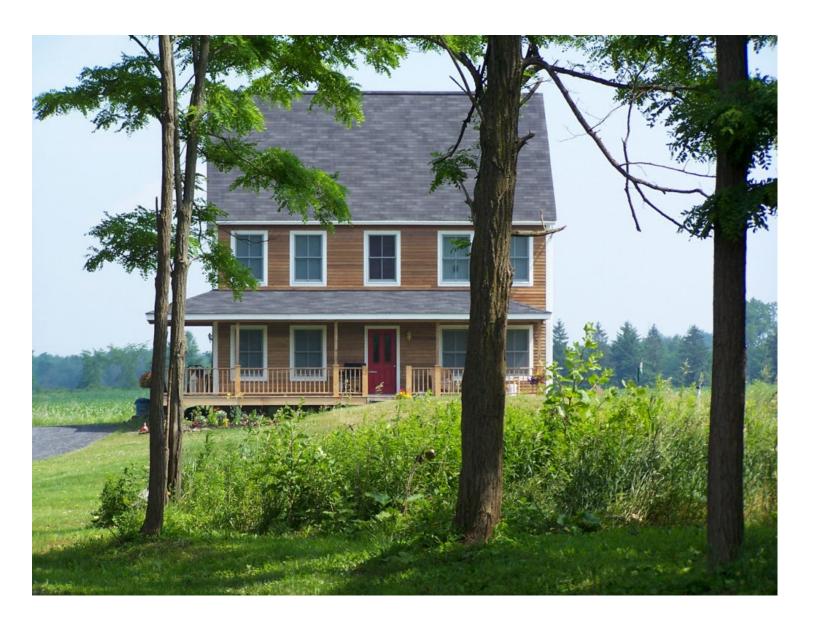

My Country Home Change sky and land. Add a spot light from the window.

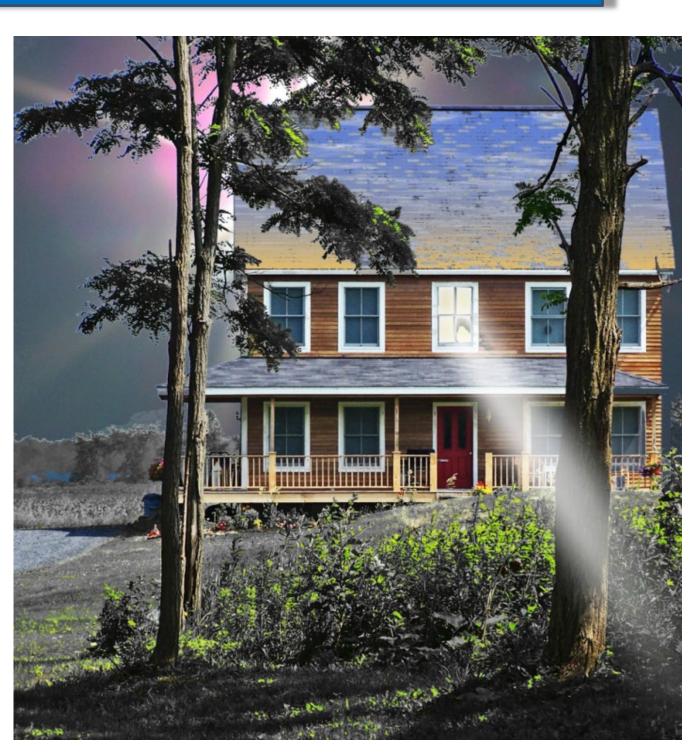

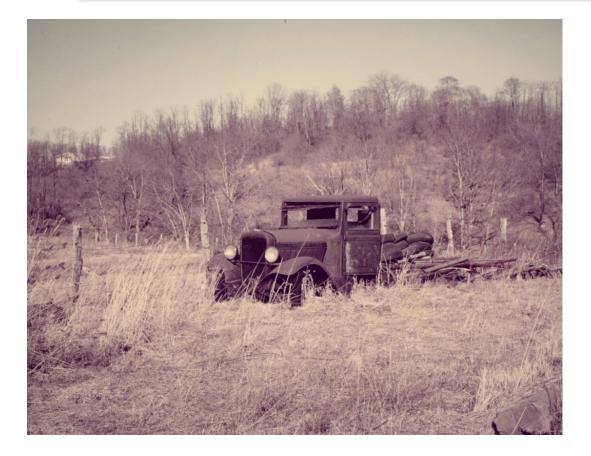

A junk truck in a field near Marietta, Ohio 1968

I did not actually do the creative version until 2014

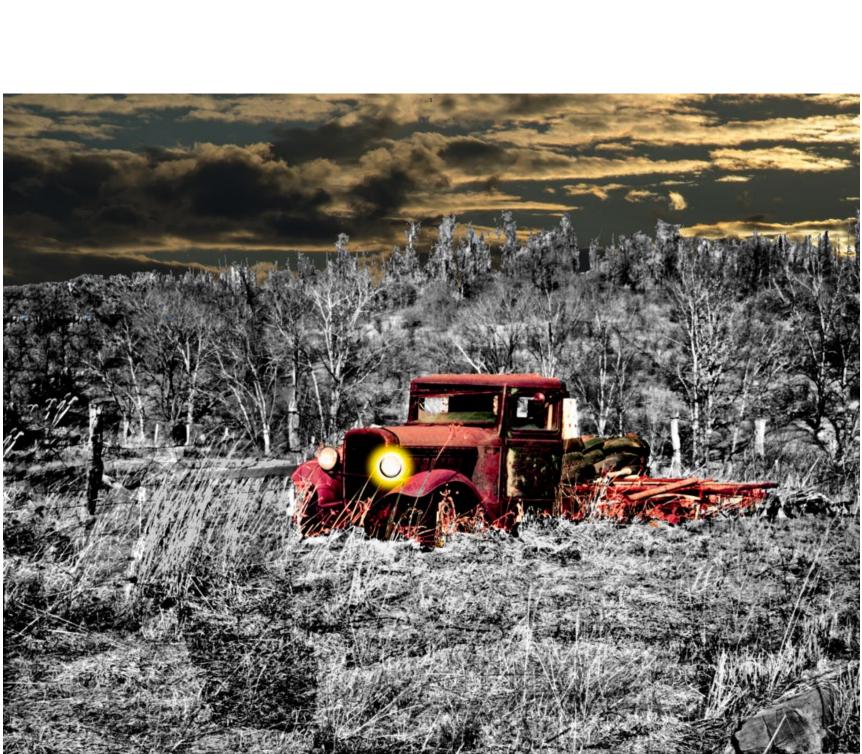

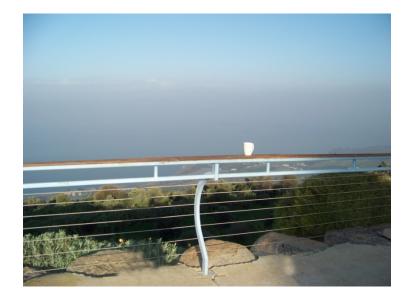

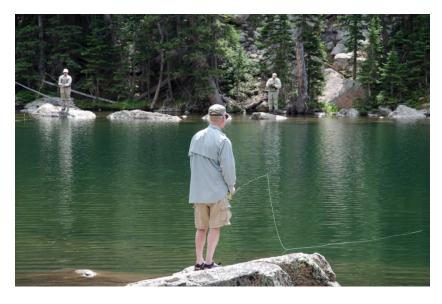

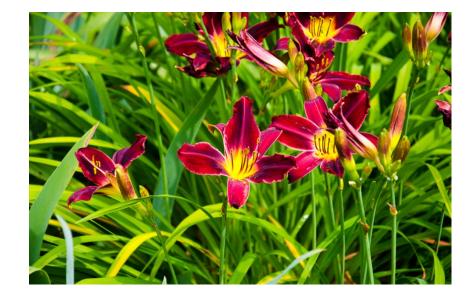

- 1. View of Sea of Galilee
- 2. Man fishing Rocky Mt. National Park
- 3. Flowers at NY Botanic Garden
- 4. Giant Flower Show

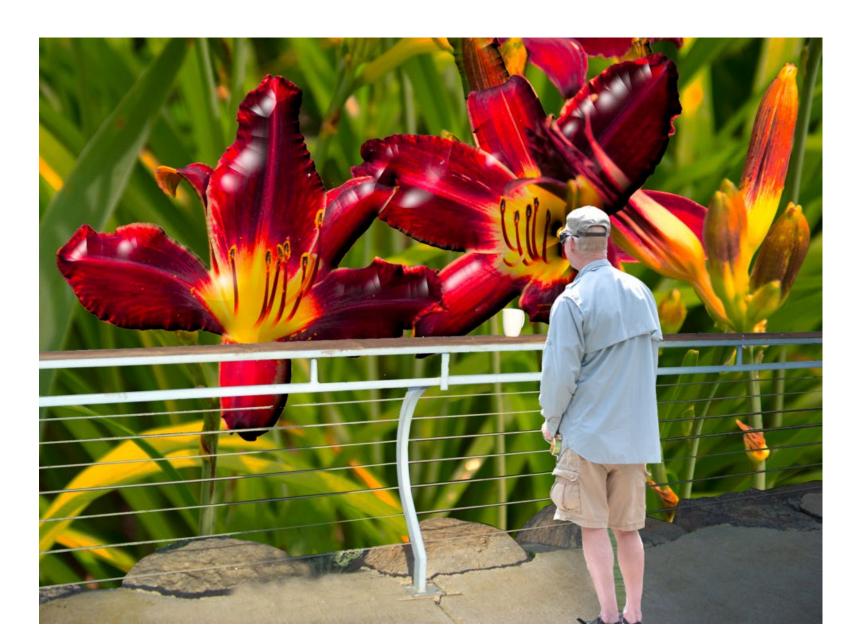

#### REMINDER: KEEP ALL YOUR LAYERS

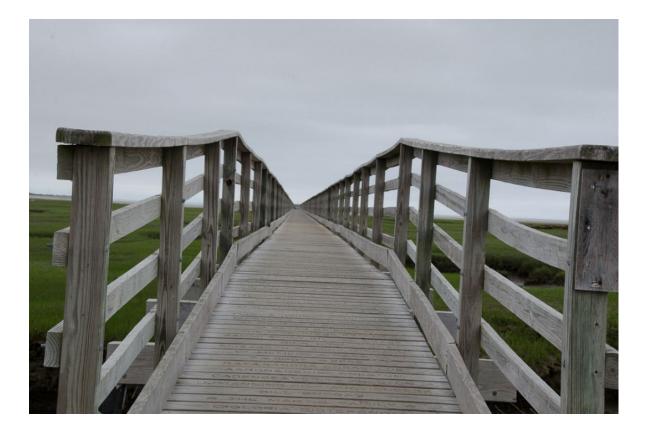

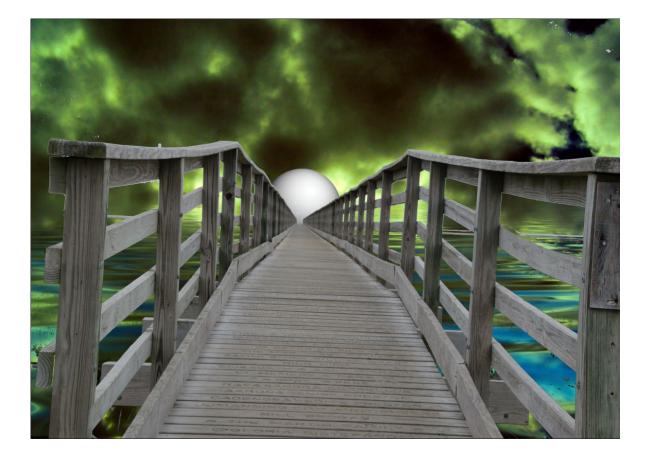

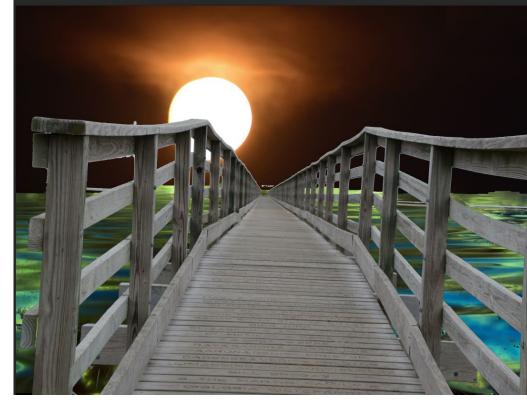

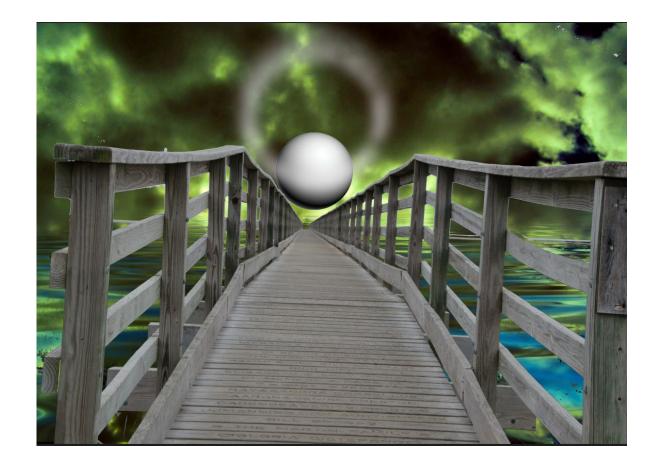

Layers make it easy to keep several variations of your work in a single file.

Note the subdued use of water under the walkway.

Tools:

One of my sky shots for moon.

A sphere I saved in my file system.

Topaz Restyle and Glow,

Add ring around sphere

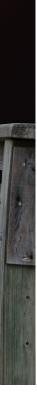

# MORE IDEAS

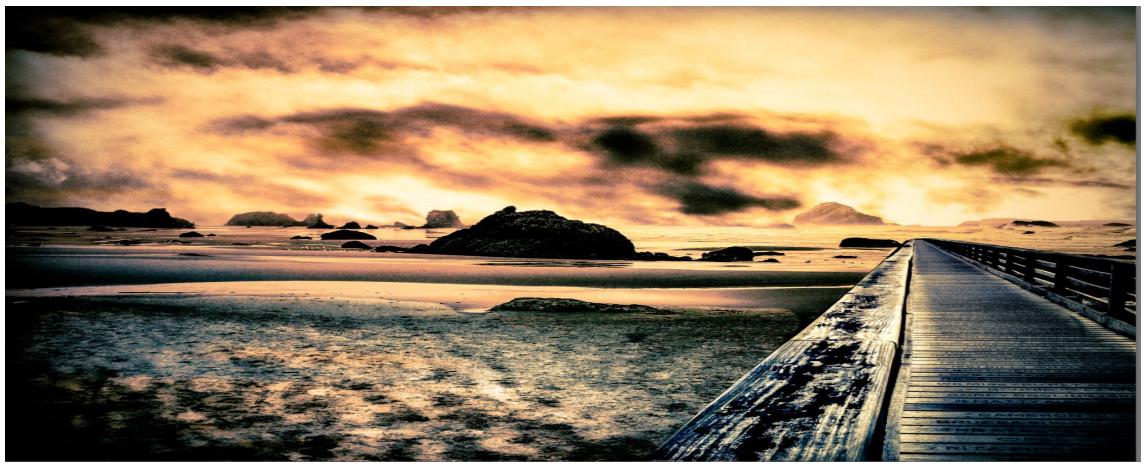

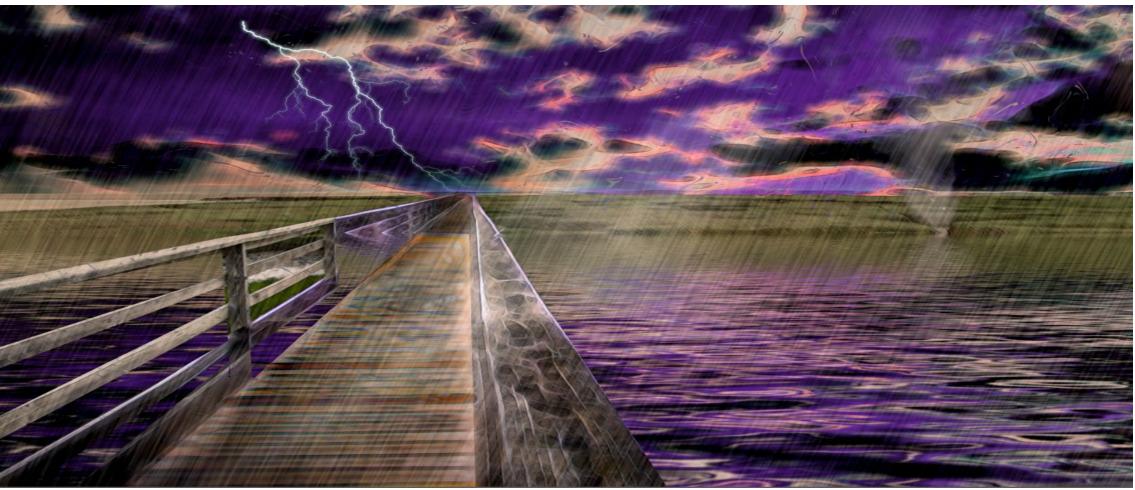

# MORE IDEAS

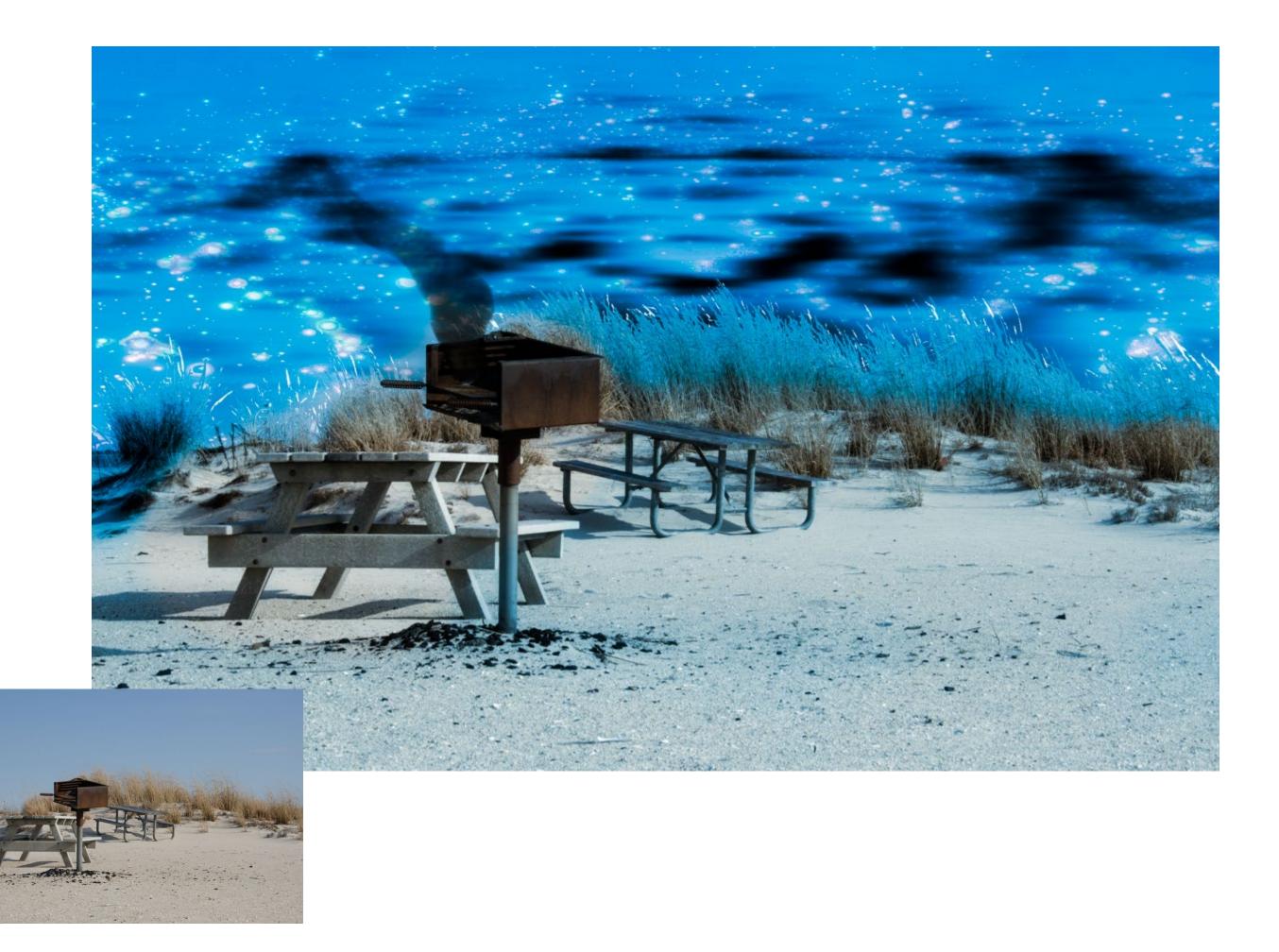

## IF YOU SEE A FORK IN THE ROAD . . .

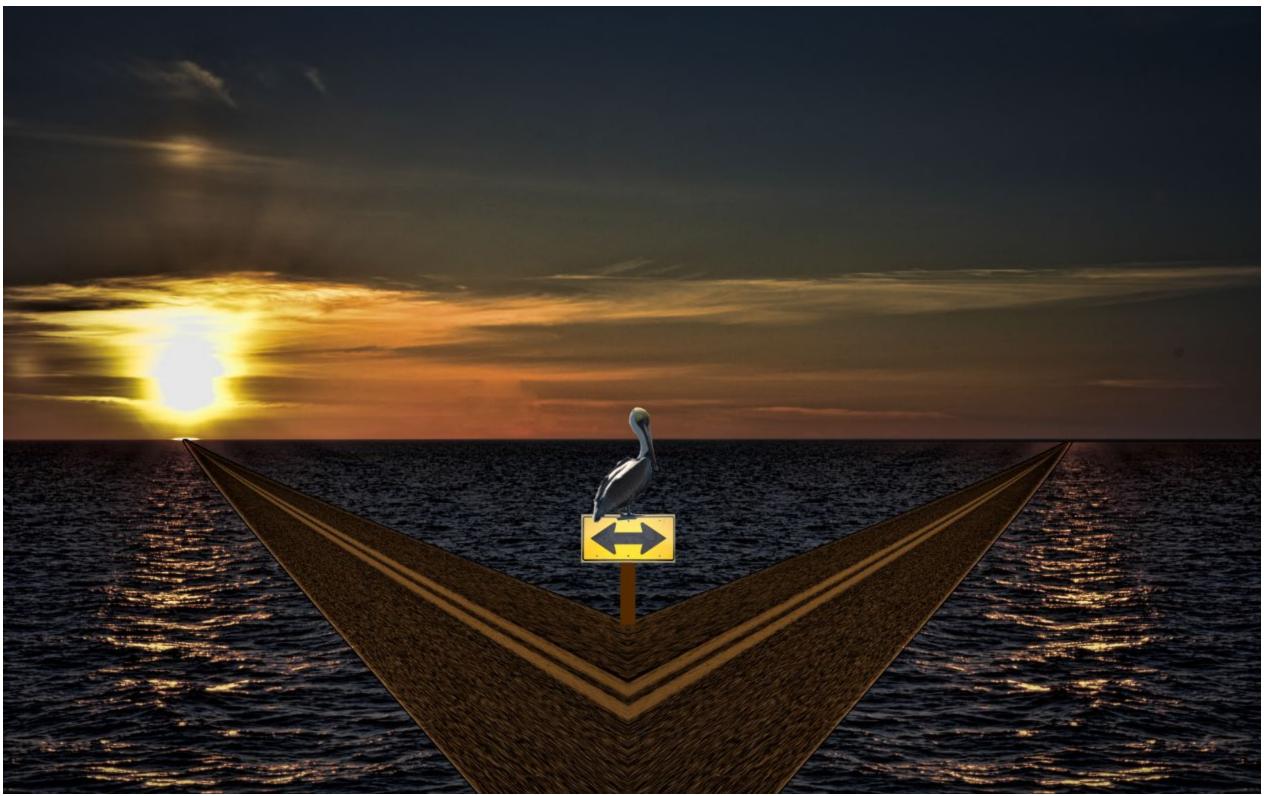

Where I am going and where I have been. The End.

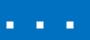